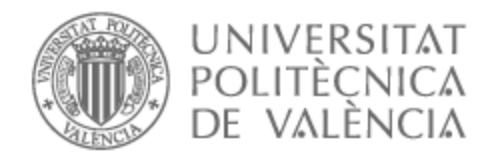

## UNIVERSITAT POLITÈCNICA DE VALÈNCIA

### Escuela Técnica Superior de Ingeniería de Telecomunicación

Diseño de un sistema de banda ancha para medida de las propiedades electromagnéticas de materiales de pequeñas dimensiones mediante la técnica de espacio libre

Trabajo Fin de Grado

Grado en Ingeniería de Tecnologías y Servicios de Telecomunicación

AUTOR/A: Jimenez Perez, Luis

Tutor/a: Antonino Daviu, Eva

Cotutor/a externo: VICO BONDIA, FELIPE

CURSO ACADÉMICO: 2022/2023

#### **Resumen**

Conocer las propiedades electromagnéticas de los materiales, es hoy en día uno de los mayores retos en el ámbito de la telecomunicaciones, desde conocer el comportamiento de nuevos materiales para diseño de antenas y circuitos de microondas, hasta la caracterización de un entorno de 5G o 6G. Es por ello, que en el siguiente Trabajo de Fin de Grado, se pretende diseñar un sistema de medición fiable y preciso para extraer las características electromagnéticas (permitividad eléctrica, permeabilidad magnética y tangente de pérdidas) de distintos materiales de pequeñas dimensiones en el rango de 10 a 15 GHz, mediante la técnica de espacio libre. Así pues, se hará un repaso a la literatura actual acerca de las técnicas de caracterización de materiales y lo que se ha logrado hasta el día de hoy. A partir de ahí, se aprenderá a utilizar el software *Keysight N1500AMaterials Measurement Suite*, que se encargará de realizar los cálculos y aplicar los modelos matemáticos necesarios para extraer los parámetros de interés. Finalmente, comprobado el funcionamiento de dicho *software* con un montaje primario donde se medirá Teflón de grandes dimensiones, se pretende hacer una mejora del mismo mediante el diseño de lentes para las antenas, cuya finalidad será concentrar la energía en un punto lo suficientemente pequeño como para poder medir muestras del orden de 60 mm de diámetro. Por último, se medirá el Teflón para comprobar la mejora de las lentes diseñadas, así como Polietileno y Delrin, comparando los resultados con los valores dados por el fabricante.

Este trabajo ha sido publicado y aceptado para ser presentado en el Simposio Nacional de la Unión Científica Internacional de Radio, que se celebra en Septiembre del año 2023 en Cáceres, España [1].

#### **Resum**

Conéixer les propietats electromagnètiques dels materials, és hui dia un dels majors reptes en l'àmbit de la telecomunicacions, des de conéixer el comportament de nous materials per a disseny d'antenes i circuits de microones, fins a la caracterització d'un entorn de 5G o 6G. És per això, que en el següent Treball de Fi de Grau, es pretén dissenyar un sistema de mesurament fiable i precís per a extraure les característiques electromagnètiques (permitivitat elèctrica, permeabilitat magnètica i tangent de pèrdues) de diferents materials de xicotetes dimensions en el rang de 10 a 15 GHz, mitjançant la tècnica d'espai lliure. Així doncs, es farà un repàs a la literatura actual sobre les tècniques de caracterització de materials i el que s'ha aconseguit fins al dia de hui. A partir d'ací, s'aprendrà a utilitzar el programari *Keysight N1500AMaterials Measurement Suite*, que s'encarregarà de realitzar els càlculs i aplicar els models matemàtics necessaris per a extraure els paràmetres d'interés. Finalment, comprovat el funcionament d'aquest progamari amb un muntatge primari on es mesurarà Tefló de grans dimensions, es pretén fer una millora del mateix mitjançant el disseny de lents per a les antenes, la finalitat de les quals serà concentrar l'energia en un punt prou xicotet com per a poder mesurar mostres de l'ordre de 60 mm de diàmetre. Finalment, es mesurarà el Tefló per a comprovar la millora de les lents dissenyades, així com Polietilé i Delrin, comparant els resultats amb els valors donats pel fabricant.

Un extracte d'aquest treball ha sigut publicat i acceptat per al Simposi Nacional de la Unió Científica Internacional de Radi, que se celebra al setembre de l'any 2023 a Càceres, Espanya [1].

### **Abstract**

Knowing the electromagnetic properties of materials is nowadays one of the greatest challenges in the field of telecommunications, from knowing the behavior of new materials for the design of antennas and microwave circuits, to the characterization of a 5G or 6G environment. That is why, in the following Final Degree Project, is intended to design a reliable and accurate measurement system to extract the electromagnetic characteristics (electrical permittivity, magnetic permeability and loss tangent) of different materials of small dimensions in the range of 10 to 15 GHz, using the free space technique. Thus, a review of the current literature on materials characterization techniques and what has been achieved to date, will be made. From there, it will be learned how to use the *Keysight N1500AMaterials Measurement Suite* software, which will perform the calculations and apply the necessary mathematical models to extract the parameters of interest. Finally, having tested the performance of this software with a primary setup where large Teflon will be measured, it is intended to improve it by designing lenses for the antennas, whose purpose will be to concentrate the energy in a point small enough to be able to measure samples of the order of 60 mm in diameter. Finally, Teflon will be measured to check the improvement of the designed lenses, as well as Polyethylene and Delrin, comparing the results with the values given by the manufacturer.

An excerpt of this paper has been published and accepted for the National Symposium of the International Scientific Union of Radio, to be held in September 2023 in Cáceres, Spain [1].

A mis padres.

# **Índice general**

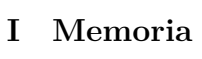

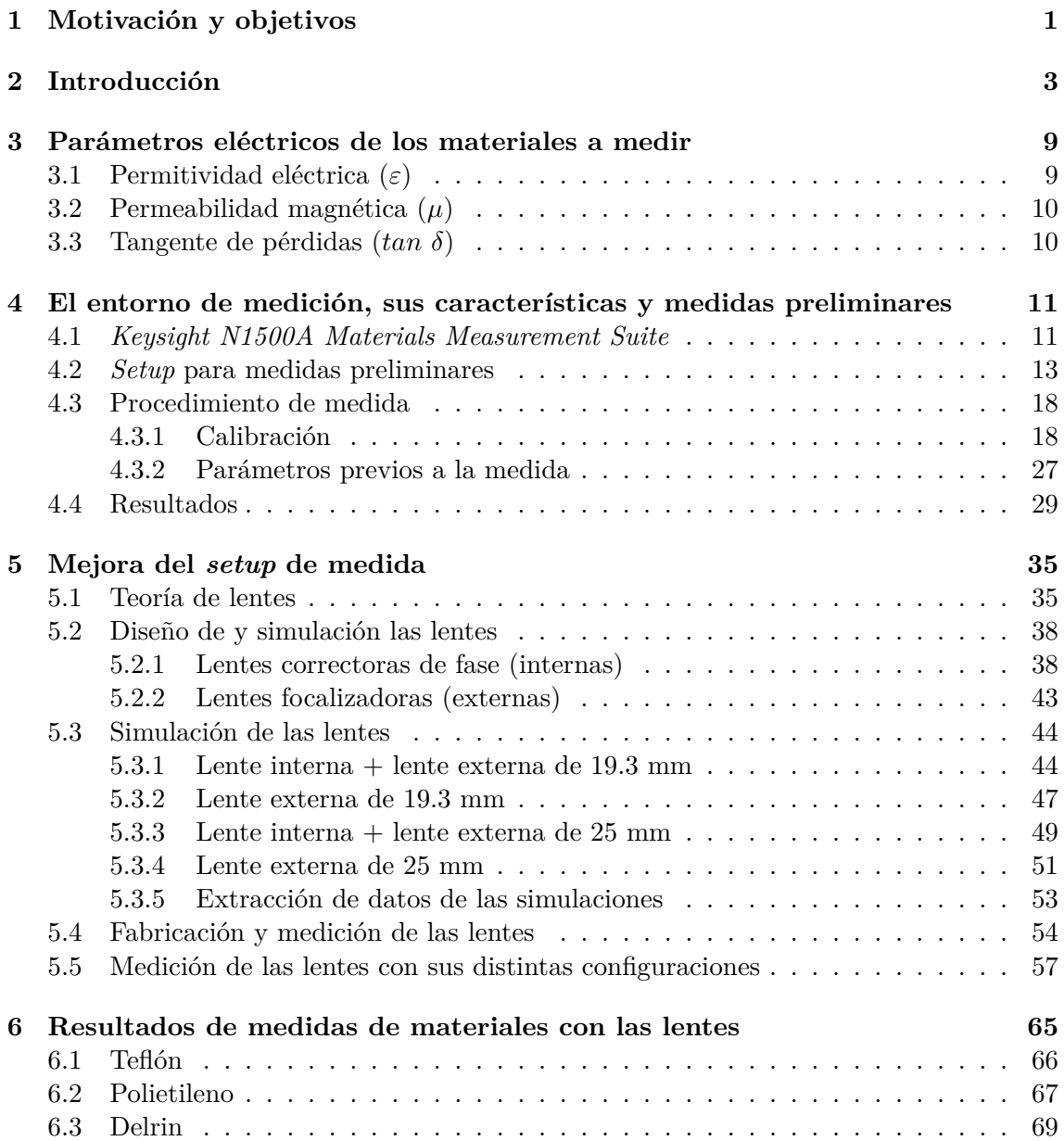

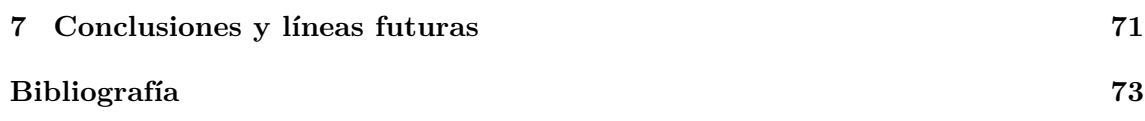

# **Índice de figuras**

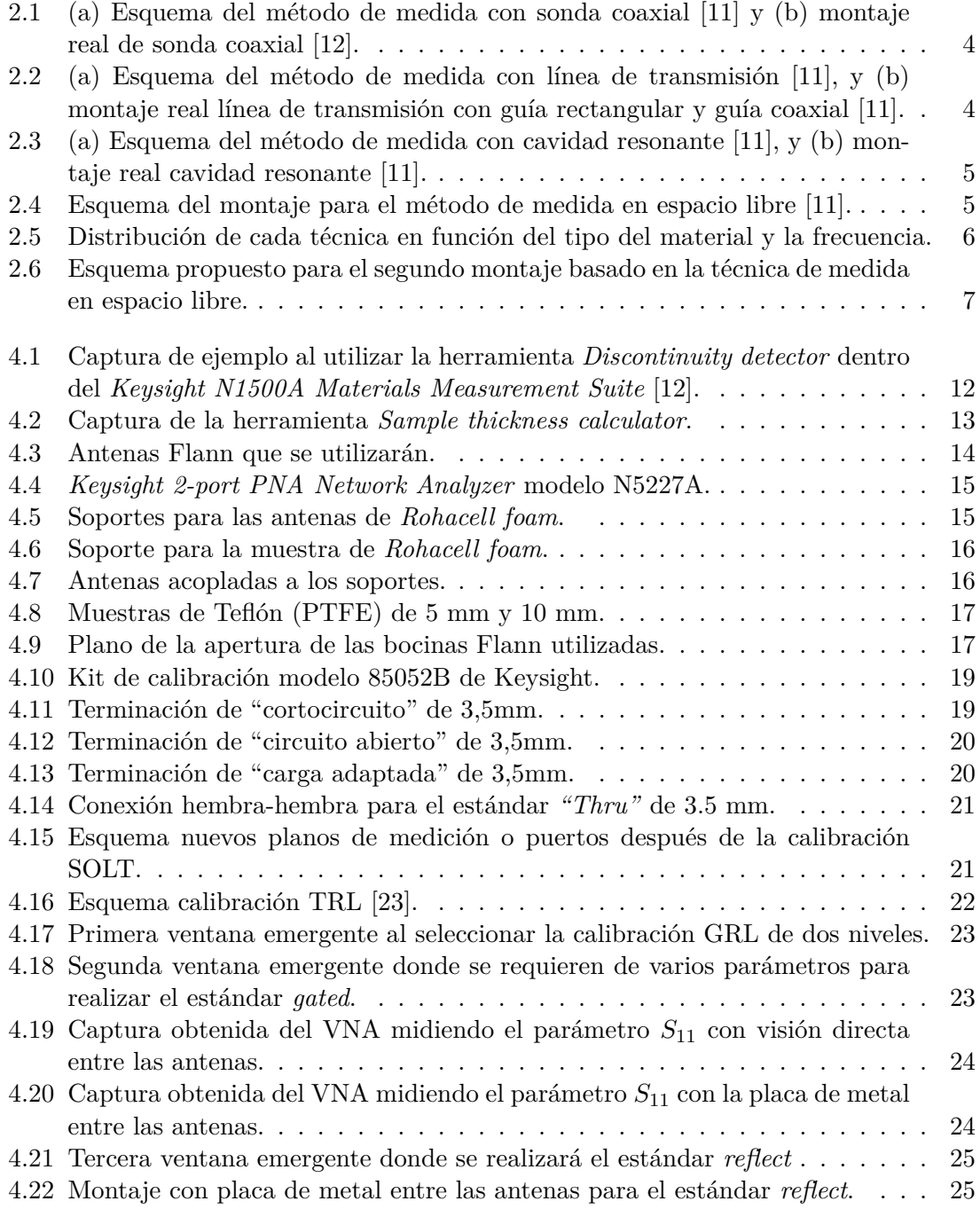

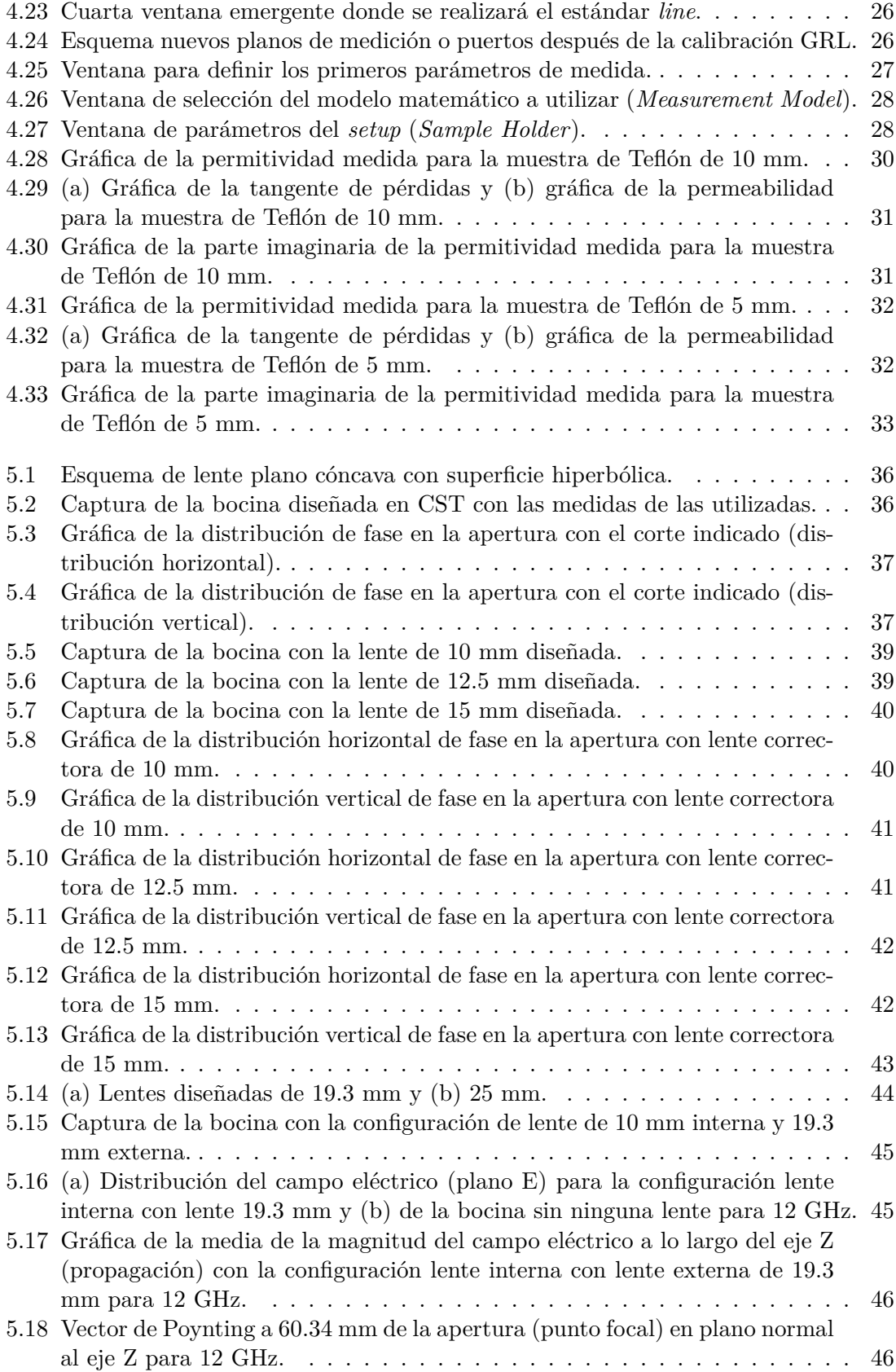

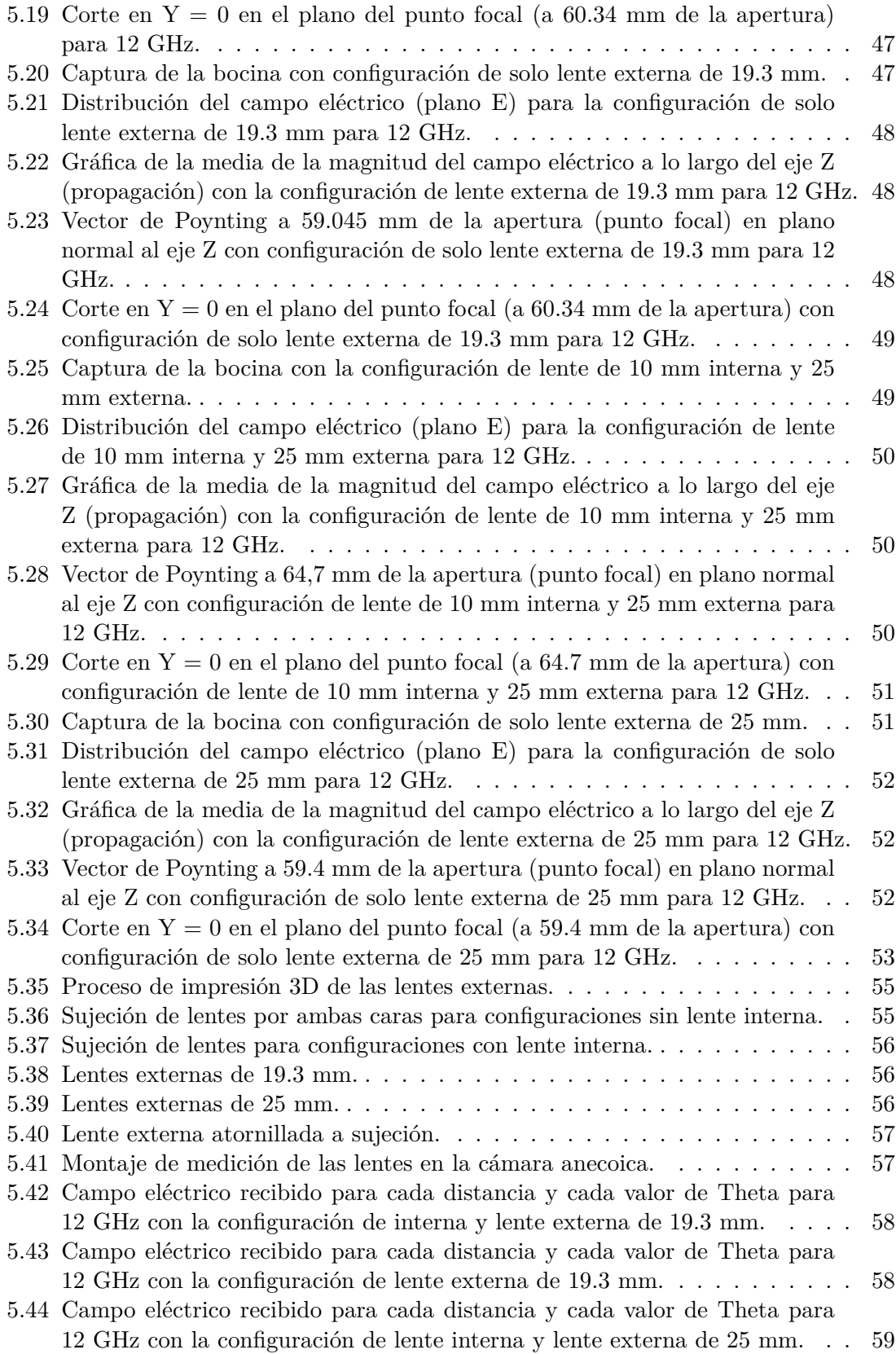

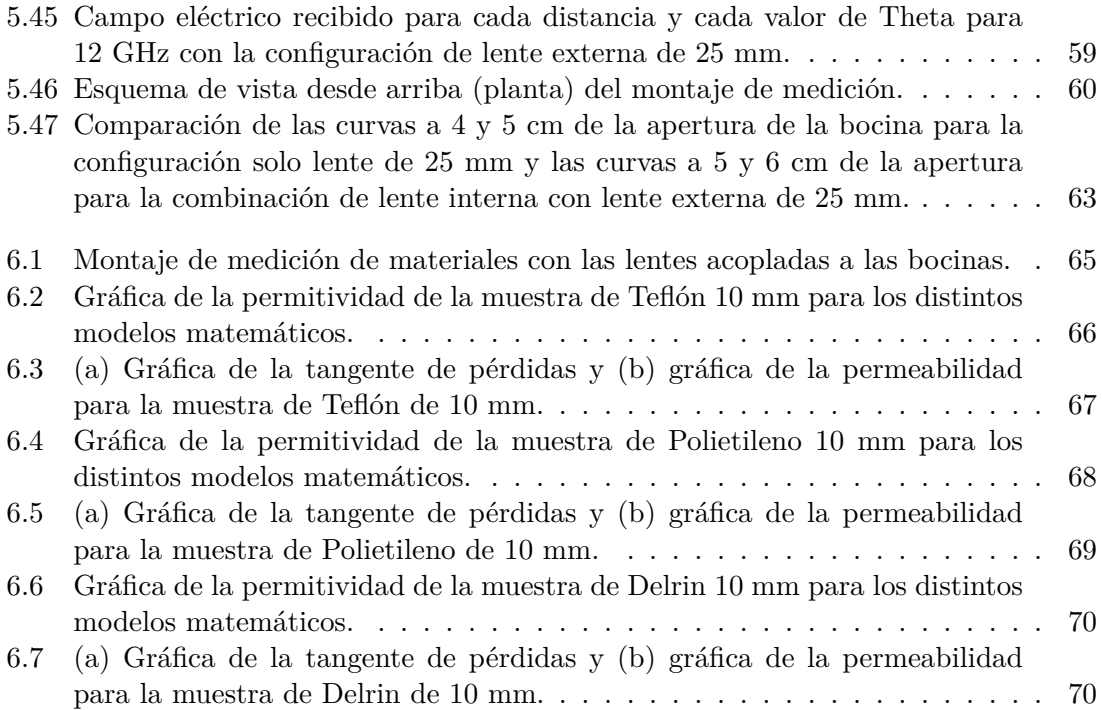

# **Índice de tablas**

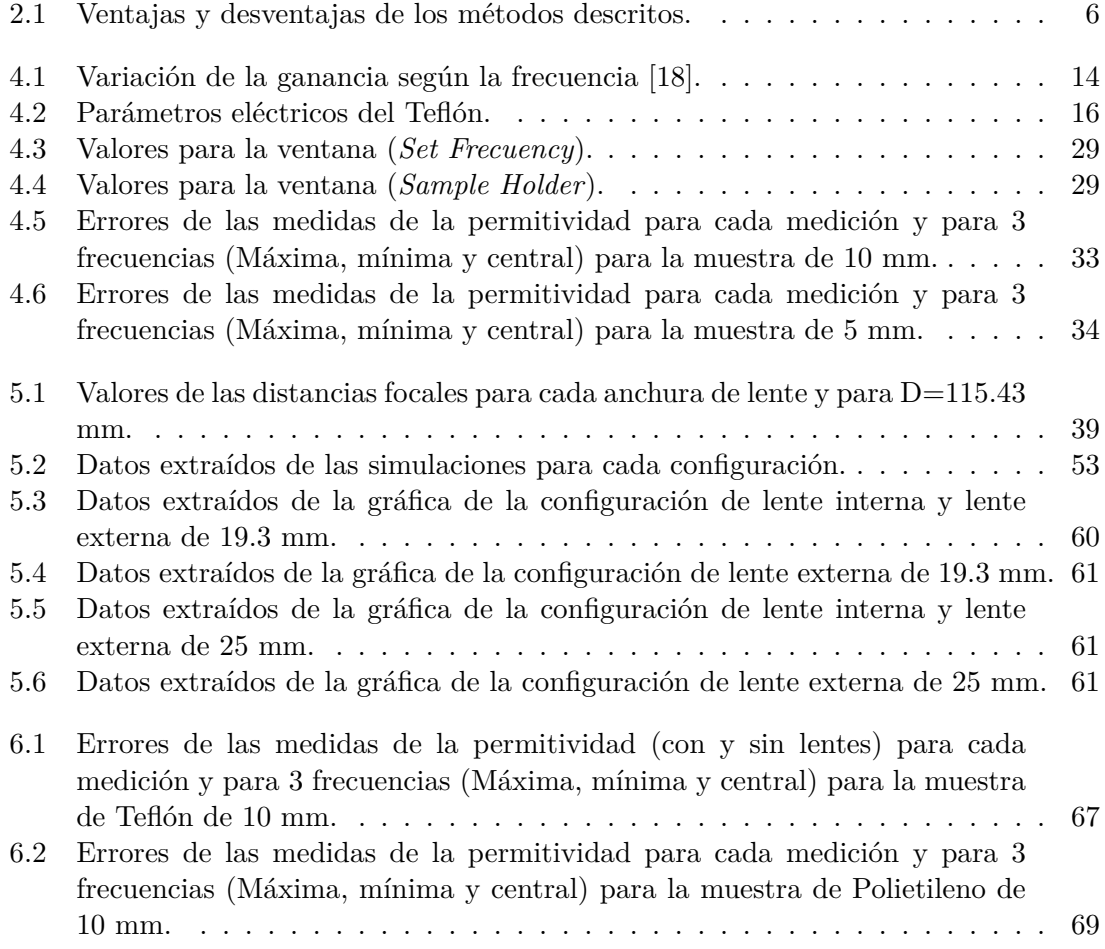

## **Listado de siglas empleadas**

**GRL** Gated, reflect, line (Enventado, reflexión, línea).

**NRW** Modelo Nicolson-Ross-Weir.

**PTFE** Politetrafluoroetileno (Teflón).

**RF** Radiofrecuencia.

**SOLT** Short, open, load, thru (Corto, abierto, carga, a través).

**TFG** Trabajo de Fin de Grado.

**TRL** Thru, reflect, line (a través, reflexión, línea).

**VNA** Analizador de redes vectorial.

**Parte I**

**Memoria**

### **Capítulo 1**

### **Motivación y objetivos**

El presente trabajo final de grado, realizado en el Laboratorio de Antenas y Propagación (APL) del Instituto de Telecomunicaciones y Aplicaciones Multimedia (ITEAM), tiene por objetivo la caracterización electromagnética de materiales en radiofrecuencia, ondas milimétricas y terahercios [2],[3] . El requerimiento de gran ancho de banda en los nuevos sistemas de telecomunicaciones (5G+6G) están forzando al uso de bandas de frecuencia cada vez más elevadas. Este hecho unido a la popularización de nuevas técnicas de fabricación, como técnicas de fabricación aditiva e impresión 3D [4], [5], hacen que exista una necesidad acuciante de caracterizar nuevos materiales en nuevas bandas de frecuencia para la fabricación de sistemas de guiado y propagación electromagnética.

En este contexto, la caracterización de nuevos materiales es fundamental para el desarrollo de los futuros sistemas de telecomunicaciones. El presente Trabajo de Fin de Grado (TFG), pretende utilizar la técnica de espacio libre para la medición de la permitividad eléctrica (*εr*), la permeabilidad magnética (*µr*) y la tangente de pérdidas (*tan δ*) de distintos materiales de manera no destructiva, haciendo uso del software *Keysight N1500A Materials Measurement Suite* y de un sistema de medidas diseñado específicamente para tal propósito. En primer lugar, se utilizará un *setup* primario con la finalidad de comprobar la eficacia del *software* mencionado. A partir de aquí, se diseñará y posteriormente se fabricará otro *setup* de mejores prestaciones capaz de realizar medidas con precisión para muestras pequeñas (del orden de 60 mm de diámetro) en el rango de frecuencias de 10 a 15 GHz. Para validar el funcionamiento del montaje, se hará uso de muestras ya caracterizadas en la literatura en el rango de frecuencias mencionado.

Esta memoria se estructura de la siguiente manera:

Para empezar (capítulo 2), se hará un breve repaso sobre la bibliografía actual en cuanto a medición de permitividad, así como las técnicas actuales para la medición de la misma.

Posteriormente, en el capítulo 3, se dará una descripción teórica de los parámetros físicos que se desean medir.

Luego, en el capítulo 4, se indicará las opciones y herramientas que se tienen disponibles en el *software* a utilizar, así como el procedimiento que se ha de seguir para realizar una medición, y por último, los resultados de haber realizado unas medidas de prueba.

A continuación, se pretende mejorar el *setup* de medida mediante el diseño de lentes, cuyo

procedimiento estará reflejado en el capítulo 5.

Finalmente, en el capítulo 6, se enseñarán los nuevos resultados con las lentes diseñadas y su respectivo análisis.

### **Capítulo 2**

### **Introducción**

La aparición en los últimos años de nuevos materiales con características únicas permite la aplicación de muchos de ellos para diversos campos de las telecomunicaciones, tales como satélites, diseño de antenas, circuitos de microondas, radar y aviación, entre otros. Por tanto, es importante conocer el comportamiento de estos materiales frente a las ondas de RF, a partir de sus características electromagnéticas. Por ejemplo, recientemente se ha realizado la caracterización de nuevos materiales en el campo de la aeronáutica que son capaces de sustituir ciertas estructuras metálicas que forman parte de las aeronaves con el fin de abaratar y disminuir el peso de los mismos, logrando así un mejor rendimiento [6].

Además, la impresión 3D aditiva, en los últimos años ha ganado enteros para ser la herramienta principal de muchos ingenieros a la hora de fabricar componentes de RF en distintas aplicaciones tales como dispositivos de microondas [7], antenas [8] y mejoras de las misma mediante lentes [9], entre otras. Así pues, es importante saber las características eléctricas de los dispositivos impresos con tecnología 3D a frecuencias de RF, tal como se ha realizado en publicaciones recientes [10].

Los artículos citados anteriormente hacen referencia a diferentes técnicas de medida de materiales. La técnica más adecuada y más precisa a utilizar dependerá del tipo de muestra entre otros factores.

A continuación se hará una breve descripción de algunas de las técnicas de medida más utilizadas y posteriormente, las ventajas y desventajas que presentan cada una (Tabla 2.1) junto a un gráfico que coloca cada método en función del tipo de material y la frecuencia (figura 2.5):

- **Sonda coaxial**: Tal como su nombre indica, consiste en el uso de una sonda coaxial que, en contacto con la muestra, mide las reflexiones (parámetro *S*11) mediante un analizador de redes vectorial (VNA) y posteriormente, se puede obtener mediante un *software* (del que se hablará más adelante) la permitividad eléctrica (*εr*) del material, como se muestra en la figura 2.1a. Este método funciona mejor en materiales semi sólidos (polvos) o líquidos [11] [12]. En la figura 2.1b se puede ver como quedaría el montaje.
- **Línea de transmisión**: Consiste en la colocación de la muestra dentro de una porción cerrada de una línea de transmisión, que suele ser una guía de onda rectangular

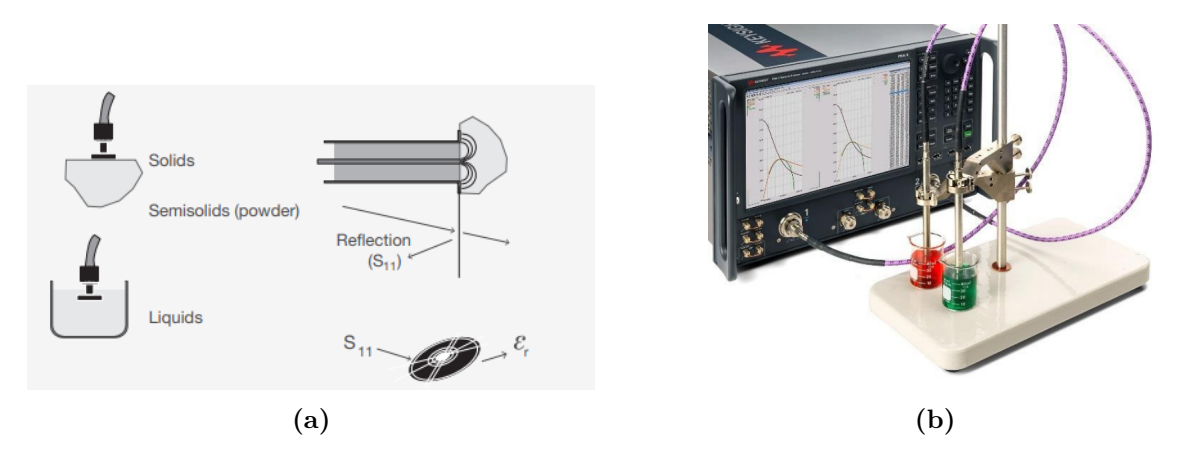

**Figura 2.1: (a) Esquema del método de medida con sonda coaxial [11] y (b) montaje real de sonda coaxial [12].**

o coaxial, como se muestra en la figura 2.2a. Con esta técnica se mide a través de un VNA la transmisión (parámetro  $S_{21}$ ) y las reflexiones (parámetro  $S_{11}$ ) y se puede obtener la permitividad eléctrica (*εr*) y la permeabilidad magnética (*µr*) utilizando un *software*. Se asume que la muestra es sólida y plana y, para obtener mejores resultados, se deben evitar los *gaps* de aire, es decir, el tamaño de la muestra debe coincidir con las dimensiones interiores de la línea de transmisión [11] [12]. En la figura 2.2b se muestran las dos líneas de transmisión (coaxial y rectangular) que se suelen utilizar.

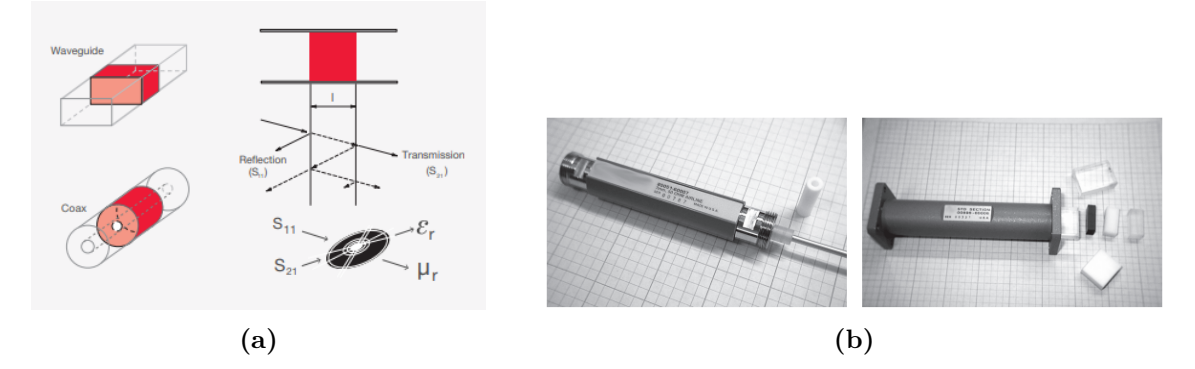

**Figura 2.2: (a) Esquema del método de medida con línea de transmisión [11], y (b) montaje real línea de transmisión con guía rectangular y guía coaxial [11].**

- **Cavidad resonante**: Este método se basa en la medida del factor de calidad *Q* y la frecuencia de resonancia *f<sup>r</sup>* de una cavidad resonante. Dichos parámetros varían al introducir un material con cierta permitividad eléctrica (*εr*). A partir de la medida de *Q* y *f<sup>r</sup>* antes y después de introducir dicho material dieléctrico, se puede deducir el valor de *ε<sup>r</sup>* [11] [12]. En la figura 2.3a se puede observar un esquema de esta técnica, y en la figura 2.3b una cavidad que se suele utilizar.

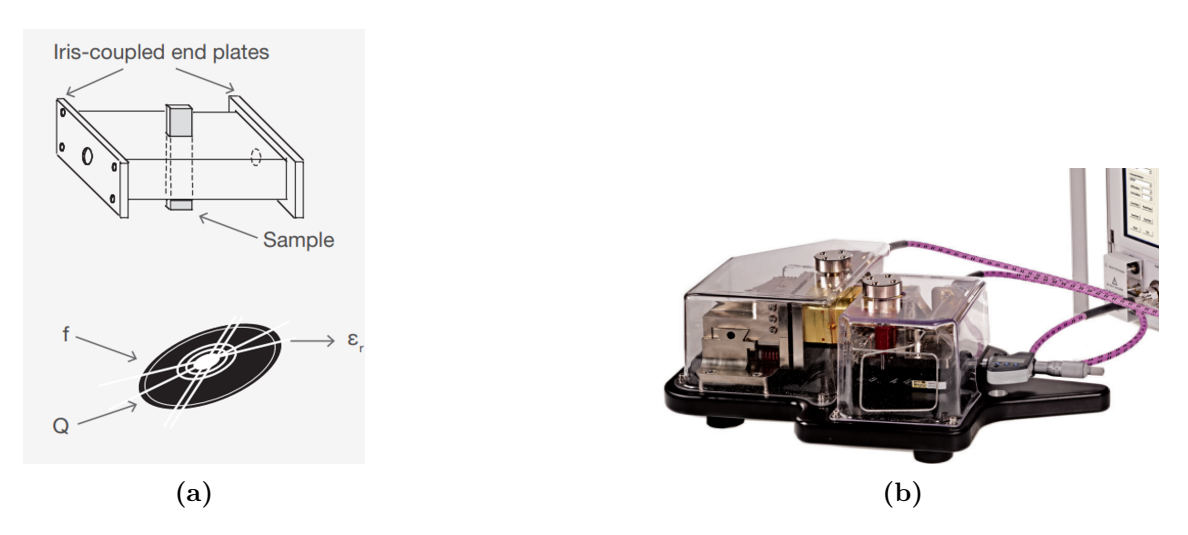

**Figura 2.3: (a) Esquema del método de medida con cavidad resonante [11], y (b) montaje real cavidad resonante [11].**

- **Espacio libre**: Esta técnica consiste en la colocación de una muestra plana entre dos antenas que focalizan la energía en ella, como se muestra en la figura 2.4. A partir de allí, se miden los parámetros *S*<sup>11</sup> y *S*<sup>21</sup> con un VNA, para calcular mediante un *software*  $\varepsilon_r$  y  $\mu_r$ . Este método funciona mejor cuando se trata de muestras planas cuyas caras son paralelas y homogéneas [11] [12].

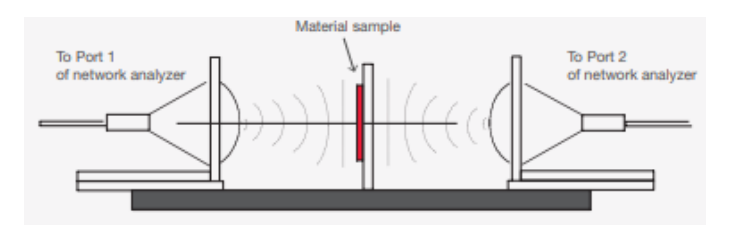

**Figura 2.4: Esquema del montaje para el método de medida en espacio libre [11].**

#### CAPÍTULO 2. INTRODUCCIÓN

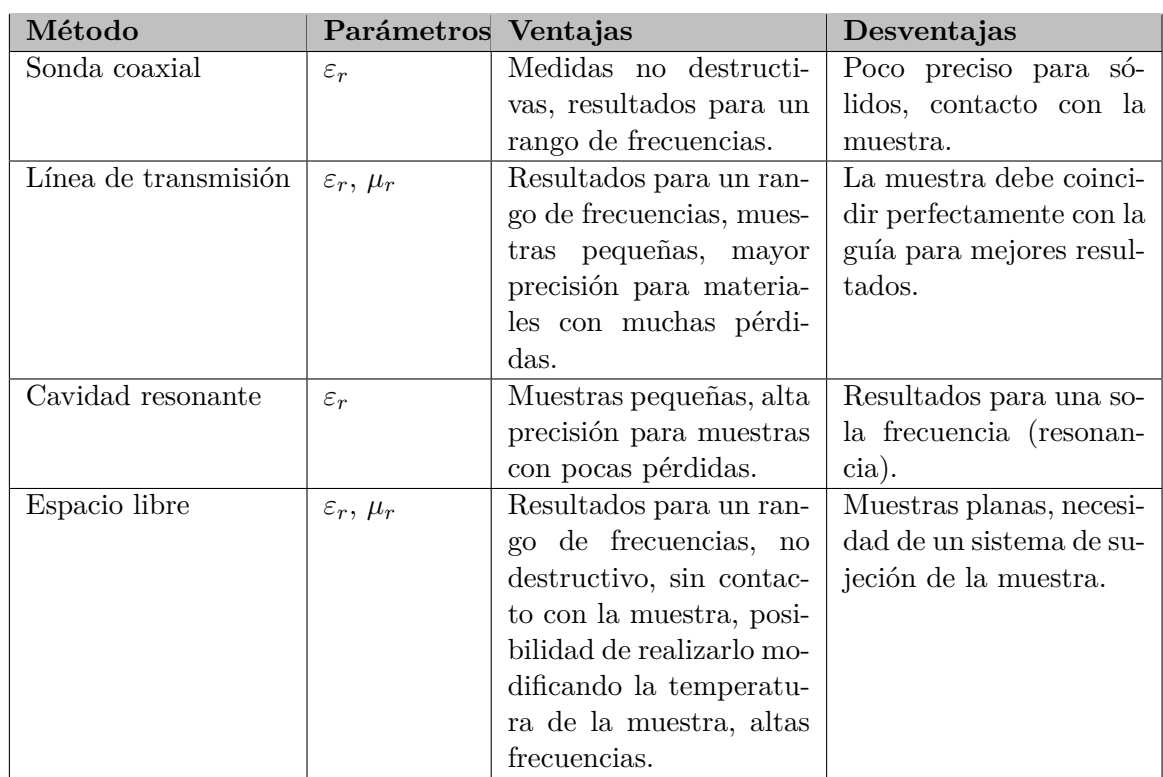

#### **Tabla 2.1: Ventajas y desventajas de los métodos descritos.**

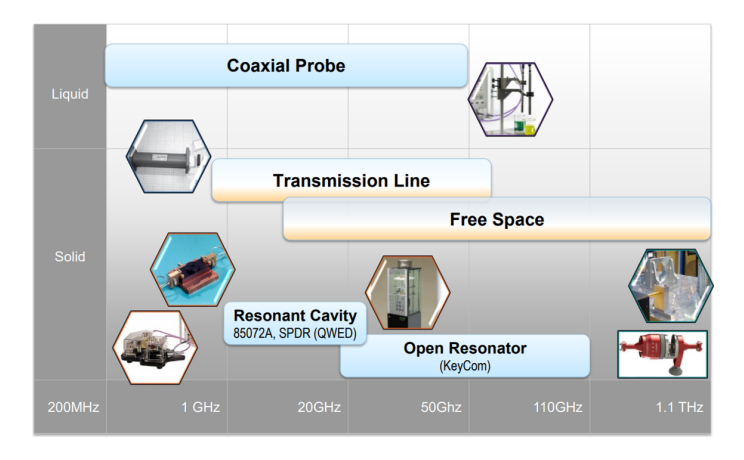

#### **Figura 2.5: Distribución de cada técnica en función del tipo del material y la frecuencia.**

Para la realización de este trabajo, debido a razones prácticas y a la naturaleza de las muestras que se pretenden medir (muestras delgadas, planas y con tamaño variable) se hará uso del método de medida en espacio libre, pues es la técnica cuyo montaje es el más sencillo de los descritos y con los instrumentos que se poseen en el laboratorio de iTEAM, no hace falta realizar gastos extras en un *setup* más elaborado. Así pues, en este trabajo se realizarán dos *setups* para medida en espacio libre en el rango de frecuencias de 10 a 15 GHz (banda Ku): uno preliminar, con el fin de comprobar el funcionamiento y las opciones que ofrece el *software* utilizado, haciendo uso de una muestra de Teflón de grandes dimensiones con dos grosores distintos; y un segundo montaje, para el cual haciendo uso del entorno *CST Studio Suite 2023*, se diseñarán sendas lentes para las bocinas utilizadas en la medida, que serán fabricadas y añadidas a las mismas para lograr focalizar la energía de las antenas. De esta forma, se podrán obtener resultados más precisos, así como se podrán utilizar muestras del orden de 60 mm de diámetro. En la figura 2.6 se puede observar el esquema pensado para el *setup* basado en la técnica mencionada. Además, un factor importante en el método de espacio libre, es que la muestra se encuentre a una distancia mayor o igual a $\frac{2 \cdot D^2}{\lambda}$ de la bocina (donde  $D$  es el diámetro de la apertura y  $\lambda$ la longitud de onda), es decir, en campo lejano, donde se puede considerar el frente de onda plano y por tanto, que la mayor parte de la radiación llegue con fases similares a la muestra [13]. Sin embargo, otra forma de conseguir una onda plana sin estar en campo lejano es mediante lentes, otra de las razones por la cual se implementarán.

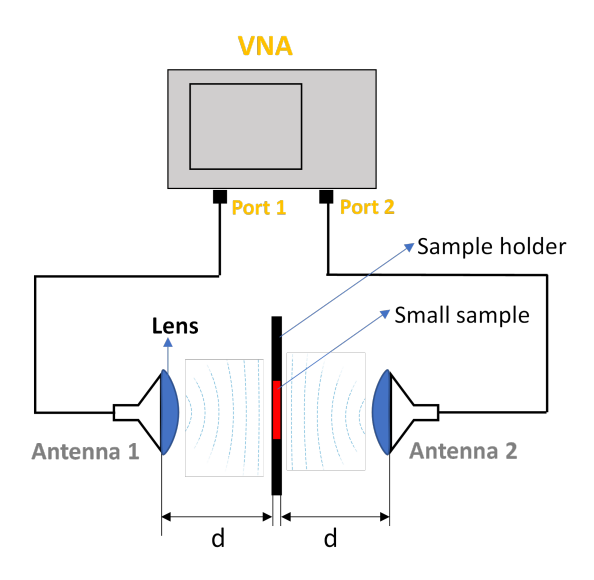

**Figura 2.6: Esquema propuesto para el segundo montaje basado en la técnica de medida en espacio libre.**

CAPÍTULO 2. INTRODUCCIÓN

### **Capítulo 3**

## **Parámetros eléctricos de los materiales a medir**

En el capítulo anterior, se ha hecho referencia repetidas veces a dos parámetros que se pueden medir haciendo uso de una u otra técnica de caracterización de materiales: la permitividad eléctrica *ε*, y la permeabilidad magnética *µ*. Así mismo, otro parámetro muy interesante de los materiales, cuyo valor es necesario en la mayoría de los campos, es la tangente de pérdidas tan *δ*. En este trabajo, se pretenden obtener estos tres parámetros. Así pues, en este capítulo se dará un breve explicación de cada uno de dichos parámetros para tener una idea clara de lo que se medirá.

#### **3.1. Permitividad eléctrica (***ε***)**

La permitividad eléctrica, o también conocida como constante dieléctrica, es un parámetro físico complejo que describe la capacidad de un material para almacenar energía cuando se le aplica un campo eléctrico. En dicho caso, estos materiales se consideran dieléctricos. Es decir, la permitividad describe la interacción de un material cuando se le aplica un campo eléctrico [11].

$$
\varepsilon = \varepsilon_0 \varepsilon_r \ F/m \tag{3.1}
$$

$$
\varepsilon_r = \varepsilon_r' - j\varepsilon_r'' \tag{3.2}
$$

$$
\varepsilon_0 \approx \frac{1}{36\pi} 10^{-9} \ F/m \tag{3.3}
$$

donde *ε<sup>r</sup>* es la permitividad relativa (al vacío) y *ε*<sup>0</sup> la permitividad del vacío. Como muestra la ecuación 3.1, la constante dieléctrica de un material es proporcional a la constante dieléctrica relativa de este, siendo trivial pasar de una a otra. Por tanto, a lo largo de este trabajo, por comodidad, se obtendrán valores de permitividad eléctrica relativa en todo momento, aunque nos refiramos a esta como permitividad eléctrica.

Este parámetro físico contiene parte real  $(\varepsilon'_r)$  y parte imaginaria  $(\varepsilon''_r)$  como se muestra en la ecuación 3.2, representando la energía que el material es capaz de almacenar cuando se le aplica un campo eléctrico y el grado de disipación o pérdidas de este, respectivamente.

### **3.2. Permeabilidad magnética (***µ***)**

La permeabilidad magnética es un parámetro físico complejo que, contrariamente a la permitividad eléctrica, describe la interacción de un material con un campo magnético [11].

$$
\mu = \mu_0 \mu_r \ H/m \tag{3.4}
$$

$$
\mu_r = \mu'_r - j\mu''_r \tag{3.5}
$$

$$
\mu_0 = 4\pi 10^{-9} \ H/m \tag{3.6}
$$

donde *µ<sup>r</sup>* es la permeabilidad relativa (al vacío) y *µ*<sup>0</sup> la permeabilidad del vacío. Al igual que para la constante dieléctrica, en este trabajo se le llamará permeabilidad magnética a la permeabilidad magnética relativa, por las razones explicadas anteriormente.

Como anteriormente la permitividad, se muestra en la ecuación 3.5 que la permeabilidad magnética tiene parte real  $(\mu'_r)$  que representa la capacidad de almacenamiento de energía (magnética en este caso) del material, y parte imaginaria  $(\mu'_{r})$  que indica el factor de pérdidas de este.

#### **3.3. Tangente de pérdidas (***tan δ***)**

La tangente de pérdidas se define como la relación entre la parte imaginaria de la constante dieléctrica y su parte real, es decir, la relación entre la energía eléctrica perdida y la energía eléctrica almacenada (ecuación 3.7) [11]:

$$
\tan \delta = \frac{\varepsilon_r''}{\varepsilon_r'} \tag{3.7}
$$

En ocasiones, la tangente de pérdidas se conoce como el factor de disipación *D*, que es inversamente proporcional a lo que se conoce como el factor de calidad *Q* (ecuación 3.9 [14]), quedando pues:

$$
tan \delta = D = \frac{1}{Q} = \frac{\text{Energía perdida por ciclo}}{\text{Energía almacenada por ciclo}}
$$
\n(3.8)

$$
Q = \frac{\text{Energía almacenada por ciclo}}{\text{Energía perdida por ciclo}} \tag{3.9}
$$

### **Capítulo 4**

# **El entorno de medición, sus características y medidas preliminares**

En el presente capítulo se dará una visión general de las opciones que ofrece el *software* comercial de medida de materiales a utilizar, así como una descripción breve de los modelos matemáticos disponibles para el cálculo de los parámetros eléctricos de los materiales a medir. Posteriormente, se describirá el montaje preliminar utilizado para comprobar el funcionamiento del programa, así como el procedimiento seguido para hacer una medida. Por último, se mostrarán los resultados obtenidos y se realizará un análisis de los mismos.

### **4.1.** *Keysight N1500A Materials Measurement Suite*

Anteriormente, se ha hecho referencia constantemente a un *software*, que es el encargado de realizar los cálculos pertinentes para obtener, ya sea la permitividad eléctrica, la permeabilidad magnética, o la tangente de pérdidas. En este trabajo, se hará uso del programa comercial *Keysight N1500A Materials Measurement Suite*, *software* de la compañía Keysight que, en función del método de medición, se conecta al VNA y realiza las medidas necesarias que serán procesadas haciendo uso del modelo matemático seleccionado entre los disponibles (explicados a continuación) y proporcionando los parámetros mencionados. Sabiendo que el método de medición que vamos a emplear será el de espacio libre, se limitará a describir brevemente los algoritmos disponibles para esta técnica:

- **Nicolson-Ross-Weir (NRW)**: En este método, a partir de los parámetros de dispersión en transmisión y en reflexión (*S*11, *S*12, *S*<sup>21</sup> y *S*22), se obtienen los valores de *ε<sup>r</sup>* y *µ<sup>r</sup>* para el rango de frecuencia seleccionado [12]. No obstante, el principal inconveniente de este algoritmo es el grosor de la muestra, pues para grosores que sean múltiplos enteros de media longitud de onda, pueden aparecer discontinuidades [15] que podrán ser detectadas con el *Discontinuity detector* que incluye el *software* y por tanto, descartar esas zonas de la gráfica (figura 4.1).

#### CAPÍTULO 4. EL ENTORNO DE MEDICIÓN, SUS CARACTERÍSTICAS Y MEDIDAS PRELIMINARES

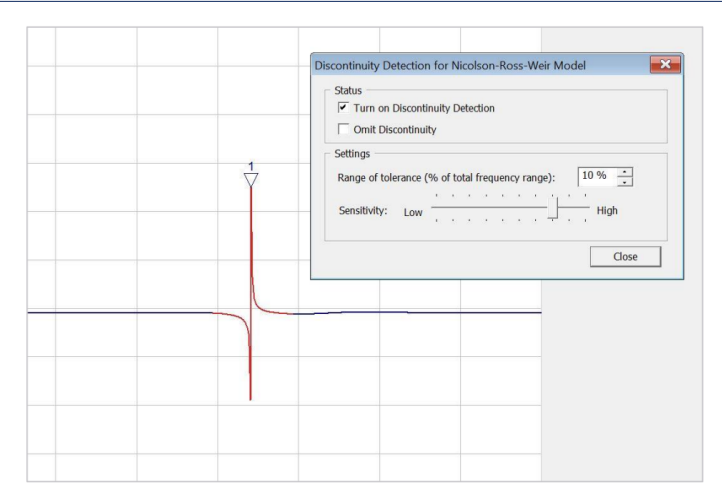

**Figura 4.1: Captura de ejemplo al utilizar la herramienta** *Discontinuity detector* **dentro del** *Keysight N1500A Materials Measurement Suite* **[12].**

- **NIST Precision**: Técnica desarrollada por el Instituto Nacional de Estándares y Tecnología como mejora del modelo NRW, donde se minimiza la inestabilidad de las ecuaciones presentadas en dicho algoritmo [16]. Se miden los parámetros *S*11, *S*<sup>21</sup> y *S*<sup>22</sup> para obtener el valor de *ε<sup>r</sup>* en el rango de frecuencia especificado. Según el *software*, se obtienen mejores medidas para muestras cuya anchura sea múltiplo de media longitud de onda y para muestras no magnéticas y con pocas pérdidas.
- **Fast Transmission**: Algoritmo iterativo que solo mide los parámetros de transmisión ( $S_{12}$  y  $S_{21}$ ) para obtener  $\varepsilon_r$ . Se basa en minimizar la diferencia entre una estimación principal del valor de la permitividad y una permitividad obtenida a partir los parámetros *S* medidos. Proporciona mejores resultados para muestras dieléctricas grandes con pocas pérdidas [12]. Al igual que el método anterior, funciona mejor para muestras de media longitud de onda y materiales no magnéticos.
- **Poly Fit, Bartley (transmission and reflection)**: Método iterativo donde se ajustan los parámetros *S* medidos (*S*11, *S*12, *S*<sup>21</sup> y *S*22) a un polinomio cuyo orden va aumentando hasta que el error sea menor que el esperado, obteniendo así los valores de  $\varepsilon_r$  y  $\mu_r$  [12]. Este algoritmo funciona mejor para materiales magnéticos y no se recomienda para medir metamateriales y materiales cuya permitividad sea negativa, puesto que un polinomio no describe muy bien las propiedades de estos [17]. Según el *software*, este modelo funciona mejor para muestras magnéticas con anchuras de un cuarto de longitud de onda.
- **Poly Fit, Bartley (only transmission)**: Igual que el modelo anterior, pero solo utiliza los parámetros de transmisión  $(S_{12} \text{ y } S_{21})$  y obtiene solo el valor de  $\varepsilon_r$ . Según el *software*, se obtienen mejores resultados si la muestra no es magnética y si la anchura de esta es de media longitud de onda.

Además, existen otros cuatro modelos matemáticos que no se van a considerar puesto que son útiles para cuando se tienen dos muestras, cuando la muestra está terminada por un cortocircuito (pared eléctrica) o incluso cuando está terminada por algún material arbitrario.

Otra herramienta muy útil, además del *Discontinuity detector*, es el *Sample thickness calculator* que sugiere la anchura óptima de la muestra, en función del modelo matemático utilizado, la permitividad y permeabilidad esperada de la muestra para el rango de frecuencias especificado, con el fin de tener mayor precisión en los parámetros calculados. En la figura 4.2 se puede ver una captura de ejemplo de la ventana de esta herramienta, donde se muestran las curvas de anchuras sugeridas para métodos que trabajen mejor con múltiplos de media longitud de ondas (curva vinotinto), múltiplos de un cuarto de longitud de onda (curva amarilla) y el ancho mínimo que debería tener la muestra para poder obtener medidas adecuadas independientemente del modelo matemático (curva verde).

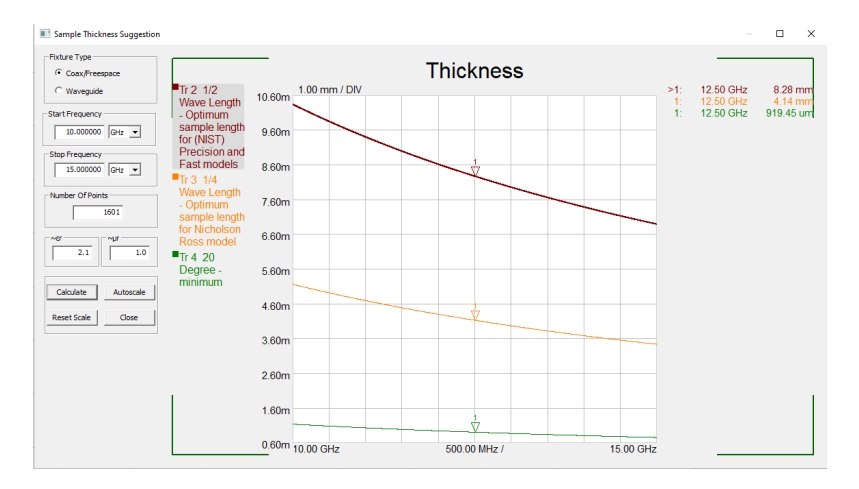

**Figura 4.2: Captura de la herramienta** *Sample thickness calculator***.**

### **4.2.** *Setup* **para medidas preliminares**

Como se ha mencionado anteriormente, antes de pasar directamente a realizar medidas sobre muestras pequeñas y con alta precisión, se ha considerado necesario hacer un montaje preliminar con el fin de comprobar la eficacia del *software* a utilizar, además de familiarizarse con el mismo. Así pues, en esta sección se hará un repaso por los dispositivos, estructuras y muestras utilizados para el *setup* preliminar, incluyendo imágenes de este.

En primer lugar, los elementos radiantes que se utilizarán son 2 bocinas piramidales de la compañía *Flann Microwave*, modelo 17240 que se pueden observar en la figura 4.3. El rango de trabajo de estas antenas es de 9.84 GHz a 15 GHz con una ganancia que varía según la frecuencia como se puede ver en la tabla 4.1. Cabe mencionar que, aunque las antenas funcionen fuera del rango mencionado en el capítulo anterior, al momento de realizar las medidas, solo se tomaran en cuenta dichas frecuencias (10 a 15 GHz). Por otro lado, la guía-onda que alimenta a está bocina es una WR75 cuyas dimensiones son de 19.05mm x 9.525mm y la apertura de la bocina 94mm x 67mm.

CAPÍTULO 4. EL ENTORNO DE MEDICIÓN, SUS CARACTERÍSTICAS Y MEDIDAS PRELIMINARES

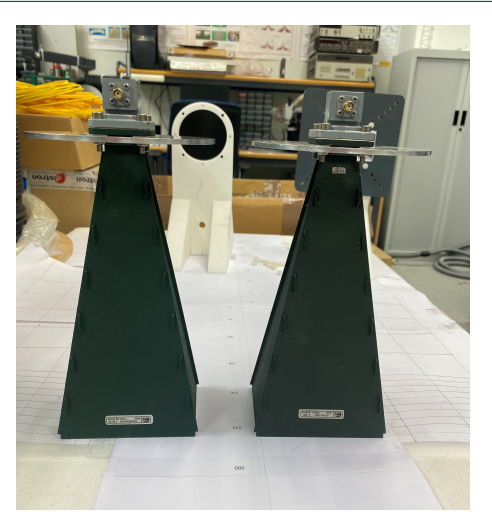

**Figura 4.3: Antenas Flann que se utilizarán.**

| Frecuencia (GHz) | Ganancia (dBi) |
|------------------|----------------|
| 9.84             | 18.2           |
| 10               | 18.4           |
| 10.5             | 18.8           |
| 11               | 19.2           |
| 11.5             | 19.5           |
| 12               | 19.9           |
| 12.5             | 20.2           |
| 13               | 20.5           |
| 13.5             | 20.8           |
| 14               | 21.1           |
| 14.5             | 21.4           |
| 15               | 21.7           |

**Tabla 4.1: Variación de la ganancia según la frecuencia [18].**

En segundo lugar, el analizador de redes que se utilizará es el *Keysight 2-port PNA Network Analyzer* modelo N5227A que mide desde 10 GHz hasta 60 GHz (figura 4.4, donde su principal función es medir los parámetros de dispersión del sistema montado. Este dispositivo mediante un cable de red se conectará a un ordenador que tendrá el *software* mencionado en la sección anterior, y a partir de ahí tomará el control del analizador para realizar las medidas necesarias y posteriormente obtener los resultados de los parámetros del material a medir.

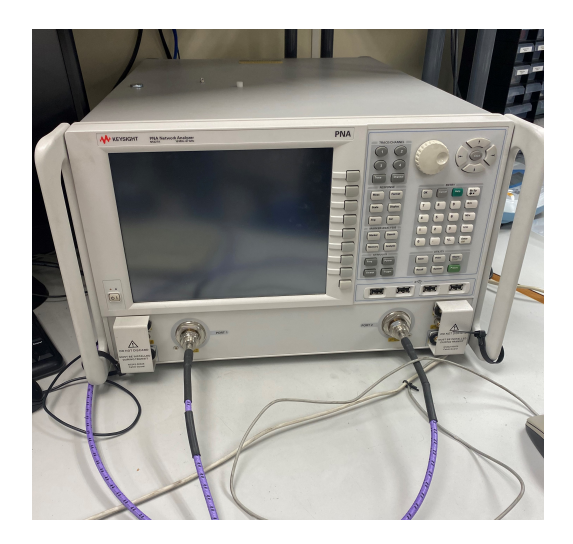

**Figura 4.4:** *Keysight 2-port PNA Network Analyzer* **modelo N5227A.**

Por otro lado, se han fabricado los soportes para las bocinas y para la muestra con paneles de *Rohacell foam*, material que gracias a su estructura celular, absorbe muy bien la energía [19], haciendo que no existan reflexiones indeseadas al momento de medir. Las estructuras para las antenas se pueden observar en las figuras 4.5a y 4.5b, y la estructura para sostener la muestra (*sample holder)* en la figura 4.6. También, en la figura 4.7 se puede ver las antenas ya acopladas a los soportes, donde para ello se han utilizado tornillos y tuercas de plástico para evitar reflexiones.

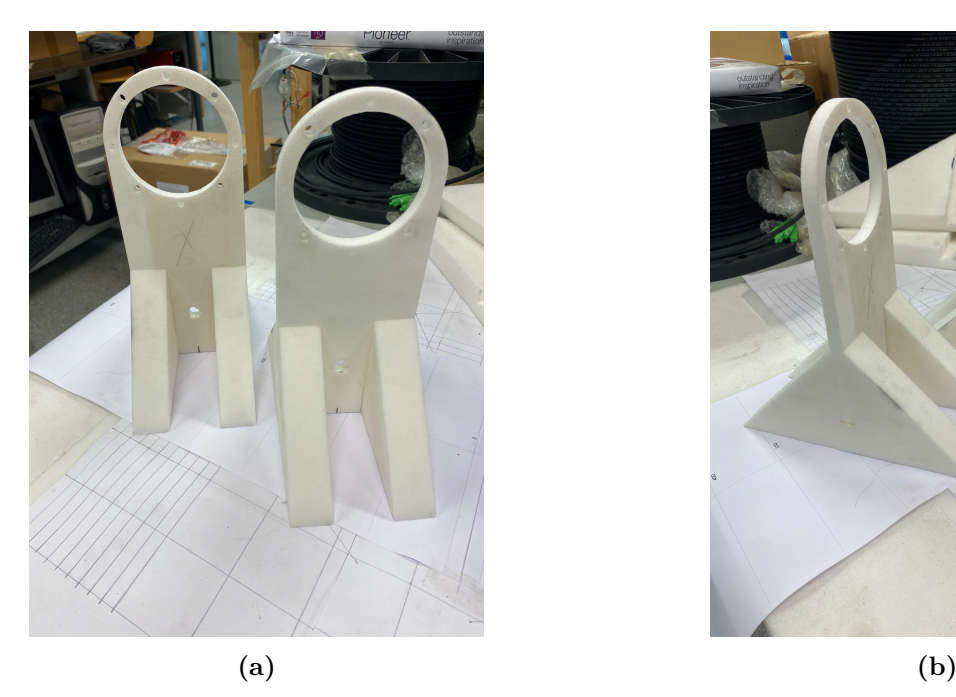

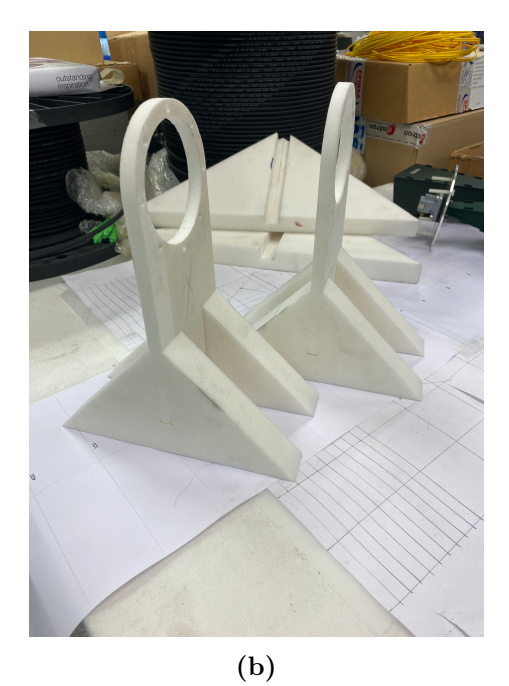

**Figura 4.5: Soportes para las antenas de** *Rohacell foam***.**

CAPÍTULO 4. EL ENTORNO DE MEDICIÓN, SUS CARACTERÍSTICAS Y MEDIDAS PRELIMINARES

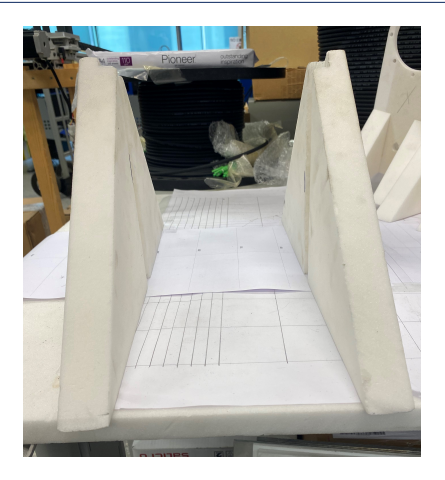

**Figura 4.6: Soporte para la muestra de** *Rohacell foam***.**

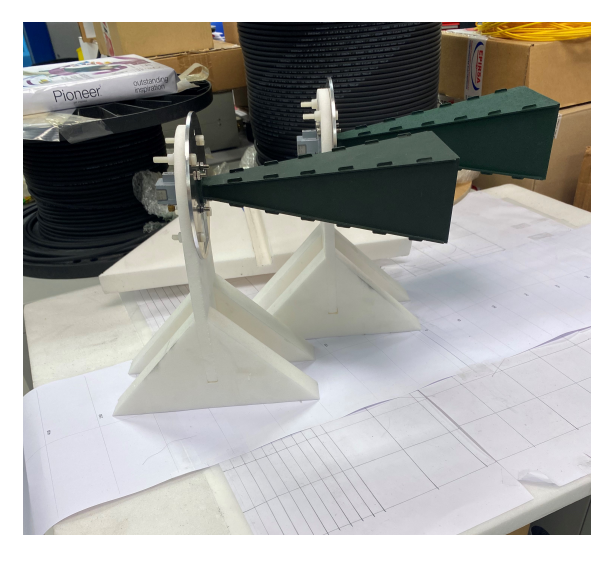

**Figura 4.7: Antenas acopladas a los soportes.**

Debido a que uno de los objetivos del proyecto es comprobar el funcionamiento del programa a utilizar, se utilizarán solo dos muestras de Teflón (PTFE), una de 5 mm y otra de 10 mm de grosor como se puede ver en las figuras 4.8a y 4.8b. Se ha escogido este material ya que en el rango de frecuencias en el que se medirá (banda X), está muy bien caracterizado en estudios varios, [13], [20], [21], y, por tanto, es posible comprobar los resultados obtenidos con los existentes en la bibliografía. En dichas fuentes citadas, se estiman los parámetros eléctricos para el PTFE que se pueden observar en la tabla 4.2.

| Material                                                             | $\mu_{r}$ | tao |
|----------------------------------------------------------------------|-----------|-----|
| Teflón (PTFE)   $\sim 2.0 - 2.1$   $\sim 1$   $\sim 0.0003 - 0.0004$ |           |     |

**Tabla 4.2: Parámetros eléctricos del Teflón.**

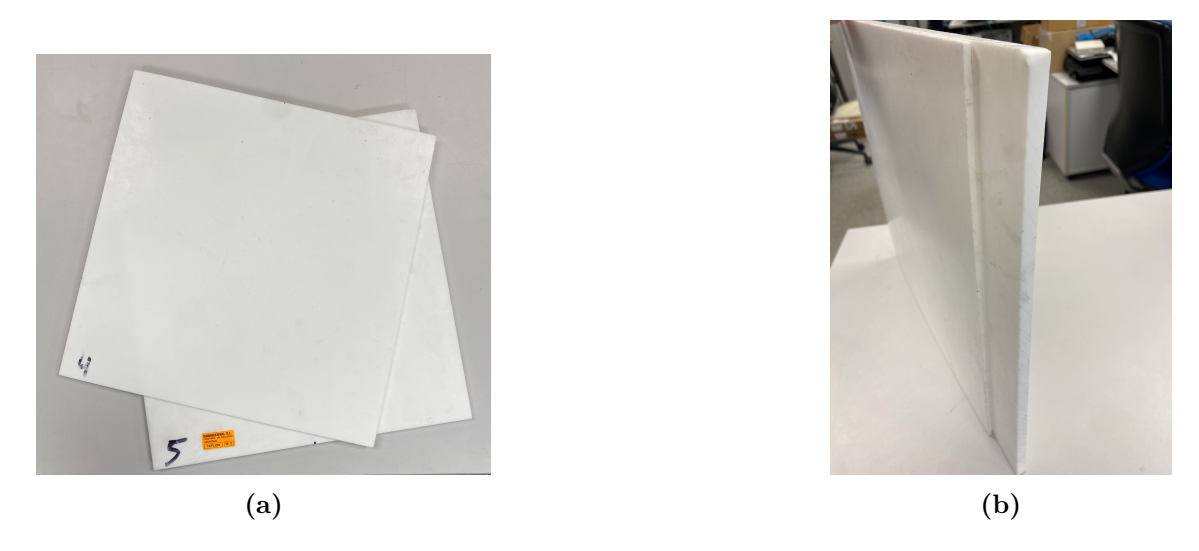

**Figura 4.8: Muestras de Teflón (PTFE) de 5 mm y 10 mm.**

Con todo lo mencionado, solo hace falta colocar la muestra y las antenas, pero para ello, se ha de definir la distancia a la que se colocarán las bocinas de la muestra que, será la misma distancia para ambas y en este caso, se medirá desde la cara de la muestra, hasta la unión de la guia-onda con la bocina (este plano coincide con la estructura principal del soporte, por lo que se ha hecho una marca a cada una como se muestra en la figura 4.5a). Como se ha mencionado antes, según [13], la distancia óptima a la que debe estar la muestra es cuando la onda llegue a esta con fases iguales, es decir, cuando se considere una onda plana en el plano de la muestra (campo lejano), y eso ocurre cuando:

$$
r \ge \frac{2D^2}{\lambda} \tag{4.1}
$$

que, en este caso, al ser una bocina rectangular, *D* corresponde con la sección diagonal de la apertura (figura 4.9), y, aplicando el Teorema de Pitágoras:

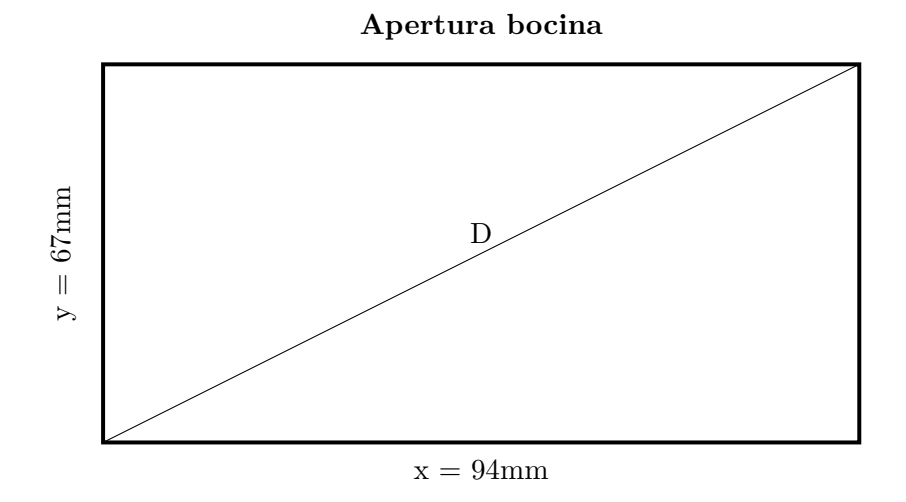

**Figura 4.9: Plano de la apertura de las bocinas Flann utilizadas.**

$$
x^2 + y^2 = D \tag{4.2}
$$

donde sustituyendo y despejando,

$$
D = \sqrt{x^2 + y^2} = 115.43 \, mm \tag{4.3}
$$

Ahora, considerando el peor caso de los casos en el rango de frecuencias al que se medirá (10 a 15 GHZ), es decir, donde la distancia sea la mayor:

$$
\lambda = \frac{c}{f} = \frac{3 \times 10^8}{15 \times 10^9} \tag{4.4}
$$

sustituyendo en 4.1:

$$
r \ge \frac{2D^2}{\lambda} = 1.3324 \ m \tag{4.5}
$$

La mínima distancia pues, para estar en campo lejano, es de más de un metro, que, por razones de espacio en el laboratorio, no es posible conseguir (tomando en cuenta que serían más de dos metros de espacio ya que son 1.33 metros hasta cada antena), por tanto, se han ajustado las antenas para una distancia de 35 cm a cada lado de la muestra. Aunque esta distancia es bastante menor que la mínima, hay que considerar que las bocinas que se emplean tienen una longitud guía-apertura de unos 205 mm, por lo que la transición entre guía y espacio libre no es tan abrupta, por tanto, se tendría una forma de onda ligeramente plana en la apertura de esta, así pues, no es un gran inconveniente para las mediciones tomando en cuenta que son preliminares.

#### **4.3. Procedimiento de medida**

Teniendo el montaje preparado, solo queda realizar las medidas según el método seleccionado, pero antes se han de seguir ciertos pasos que son indispensables a la hora de medir con el fin de tener la mayor precisión posible en los resultados.

#### **4.3.1. Calibración**

La calibración, es la parte más importante y en la que más atención hay que prestar cuando se van a realizar medidas con el analizador de redes, pues los dispositivos y cables utilizados para ello, no son perfectos, lo que hace que se introduzcan reflexiones no deseadas que, por muy pequeñas que sean, se han de eliminar para tener unos resultados más fiables. Así mismo el propio VNA al ser un aparato electrónico, por naturaleza, va a introducir cierto ruido a las medidas que también se intenta corregir.

En este caso, se han de realizar dos calibraciones, una donde se calibre al VNA hasta el plano del fin de los cables, y otra calibración que sea hasta los planos de la muestra, es

decir, que anule los efectos que pueda introducir la bocina y la transición con el espacio libre, esto se clarifica más adelante con dos figuras.

Para la calibración del analizador de redes hasta el plano de los cables, se llevará a cabo lo que se conoce como una calibración SOLT *(Short, open, load, thru)*, que consiste en aplicar cuatros estándares de calibración en cada plano de referencia (dos planos en este caso). Para ello, se ha de utilizar un kit de calibración, que en función de los conectores que se estén utilizando, las terminaciones serán distintas. Para este caso, debido a que utilizarán conectores de 3.5 mm, cuyo rango de trabajo llega hasta los 34 GHz, se ha de utilizar el kit modelo 85052B de Keysight (antiguamente Agilent) (figura 4.10). A continuación, se explican brevemente los cuatro estándares mencionados y se incluyen figuras de cuyas terminaciones:

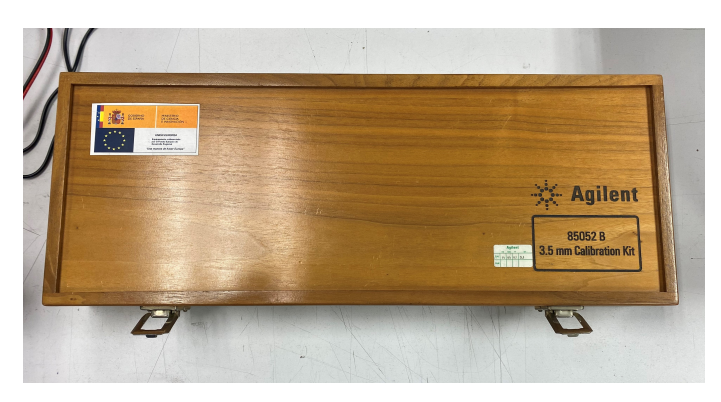

**Figura 4.10: Kit de calibración modelo 85052B de Keysight.**

- *Short*: En los planos de medición (final de los cables) se coloca un "cortocircuito" (figuras 4.11a y 4.11b), es decir, que el factor de reflexión *ρ<sup>L</sup>* = *−*1, esto es, que se refleja toda la energía pero con un desfase de *π*.

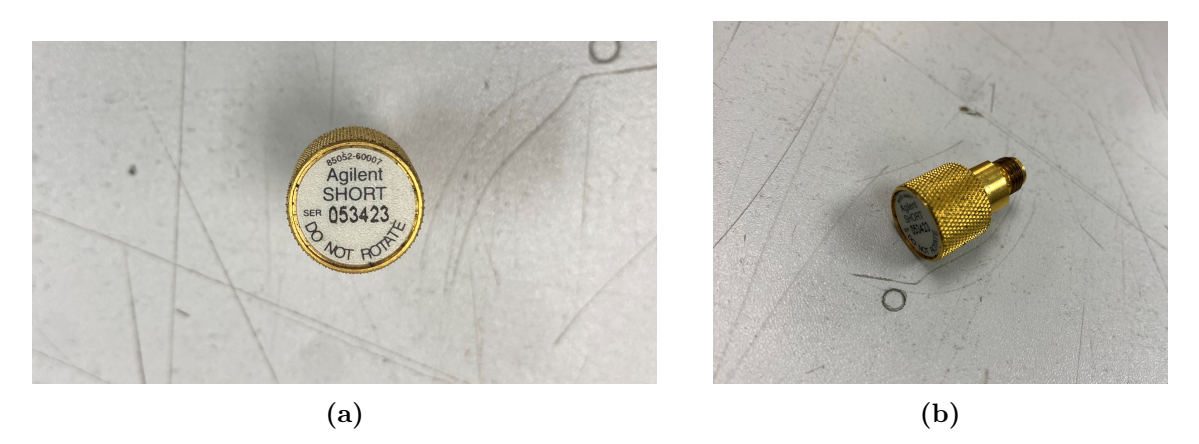

**Figura 4.11: Terminación de "cortocircuito" de 3,5mm.**

- *Open*: En los planos de medición se coloca un "circuito abierto" (figuras 4.12a y 4.12b), es decir, que el factor de reflexión *ρ<sup>L</sup>* = 1, o sea, que se refleja toda la energía pero en este caso, sin ningún desfase.

CAPÍTULO 4. EL ENTORNO DE MEDICIÓN, SUS CARACTERÍSTICAS Y MEDIDAS PRELIMINARES

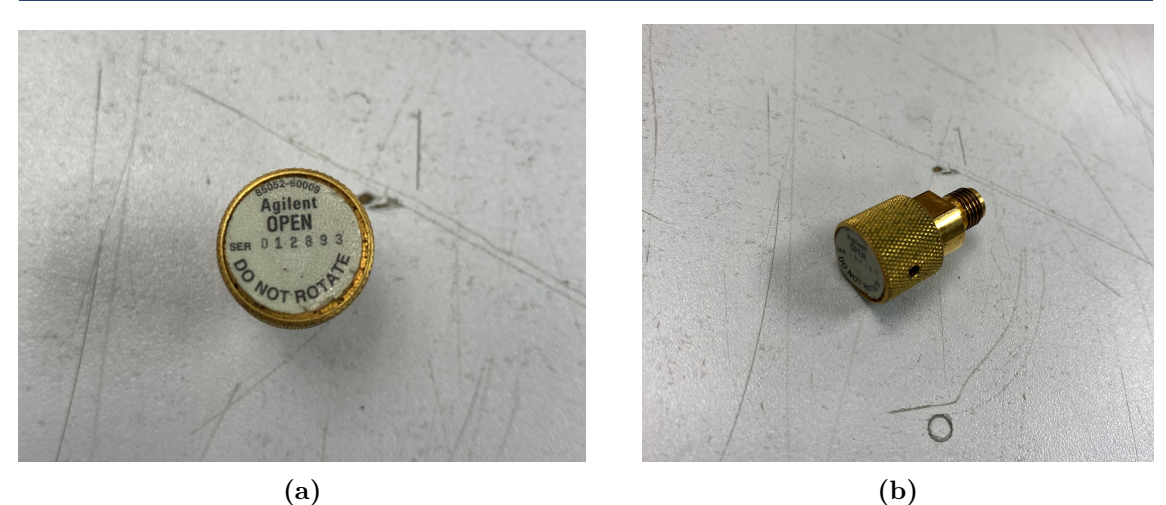

**Figura 4.12: Terminación de "circuito abierto" de 3,5mm.**

- *Load*: En los planos de medición se coloca una "carga adaptada" (figuras 4.13a) y 4.13b, es decir, que el factor de reflexión  $\rho_L = 0$ , esto es, que toda la energía se transmite a la carga y no existen reflexiones.

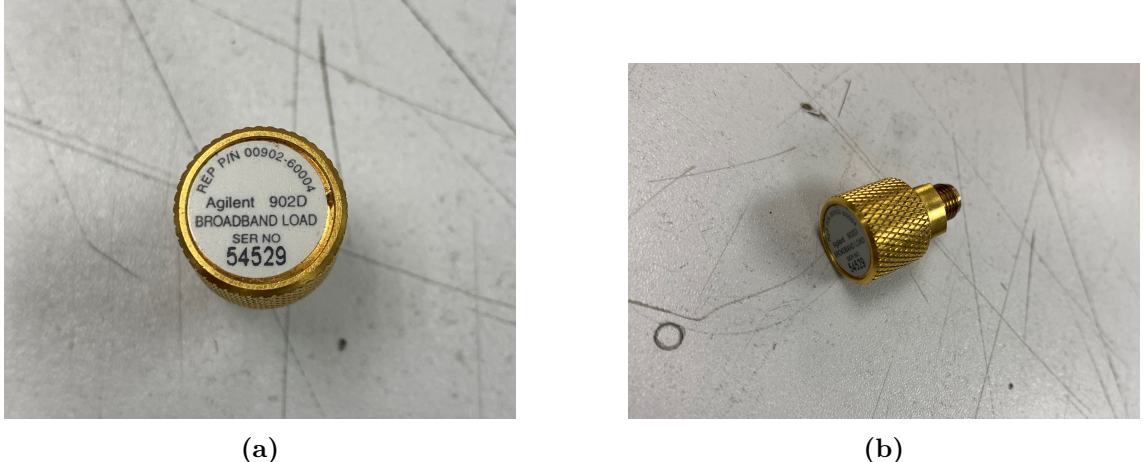

**Figura 4.13: Terminación de "carga adaptada" de 3,5mm.**

- *Thru*: En este estándar, se unen los dos cables conectados a los puertos mediante una conexión macho-hembra o hembra-macho o macho-macho o hembra-hembra, en este caso, utilizaremos esta última como se muestra en la figura 4.14.

Así pues, a estos cuatro estándares, se le considera calibración SOLT.

Es importante destacar que el orden en que se aplica cada estándar es indiferente, pues al VNA hay que indicarle cuál se realizará en cada momento y en qué puerto se aplica, y, a partir de ahí, hace los cálculos que cada estándar requiere. Una vez se ha aplicado el *Open, Short, Load* a cada puerto y el *Thru* entre ambos, el analizador de redes generará un archivo que se ha de guardar porque se utilizará más adelante. Una vez realizada esta
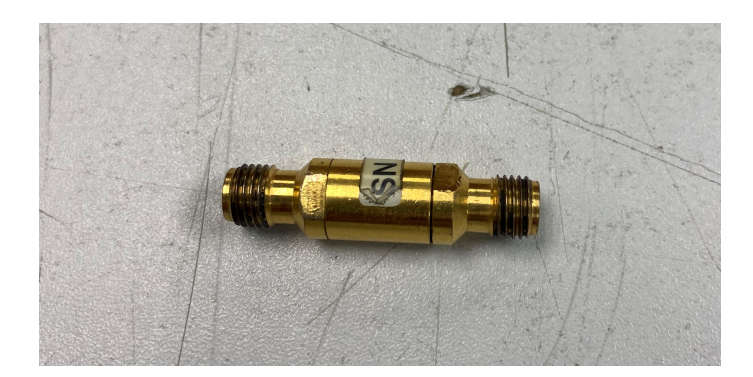

**Figura 4.14: Conexión hembra-hembra para el estándar** *"Thru"* **de 3.5 mm.**

calibración, los planos de medición o puertos, pasan a ser el final de los cables como se muestra en la figura 4.15.

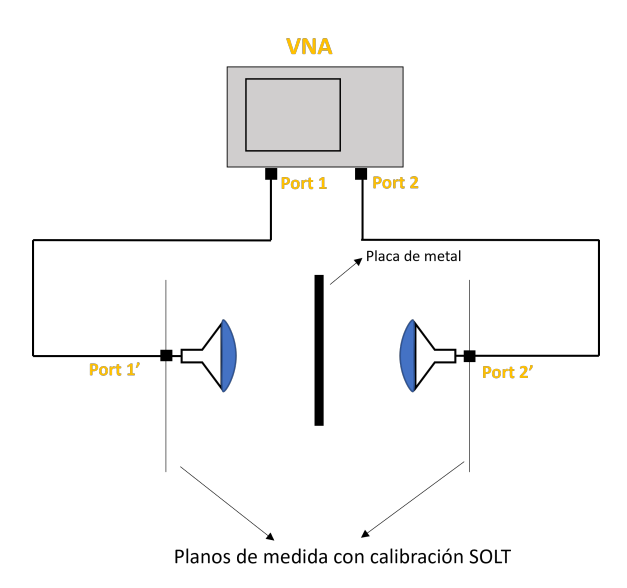

## **Figura 4.15: Esquema nuevos planos de medición o puertos después de la calibración SOLT.**

El siguiente paso para calibrar el montaje, es realizar una segunda calibración donde los planos de referencia pasen de ser el final de los cables conectados a los puertos, a incluir la bocina y el tramo de espacio libre que hay entre la apertura de esta hasta las caras de la muestra. Existen distintos estándares para realizar esta segunda calibración, el más común, es la calibración TRL *(Thru, Reflect, Line)*, donde en el primer estándar *(thru)*, se colocan las bocinas en su posición de medición sin nada entre ellas y se realizan las medidas requeridas, en el segundo estándar *(reflect)*, manteniendo la posición de las antenas, se coloca esta vez una placa de metal entre ellas y se realizan las medidas para este estándar, y en el último, se ha de modificar la posición de las antenas a cierta distancia conocida y medir sin nada entre ellas [22]. En la figura 4.16 se puede ver una representación gráfica de esta calibración. Sin embargo, este método de calibración, aunque tiene muy buenas prestaciones, la variación de la posición que hay que hacer para el estándar *thru*,

es crítica para una correcta calibración, por tanto, se requiere de mucha precisión al mover las antenas y luego devolverlas al punto de medición [23], por lo que no se hará uso de este método.

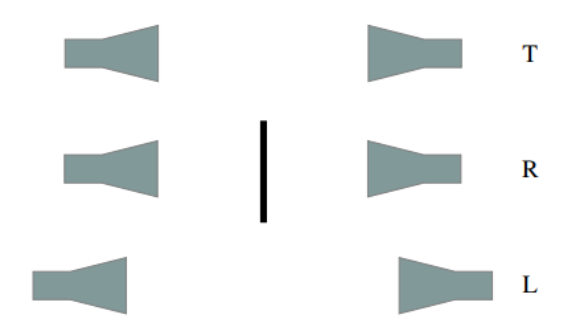

**Figura 4.16: Esquema calibración TRL [23].**

Existe otro método de calibración que ofrece el *software* de Keysight que se utilizará, conocido como GRL *(Gated, reflect, line)*, para el cual no es necesario cambiar la posición de las antenas y por tanto, evitar los problemas de precisión comentados para la calibración anterior, incluso teniendo una precisión incluso mayor que la calibración TRL en las medidas de la permitividad como se indica en [24], donde se consiguen errores del orden de 0.02 %. Así pues, el estándar *gated* consiste en "enventanar" la posición en la que estará la muestra en el dominio del tiempo (se explicará detalladamente más adelante), el estándar *reflect* es exactamente igual al de la calibración TRL, y el estándar *line*, a diferencia de la calibración anterior, consiste en colocar las antenas sin nada entre ellas (igual a al estándar *thru* en TRL). Así mismo, el *software* ofrece 2 formas de realizar esta calibración: *1-tier GRL* (calibración GRL en 1 nivel) y *2-tier GRL* (calibración GRL en 2 niveles), donde la diferencia es que para esta última se hace uso de la calibración SOLT de la que se ha hablado antes y por tanto, es ligeramente más fiable que la de un solo nivel, donde utiliza solo los estándares GRL, así pues, se utilizará en todo momento la calibración GRL de dos niveles.

Teniendo en cuenta lo anterior, y ya habiendo hecho en el analizador de redes su calibración SOLT, para finalizar la calibración del montaje entero se han de seguir los siguientes pasos:

- 1. Al seleccionar la calibración GRL de dos niveles, aparecerá una ventana emergente donde se ha de seleccionar la calibración realizada en el analizador de redes como se muestra en la figura 4.17.
- 2. Al presionar siguiente en la ventana anterior, aparece la ventana de la figura 4.18, donde hay cuatro parámetros que se han de definir para el estándar *gated*: *Search Start Time, Search Stop Time, Gate Span y Gate Shape*. El *Search start/stop time* consiste en indicar en el dominio del tiempo, el rango en donde se encuentra la placa de metal, y para definirlo, basta con colocar el VNA a medir las reflexiones (parámetro *S*11) en el dominio del tiempo sin nada entre las antenas, y a continuación, colocar la placa de metal, mirar en donde aparece un pico de reflexión y apuntar los tiempos. Según la documentación del *software*, no es importante que este rango de tiempo sea exacto mientras que no se tomen en cuenta otras reflexiones distintas a las

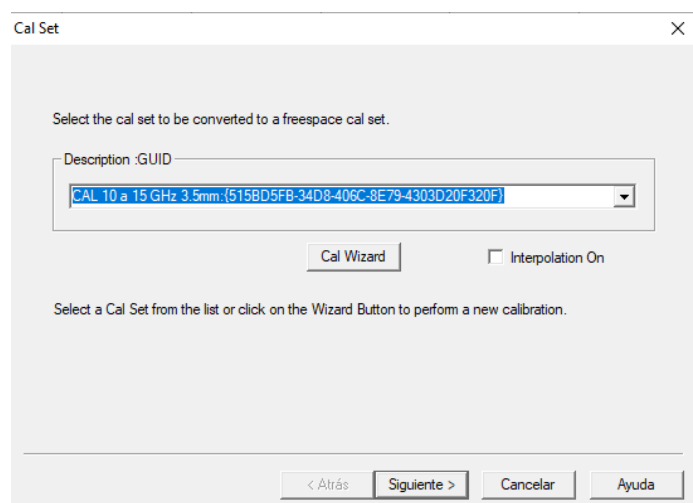

**Figura 4.17: Primera ventana emergente al seleccionar la calibración GRL de dos niveles.**

de la placa de metal. En las figuras 4.19 y 4.20, se muestran las medidas del parámetro *S*<sup>11</sup> en el dominio del tiempo sin y con la placa de metal respectivamente, donde se puede apreciar que el pico de reflexión aparece entre 2 ns y 4 ns, tiempos que se han de colocar en las casillas mencionadas. En cuanto a *Gate Span*, consiste en la duración de la medida, que debe ser lo suficientemente grande para incluir la reflexión en la placa de metal o la transmisión en visión directa, pero lo suficientemente estrecha para no incluir reflexiones indeseadas en la medida. En este caso, se ha escogido una ventana de 1 ns. Por último, el *Gate Shape*, que consiste en la forma del filtro del enventanado, que en principio, se dejará en mínimo.

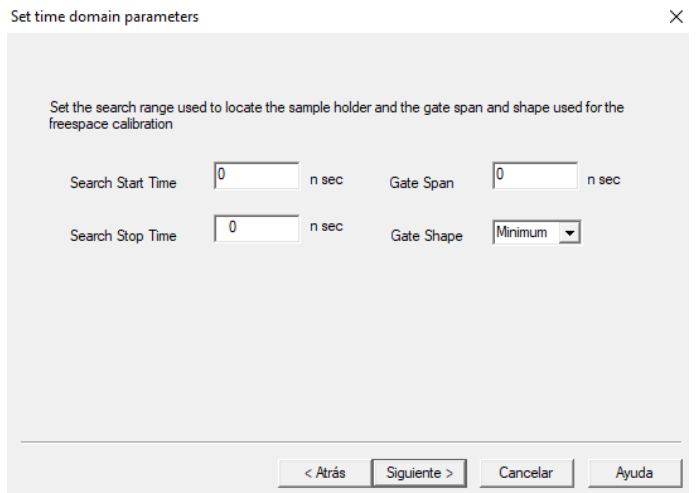

**Figura 4.18: Segunda ventana emergente donde se requieren de varios parámetros para realizar el estándar** *gated***.**

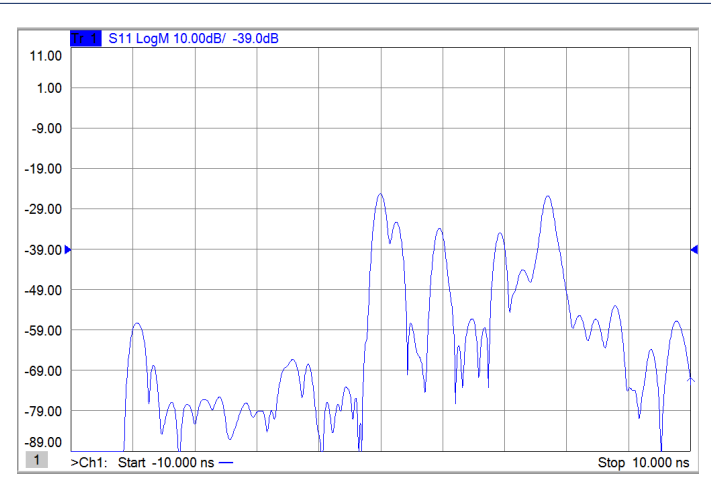

**Figura 4.19: Captura obtenida del VNA midiendo el parámetro** *S*<sup>11</sup> **con visión directa entre las antenas.**

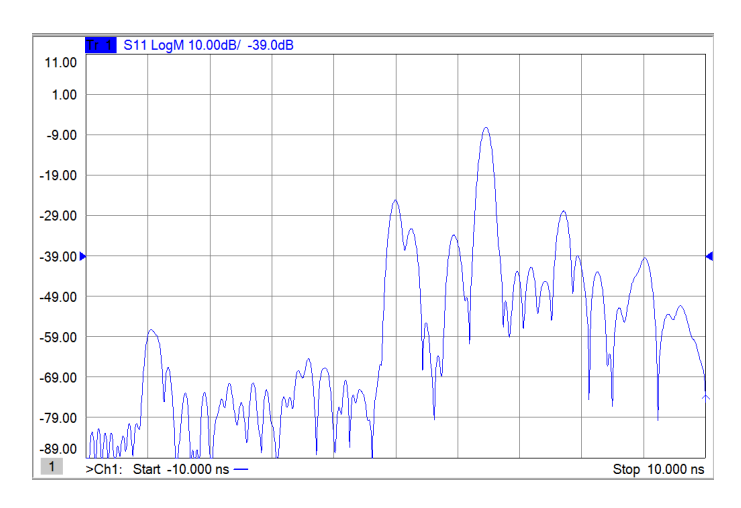

## **Figura 4.20: Captura obtenida del VNA midiendo el parámetro** *S*<sup>11</sup> **con la placa de metal entre las antenas.**

3. Al pulsar siguiente, aparece la ventana de la figura 4.21, donde se procederá a realizar el estándar *reflect*, y por tanto hay que colocar la placa de metal entre las antenas como se muestra en la figura 4.22 e indicar en la ventana emergente la anchura de esta (10.2 mm). Una vez colocada, se presiona *Measure* para que se hagan los cálculos pertinentes de este estándar (*reflect*).

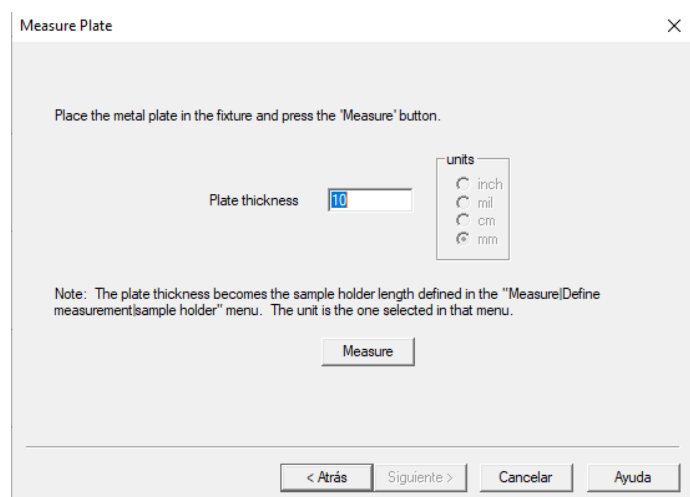

**Figura 4.21: Tercera ventana emergente donde se realizará el estándar** *reflect*

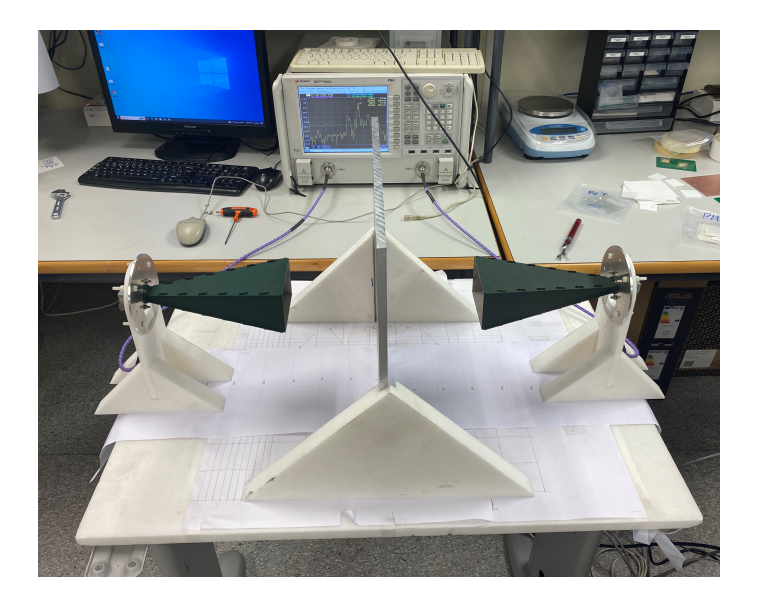

**Figura 4.22: Montaje con placa de metal entre las antenas para el estándar** *reflect***.**

4. Una vez realizadas las medidas del estándar anterior, se pulsa siguiente y aparece la ventana emergente de la figura 4.23, donde indica que se realizarán las medidas del estándar *line*, y para ello hay que retirar la placa de metal colocada y luego pulsar *Measure*.

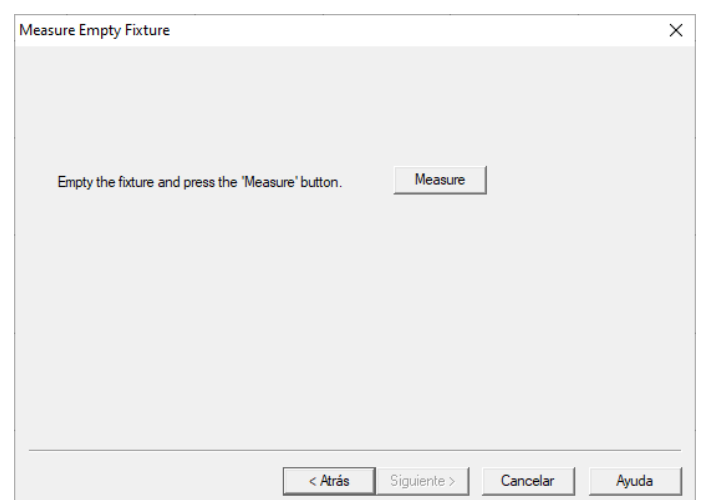

**Figura 4.23: Cuarta ventana emergente donde se realizará el estándar** *line***.**

5. Finalmente, luego de haber realizado la medida anterior para *line* y pulsar siguiente, el *software* empezará a realizar los cálculos pertinentes para concluir la calibración. Una vez haya acabado, se podrá asignar un nombre a la calibración en caso de querer guardarla.

Así pues, al finalizar esta calibración, los planos de medición o puertos, pasan del final de los cables a las caras de la placa de metal como se muestra en la figura 4.24.

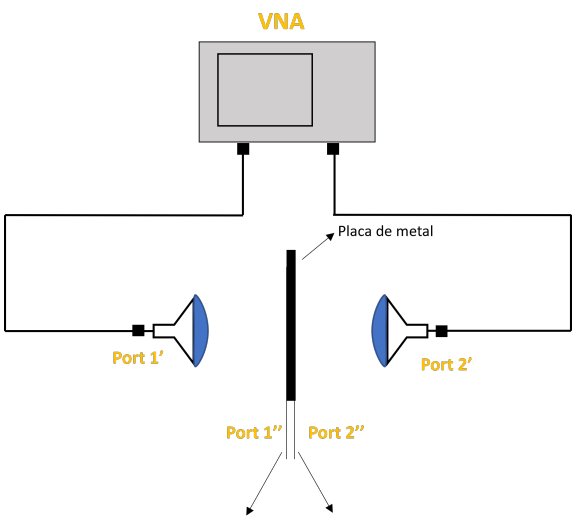

Planos de medida con calibración GRL

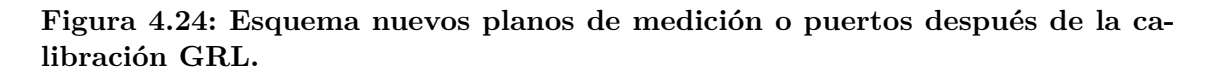

# **4.3.2. Parámetros previos a la medida**

Con la calibración realizada, solo hace falta definir algunos parámetros que necesita el *software* antes de proceder con las medidas, los cuales se explicarán a continuación:

1. El primer paso para realizar las medidas (con la calibración ya realizada y el montaje con la muestra en su lugar), es seleccionar la opción *Define Measurement*, donde aparece la ventana que se muestra en la figura 4.25. En las casillas de *Start Frecuency y Stop Frecuency*, se colocará el rango de frecuencias al que se medirá, la siguiente casilla es la potencia que tendrá la onda emitida. Luego se tiene el *IFBW*, que es el ancho de banda de frecuencia intermedia, parámetro que trae consigo el VNA y no se modifica (300 Hz para este analizador de redes). En la siguiente casilla *Points*, se especifica el número de puntos que se medirán en el rango de frecuencias especificado. El uso de la casilla *Average* no se define en el manual del programa por lo que se dejará como está por defecto, y por último, se selecciona el tipo de barrido que se realizará para medir los puntos indicados (se seleccionará lineal en este caso).

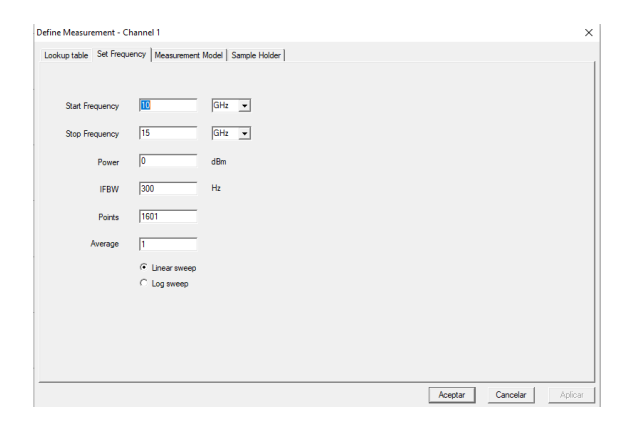

**Figura 4.25: Ventana para definir los primeros parámetros de medida.**

2. La siguiente ventanas de parámetros (*Measurement Model*), es seleccionar el modelo matemático que se utilizará entre los comentados al principio de este capítulo, incluyendo una pequeña descripción de cada uno de ellos tal como se puede ver en la figura 4.26. El resto de casillas de esta ventana se dejarán como vienen por defecto.

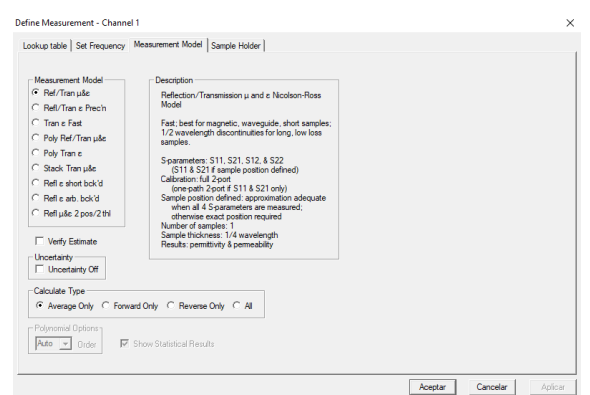

**Figura 4.26: Ventana de selección del modelo matemático a utilizar (***Measurement Model***).**

3. La última ventana de parámetros (*Sample Holder*), consiste en introducir ciertos valores del montaje realizado. Esta ventana se puede apreciar en la figura 4.27. En primer lugar, se ha de marcar la opción de *Freespace* que se encuentra a la derecha de esta ventana, para indicarle la técnica de caracterización a utilizar. A continuación, a la izquierda aparecerán 3 casillas importantes: *Metal plate thickness, Distance to sample y Sample Thickness*. En la primera casilla se ha de introducir el ancho de la placa de metal utilizada para calibrar (debe coincidir con la utilizada para la calibración). Para la segunda casilla hay que tener en cuenta la figura 4.24, donde los nuevos puertos son las caras de la placa de metal, y por tanto, la figura de ayuda que se encuentra en esta ventana es más comprensible. Así pues, como la ayuda indica, la segunda casilla corresponde con la distancia desde el puerto 1 hasta la cara más cercana de la muestra, es decir, la diferencia de anchura entre la placa de metal y la muestra. Esta distancia podría ser cero si la posición de la cara de metal coincide con la de la muestra. En caso de que exista incertidumbre en alguna de estas distancias, se pueden especificar al habilitar la casilla de incertidumbre en la ventana anterior (*Measurement Model*).

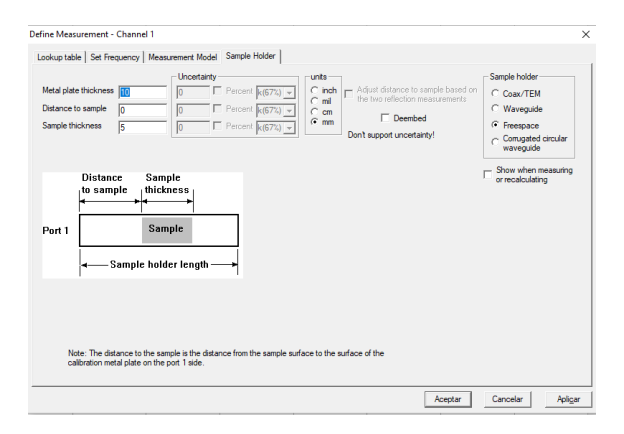

**Figura 4.27: Ventana de parámetros del** *setup* **(***Sample Holder***).**

Para finalizar, en la tabla 4.3 se mostrarán los valores utilizados para la primera ventana (*Set Frecuency*) independientemente del ancho de la muestra y en la tabla 4.4 los valores para la ventana *Sample Holder* para cada anchura.

| Start frecuency  | $10 \text{ GHz}$ |
|------------------|------------------|
| Stop frecuency   | 15 GHz           |
| Power            | $0 \text{ dBm}$  |
| Points           | 1201             |
| <b>IFBW</b>      | 300 Hz           |
| Average          |                  |
| Linear/Log sweep | Linear           |

**Tabla 4.3: Valores para la ventana (***Set Frecuency***).**

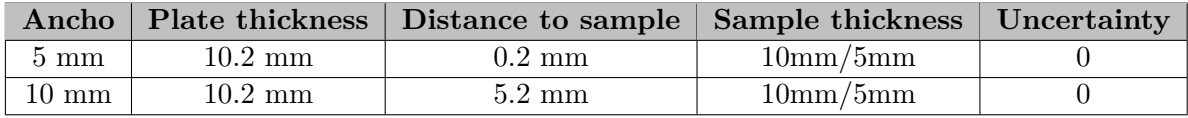

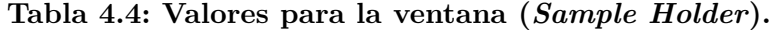

# **4.4. Resultados**

Definido el procedimiento de medida y los parámetros necesarios, solo hace falta ejecutar las medidas. A continuación, se presentarán y posteriormente discutirán los resultados preliminares obtenidos paras muestras de Teflón de 5 y 10 mm, utilizando los cinco modelos matemáticos comentados al principio de esta sección.

En primer lugar, se verán los resultados de la permitividad, permeabilidad y tangente de pérdidas para la muestra de Teflón de 10 mm. Cabe mencionar que, cada curva dibujada representa un modelo matemático distinto, que en función del nombre y color representan:

- **Medición 1** (Amarillo): Nicolson-Ross-Weir
- **Medición 2** (Rojo): NIST Precision
- **Medición 3** (Verde): Fast Transmission
- **Medición 4** (Azul): Poly Fit, Bartley (transmission and reflection)
- **Medición 5** (Celeste): Poly Fit, Bartley (only transmission)

En la figura 4.28 se pueden observar los resultados de la *ε<sup>r</sup>* para el rango de frecuencias de 10 a 15 GHz para los distinto modelos matemáticos. Lo más destacable de esta gráfica, es el pico de la medición 1, que corresponde con el método que fallaba para muestras que tuviesen anchuras de múltiplos de media longitud de onda (NRW), en este caso:

$$
d = \frac{\lambda}{2} = \frac{c}{2f} \tag{4.6}
$$

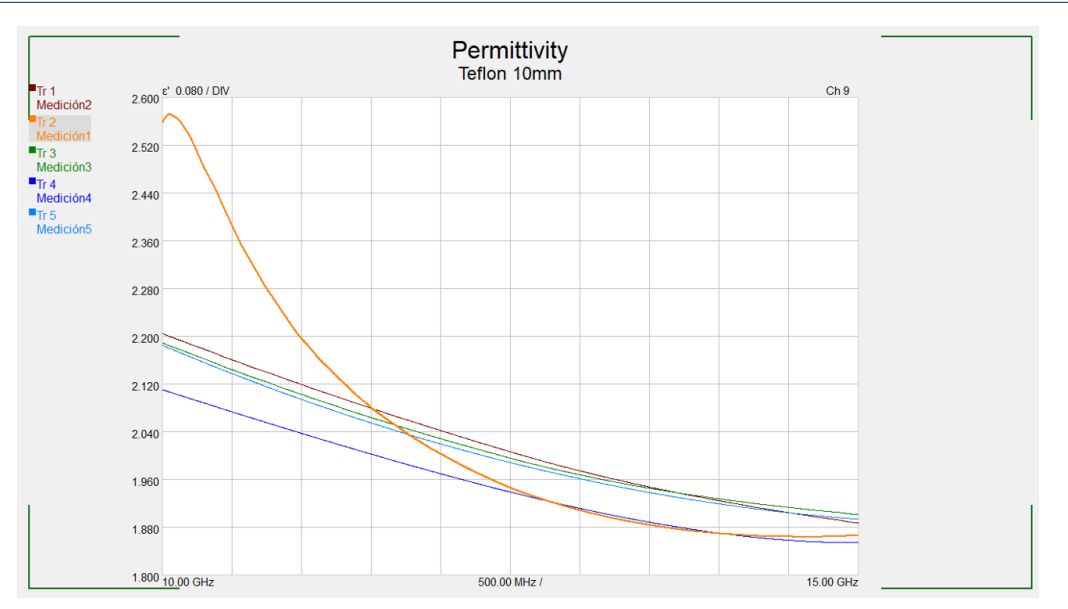

**Figura 4.28: Gráfica de la permitividad medida para la muestra de Teflón de 10 mm.**

donde *d* es la anchura de la muestra, c la velocidad de la luz en el medio y f la frecuencia. Ahora, sabiendo que:

$$
c = \frac{c_0}{\sqrt{\varepsilon_r \mu_r}}\tag{4.7}
$$

donde *c*<sup>0</sup> es la velocidad de la luz en el vacío y *ε<sup>r</sup>* y *µ<sup>r</sup>* la permitividad y permeabilidad de la muestra respectivamente, que, en este caso, son conocidos (tabla 4.2). Así pues, sustituyendo 4.7 en 4.6:

$$
d = \frac{c_0}{2f\sqrt{\varepsilon_r\mu_r}}\tag{4.8}
$$

sustituyendo valores y despejando:

$$
f = \frac{3 \times 10^8}{2 \times 10 \times 10^{-3} \sqrt{2.1}} = 10.3 \text{ GHz}
$$
 (4.9)

Así pues, en 10.3 GHz y sus múltiplos enteros aproximadamente, habrá discontinuidades en los resultados cuando se utilice el modelo NRW, en este caso, para la muestra de 10 mm solo existirá para 10.3 GHz ya que la siguiente aparecería en 20.3 GHz, o sea, fuera del rango de medición. En definitiva, el pico que se aprecia en la curva del método NRW, es consecuencia del mismo y, por tanto, esta zona no se ha de tener en cuenta para evaluar los resultados. También, en las figuras 4.29a y 4.29b se pueden observar las curvas para la tangente de pérdidas y la permeabilidad. Se ha de destacar distintas cosas, en primer lugar, para la tangente de pérdidas, existen algunos valores negativos, lo que es incorrecto, pues indicaría que la muestra "genera" energía de cierta forma. Por tanto, como se ha visto en el capítulo 3, este parámetro es el cociente entre la parte imaginaria y real de la

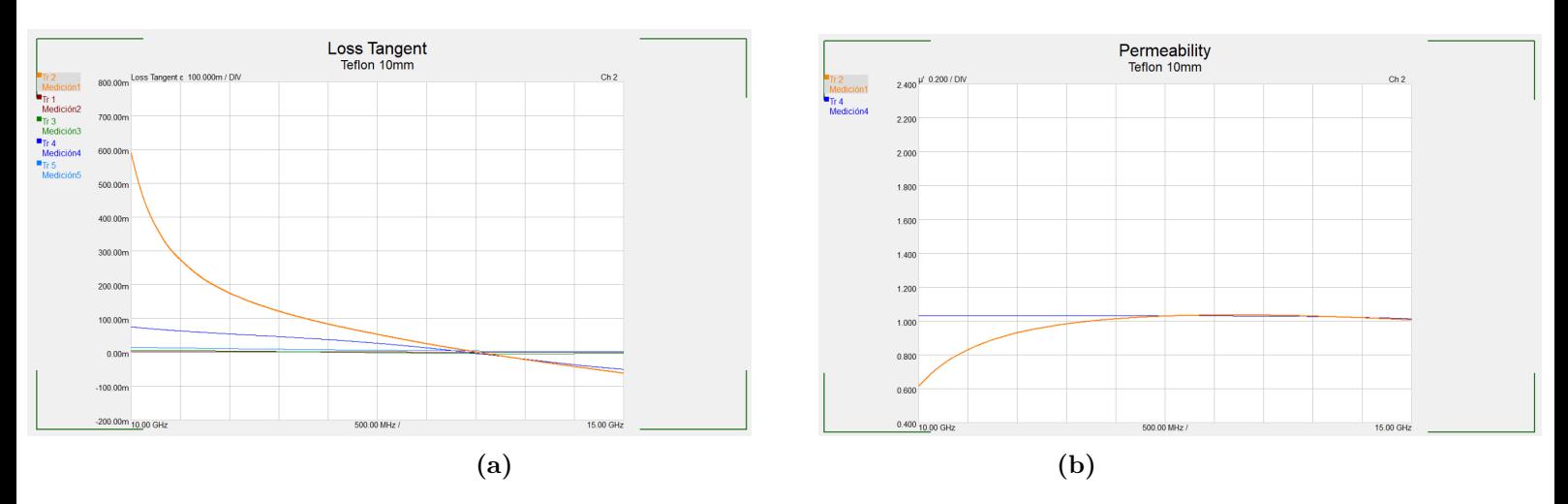

**Figura 4.29: (a) Gráfica de la tangente de pérdidas y (b) gráfica de la permeabilidad para la muestra de Teflón de 10 mm.**

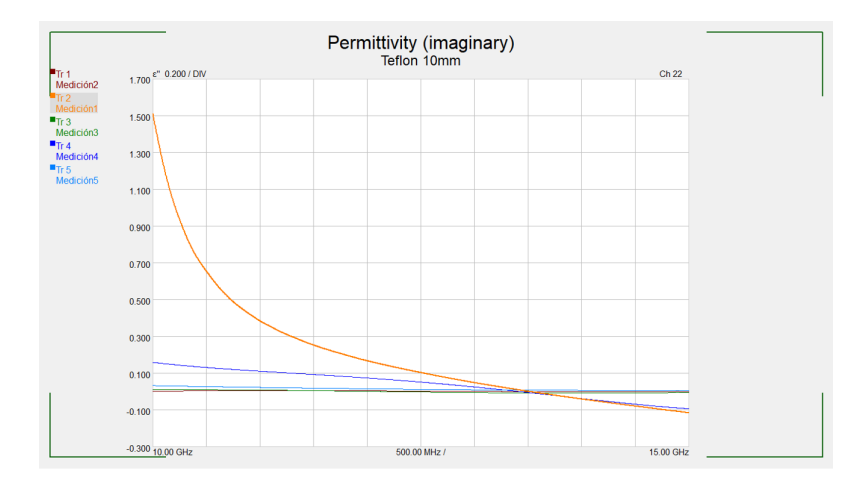

**Figura 4.30: Gráfica de la parte imaginaria de la permitividad medida para la muestra de Teflón de 10 mm.**

permitividad, sin embargo, en la figura 4.28 (parte real) no se aprecian valores negativos así que el error de medición viene dado en la medida de la parte imaginaria como se puede ver en la figura 4.30, donde se pueden apreciar valores negativos. Por otro lado, el pico que se aprecia para las primeras frecuencias para la medida con el método NRW, es producto de la discontinuidad de la que ya se ha hablado. Para la gráfica de la permeabilidad, como se ha mencionado al principio de este capítulo, solo existen dos modelos matemáticos capaces de obtener este parámetro, razón por la cual solo se ven dos curvas.

Siguiendo con los resultados, en la figura 4.31 se pueden ver las curvas de la permitividad para la muestra de Teflón de 5 mm. En este caso, no se tiene el problema de la discontinuidad que se tiene para la muestra de 10 mm, pues si se sigue el calculo anterior, pero sustituyendo 10 mm por 5 mm, la primera frecuencia a la que el método NRW fallará es a 20.3 GHz, frecuencia que está fuera del rango de medición.

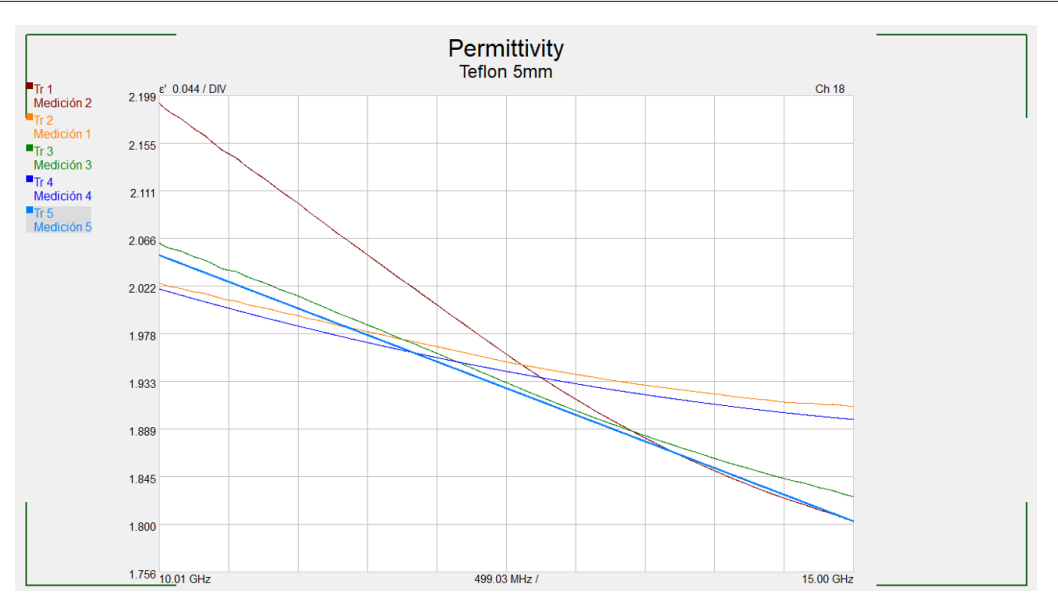

**Figura 4.31: Gráfica de la permitividad medida para la muestra de Teflón de 5 mm.**

También, en las figuras 4.32a y 4.32b, se muestran las medidas de la tangente de pérdidas y la permeabilidad. Para el caso de la tangente de pérdidas, se encuentra el mismo problema de antes, existen valores negativos de la tangente de pérdidas, lo que es incorrecto, y el error proviene al medir la parte imaginaria de la permitividad tal como se ve en la figura 4.33.

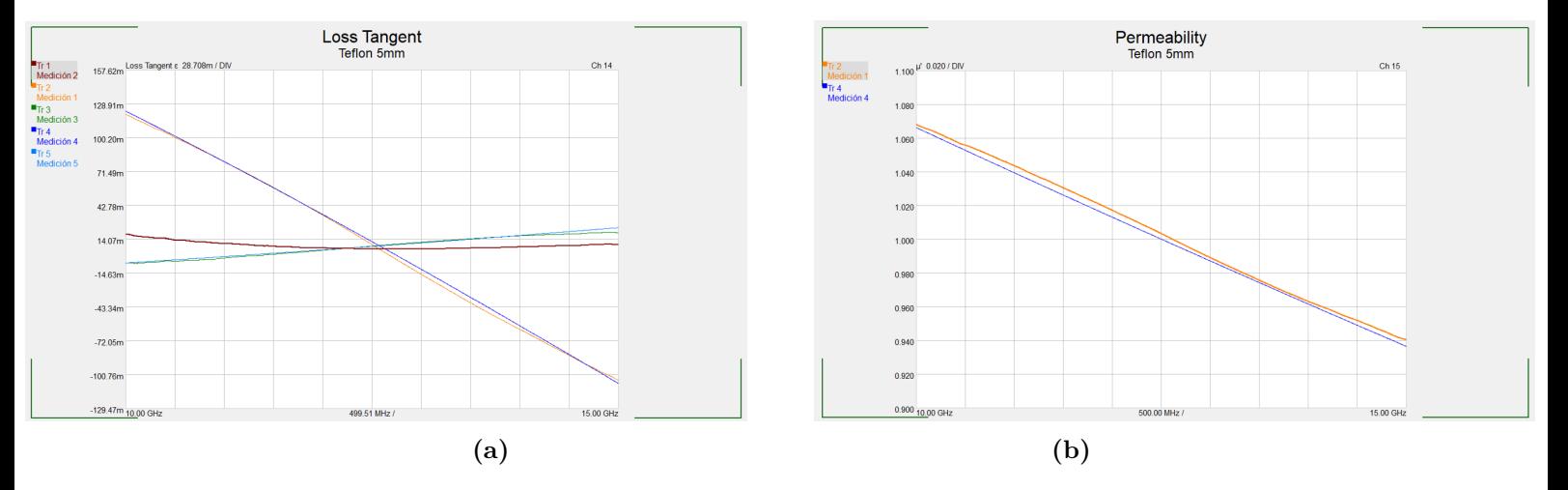

**Figura 4.32: (a) Gráfica de la tangente de pérdidas y (b) gráfica de la permeabilidad para la muestra de Teflón de 5 mm.**

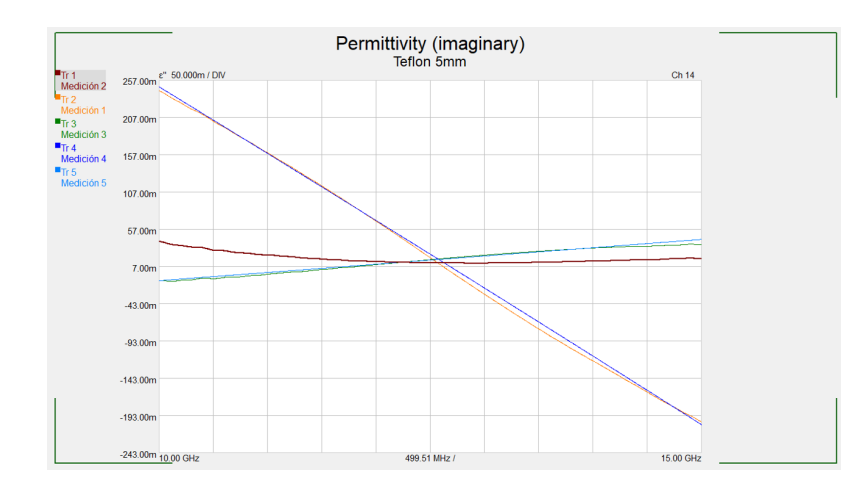

**Figura 4.33: Gráfica de la parte imaginaria de la permitividad medida para la muestra de Teflón de 5 mm.**

Evaluando los resultados, lo mencionado en cuanto a las curvas, y tomando en cuenta los valores que se deberían obtener (tabla 4.2), los resultados de permitividad son bastante sensatos para una primera aproximación al montaje, pues se asemejan bastante al valor teórico para frecuencias en torno a los 10 GHz (a excepción de la medida 1), sin embargo, a medida que aumenta la frecuencia, el error aumenta considerablemente, siendo estos los que se pueden observar en las tablas 4.5 y 4.6 para la muestra de 10 mm y para la muestra de 5 mm respectivamente. Así pues, se pretende mejorar el montaje para mejorar los resultados obtenidos.

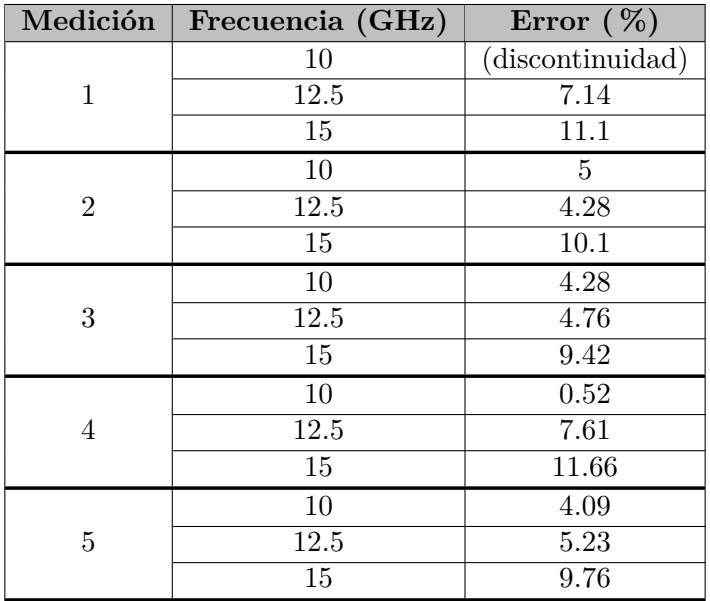

**Tabla 4.5: Errores de las medidas de la permitividad para cada medición y para 3 frecuencias (Máxima, mínima y central) para la muestra de 10 mm.**

| Medición       | Frecuencia (GHz) | Error $(\%)$ |
|----------------|------------------|--------------|
| 1              | 10               | 3.71         |
|                | 12.5             | 7.28         |
|                | 15               | 9.04         |
| $\overline{2}$ | 10               | 4.42         |
|                | 12.5             | 6.66         |
|                | 15               | 14.09        |
| 3              | 10               | 1.76         |
|                | 12.5             | 7.41         |
|                | 15               | 13           |
| 4              | 10               | 3.80         |
|                | 12.5             | 7.61         |
|                | 15               | 9.61         |
| 5              | 10               | 2.33         |
|                | 12.5             | 8            |
|                | 15               | 14.14        |

**Tabla 4.6: Errores de las medidas de la permitividad para cada medición y para 3 frecuencias (Máxima, mínima y central) para la muestra de 5 mm.**

Para los resultados obtenidos de la permeabilidad, se asemeja bastante al valor teórico para todo el rango de medición, y para la tangente de pérdidas, no se pueden realizar conclusiones concretas por lo explicado anteriormente.

# **Capítulo 5**

# **Mejora del** *setup* **de medida**

Después de haber obtenido una primera aproximación al *software* de medida y a los dispositivos a utilizar, se pretende mejorar el montaje para tener una mayor precisión en los resultados teniendo como referencia el artículo [25]. Para ello, el objetivo es diseñar, simular y fabricar sendas lentes que permitan concentrar la radiación de las antenas en cierto punto con la finalidad de medir muestras pequeñas del orden de 60 mm de diámetro. En este capítulo se hará una breve descripción de la metodología seguida para el diseño y fabricación de las lentes.

# **5.1. Teoría de lentes**

La primera cuestión que surge al momento de diseñar una lente, es elegir que tipo de lente colocar puesto que existen distintos tipos: bicóncavas, biconvexas, plano cóncavas, plano convexas, entre otras, así como el tipo de superficie que tendrán estas: hiperbólicas, parabólicas o esféricas, e incluso si están hechas de forma homogénea o que el material cambie de forma gradual. En este caso, se han seleccionado las antenas más simples, las hiperbólicas del tipo plano convexas y que estarán hechas de un mismo material (homogéneas), pues a estas si se le aplica un frente de onda plano por la parte plana valga la redundancia, se obtiene una concentración de las ondas sobre un punto, al cual se le conoce como punto focal [26]. Cabe mencionar que estas lentes funcionan de forma inversa, es decir, si una onda esférica llega por la parte hiperbólica de ella, la convierte en una onda plana tal como se aprecia en la figura 5.1. Así mismo, en [26], después de realizar una análisis de un sistema donde se aplican distintas leyes y principios, se proporcionan las ecuaciones para el diseño de las mismas, siendo la ecuación 5.1 la función de la curva hiperbólica en un plano (2D) donde *n* es el índice de refracción (ecuación 5.2) y *F* la distancia focal, y la ecuación 5.3 el ancho que ha de tener la lente *T* donde *D* es el diámetro de la lente.

$$
y = \sqrt{(n^2 - 1)(x - F)^2 + 2(n - 1)F(x - F)}
$$
(5.1)

$$
n = \sqrt{\varepsilon_r} \tag{5.2}
$$

$$
T = \frac{1}{n+1} \left[ \sqrt{F^2 + \frac{(n+1)D^2}{4(n-1)}} - F \right]
$$
 (5.3)

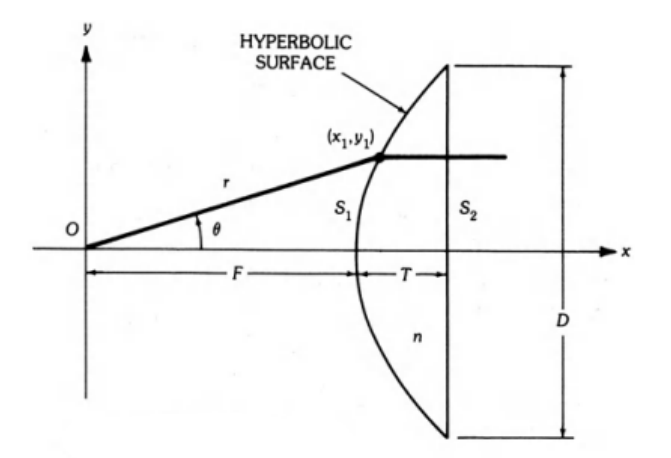

**Figura 5.1: Esquema de lente plano cóncava con superficie hiperbólica.**

La disposición de las lentes en las bocinas sería colocando la parte plana de estas, en la boca de la guía, sin embargo, en estos casos, la onda que llegaría a la lente, no sería plana del todo, pues como se sabe, debido a la simetría de la bocina, la onda que llega mediante la guía de onda, recorre caminos distintos al entrar a la bocina, teniendo pues, una distribución de fase del campo eléctrico no constante al llegar a la boca de esta, lo que no corresponde con una onda plana. Para comprobar esto, se ha diseñado la bocina con las medidas reales de las mencionadas anteriormente en el software de simulación *CST Studio Suite 2023* como se puede ver en la figura 5.2, con la finalidad de mirar la distribución de la fase en la apertura de la guía. Simulando y seleccionando los datos necesarios, se obtienen las distribuciones de fase del campo eléctrico que se observan en las figuras 5.3 y 5.4 para los cortes indicados en cada una, donde X es la coordenada horizontal e Y la coordenada vertical, para 6 frecuencias del rango de medida.

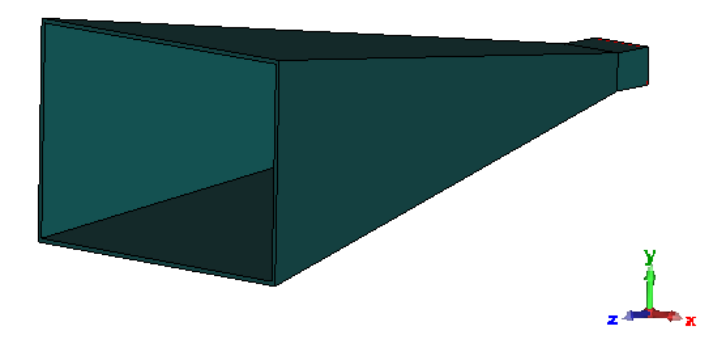

**Figura 5.2: Captura de la bocina diseñada en CST con las medidas de las utilizadas.**

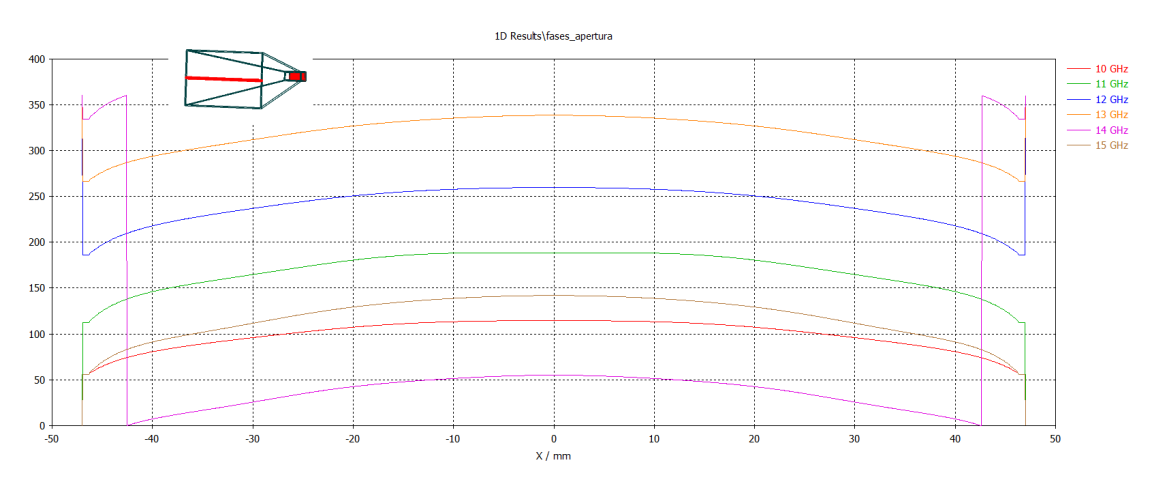

**Figura 5.3: Gráfica de la distribución de fase en la apertura con el corte indicado (distribución horizontal).**

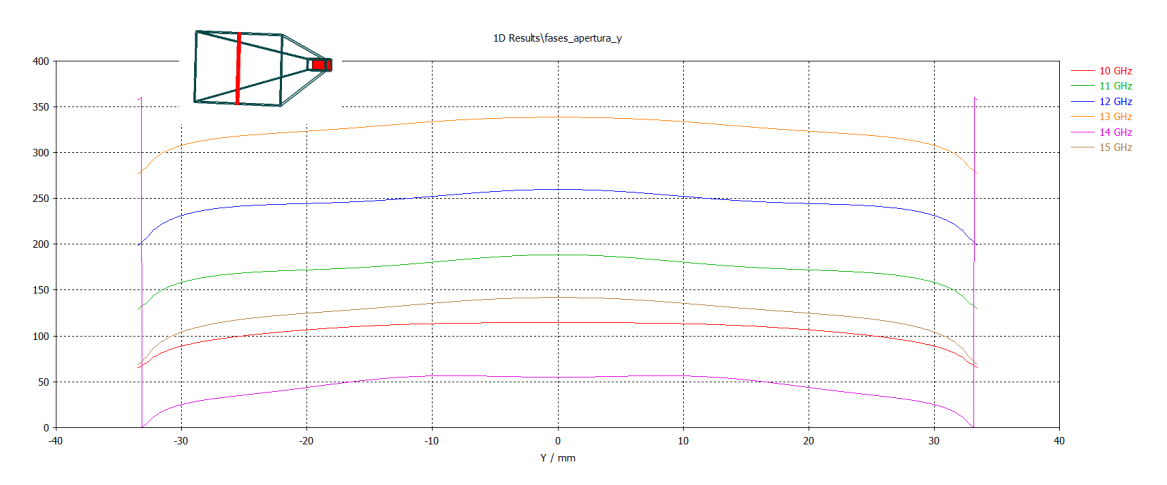

**Figura 5.4: Gráfica de la distribución de fase en la apertura con el corte indicado (distribución vertical).**

En las gráficas se puede observar lo que se esperaba, una distribución no constante de la fase del campo eléctrico en la apertura de la guía, donde la diferencia de fase se puede apreciar que es de unos 50 grados para cada frecuencia, por lo que será conveniente diseñar otro par de lentes que corrija este desfase que existe en la boca de la guía. Para ello, se utilizarán las mismas lentes que se han mencionado pero orientadas al revés de las mencionadas, es decir, con la parte hiperbólica hacia dentro de la bocina y la parte plana hacia fuera de la misma, esto con el objetivo de convertir la onda casi plana, en una onda plana y por tanto, tenga una distribución de fase casi uniforme y obtener una mayor focalización cuando actúe la siguiente lente. En definitiva, son necesarias cuatro lentes en total, dos lentes finas que estarán dentro de la bocina, y dos lentes que focalizarán fuera de la bocina, en la siguiente sección se apreciará un esquema de esto para que quede más claro.

# **5.2. Diseño de y simulación las lentes**

Conocidas las lentes que se han de diseñar, lo siguiente es aplicar la teoría descrita en la sección anterior y realizar las simulaciones necesarias en el entorno *CST Studio Suite 2023*, y para ello, se deben imponer ciertos parámetros de diseño que se comentarán a continuación, pero no sin antes definir el material con el que se realizarán las lentes, pues según las ecuaciones 5.1 y 5.3, es necesario conocer el índice de refracción o la permitividad de dicho material. En este caso, se hará uso del material ABS, que según [27] tiene una permitividad relativa para el rango de frecuencias que se está utilizando, de 2.6 aproximadamente.

## **5.2.1. Lentes correctoras de fase (internas)**

En primer lugar, se diseñarán las lentes cuya finalidad es corregir la fase del campo eléctrico en la boca de la bocina que, como se ha visto antes, no es constante. Lo primero que se definirá, es la distancia focal *F* que en condiciones de campo lejano, sería la distancia desde el centro de fase de la bocina, hasta la superficie hiperbólica de la lente [28], sin embargo, como estas lentes trabajarán en campo cercano, se utilizará el plano de la transición guíabocina como el centro de fase. Así pues, sabiendo que, la distancia que hay entre el centro de la transición guía-bocina y el centro de la apertura de la guía es de 205 mm (dato proporcionado por el fabricante de la bocina), y que la suma de la distancia focal y la anchura *T* de la lente completan esta distancia debido a que la lente estará por dentro de la bocina, se deduce fácilmente la ecuación 5.4.

$$
T + F = 205 \, mm \tag{5.4}
$$

Si se sustituye 5.3 en esta última, se obtiene:

$$
\frac{1}{n+1} \left[ \sqrt{F^2 + \frac{(n+1)D^2}{4(n-1)}} - F \right] + F = 205 \, \text{mm} \tag{5.5}
$$

que despejando y sustituyendo valores (*D* se ha obtenido en la sección 4.2 y vale 115.43 mm):

$$
F = 192.1 \, mm \tag{5.6}
$$

y volviendo a la ecuación 5.4 y sustituyendo este valor de *F*:

$$
T = 12.9 \, \text{mm} \tag{5.7}
$$

A partir de este valor aproximado, por temas de comodidad al momento de fabricar, se diseñarán y simularán lentes de 10, 12.5 y 15 mm con el fin de tener distintos modelos y elegir el que mejores prestaciones ofrezca para su posterior fabricación.

Así pues, las distancias focales *F* que se utilizarán al diseñar el perfil hiperbólico (expresión 5.3), se obtienen al despejarlas de la ecuación 5.3 al sustituir *T* con los distintos valores mencionados en el párrafo anterior y *D* el valor de la diagonal de la apertura de la bocina obtenido anteriormente, obteniendo así los valores de la tabla 5.1.

|                   | Anchura lente $T \perp$ Distancia focal F |
|-------------------|-------------------------------------------|
| $10 \text{ mm}$   | 258.8 mm                                  |
| $12.5 \text{ mm}$ | $201.23$ mm                               |
| $15 \text{ mm}$   | $161.7 \text{ mm}$                        |

**Tabla 5.1: Valores de las distancias focales para cada anchura de lente y para D=115.43 mm.**

Con todos los valores, solo hace falta diseñar las tres lentes en el entorno de simulación electromagnética *CST Studio Suite 2023*, introducirlas una a una en la bocina que anteriormente se ha utilizado, simular, y mirar los resultados. Las tres lentes se pueden observar dentro de la bocina en la figuras 5.5, 5.6 y 5.7 respectivamente.

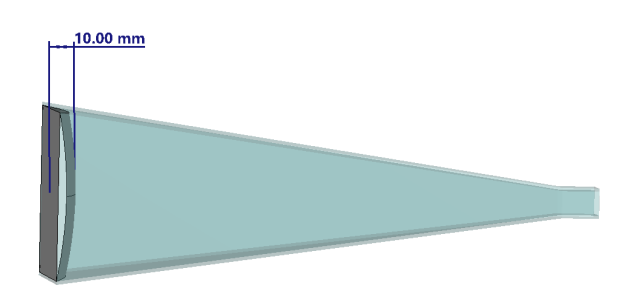

**Figura 5.5: Captura de la bocina con la lente de 10 mm diseñada.**

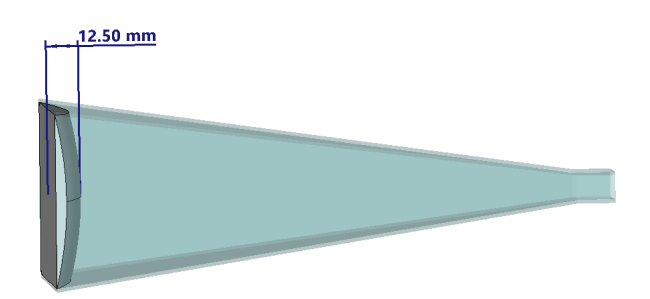

**Figura 5.6: Captura de la bocina con la lente de 12.5 mm diseñada.**

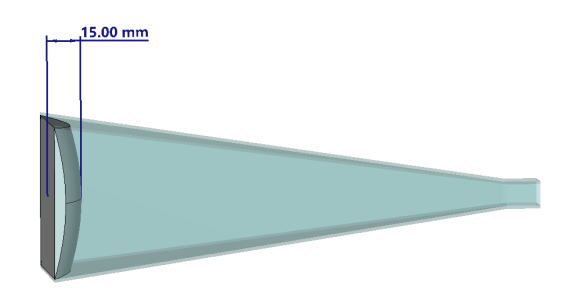

**Figura 5.7: Captura de la bocina con la lente de 15 mm diseñada.**

Al simular estos tres casos, y representar la fase del campo eléctrico en la apertura de la guía, se obtienen las gráficas que se pueden observar en las figuras 5.8 y 5.9 para 10 mm, 5.10 y 5.11 para 12.5 mm, y 5.12 y 5.13 para 15 mm. Evaluando las distribuciones de fase, se puede apreciar que para 12.5 mm y 15 mm para ambos cortes, existe mejoría de la diferencia de fase para algunas frecuencias, sin embargo, para la lente de 10 mm, casi a todas las frecuencias existe una mejora en cuanto a la planicidad de la fase, siendo esta de unos 30º para todas las frecuencias a excepción de 11 GHz donde la diferencia es de unos 55º. En definitiva, se escogerán las lentes de 10 mm para la corrección de la fase en la apertura, consiguiendo aproximadamente 20º de mejoría.

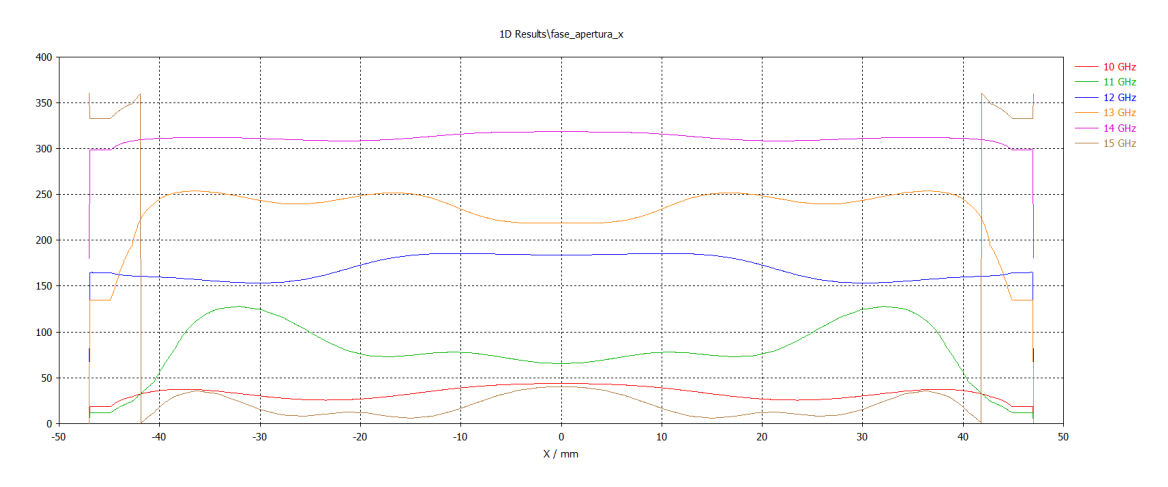

**Figura 5.8: Gráfica de la distribución horizontal de fase en la apertura con lente correctora de 10 mm.**

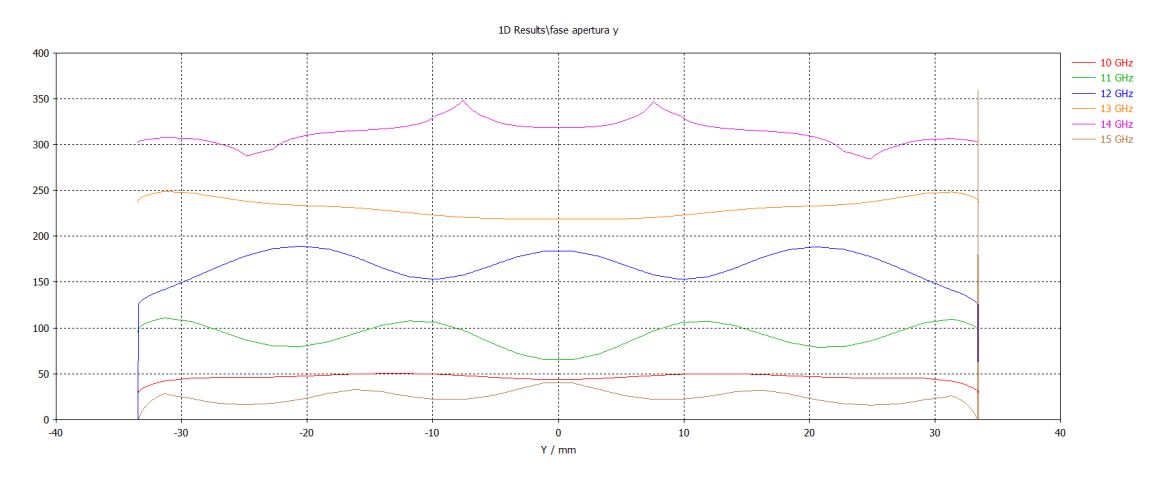

**Figura 5.9: Gráfica de la distribución vertical de fase en la apertura con lente correctora de 10 mm.**

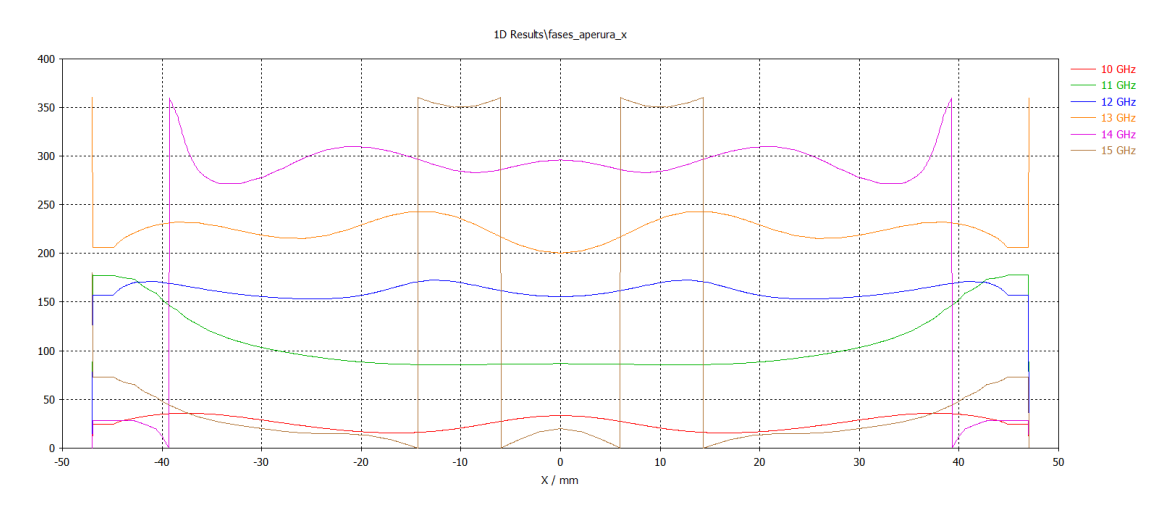

**Figura 5.10: Gráfica de la distribución horizontal de fase en la apertura con lente correctora de 12.5 mm.**

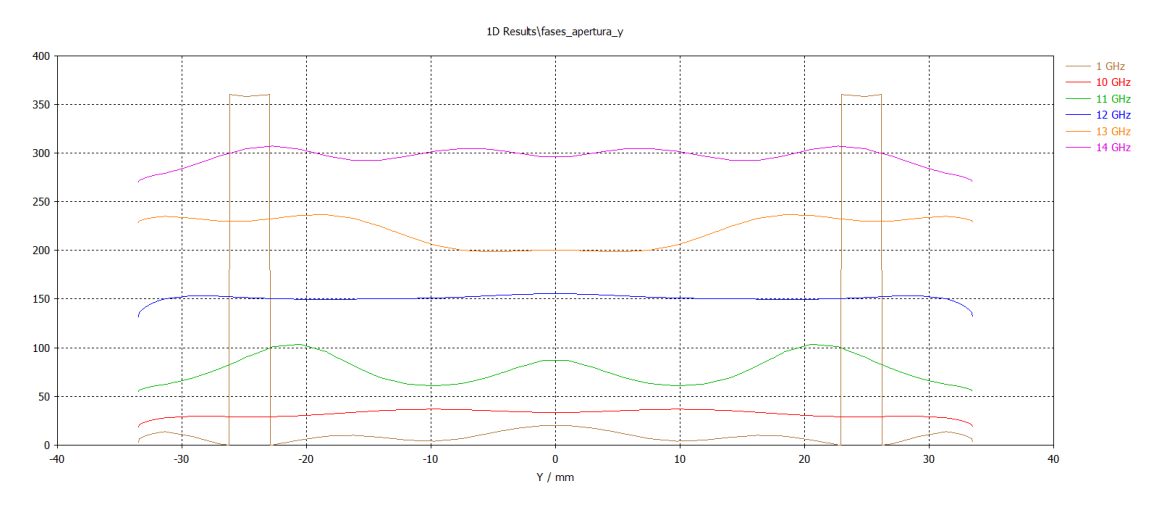

**Figura 5.11: Gráfica de la distribución vertical de fase en la apertura con lente correctora de 12.5 mm.**

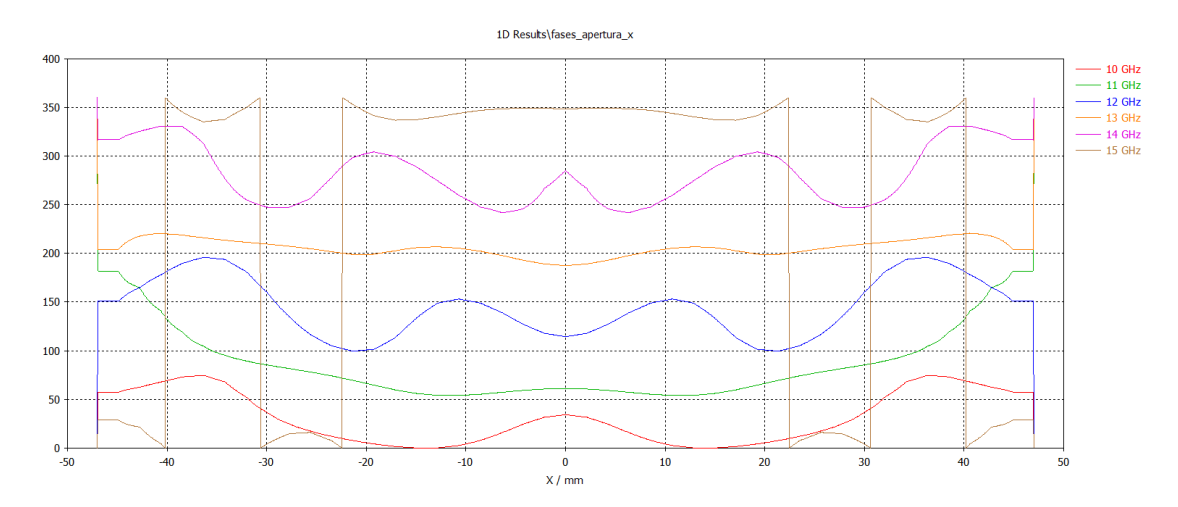

**Figura 5.12: Gráfica de la distribución horizontal de fase en la apertura con lente correctora de 15 mm.**

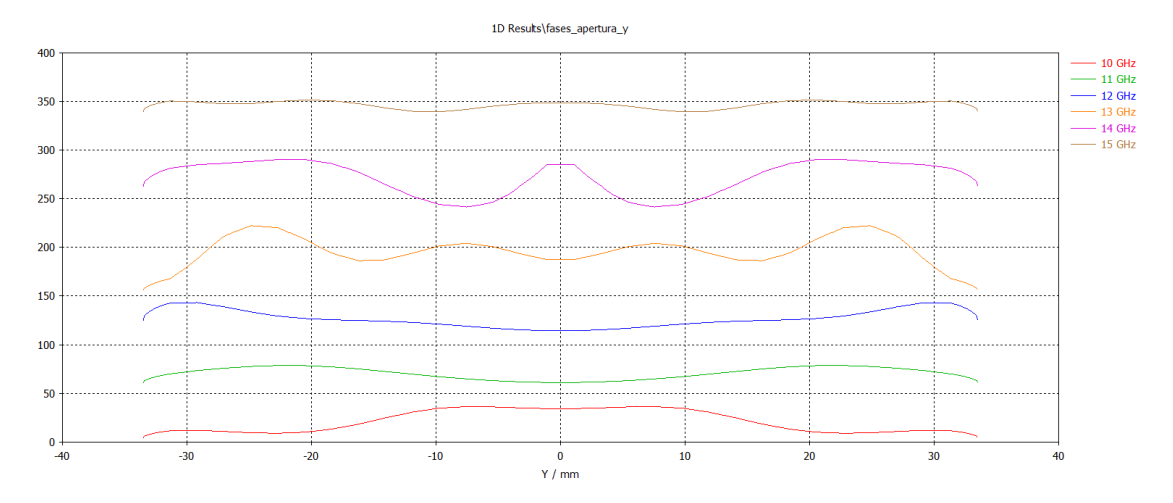

**Figura 5.13: Gráfica de la distribución vertical de fase en la apertura con lente correctora de 15 mm.**

## **5.2.2. Lentes focalizadoras (externas)**

A continuación, se han de diseñar las lentes que, en transmisión, focalice la energía sobre la muestra, y en recepción, convierta dicha energía en una onda plana que posteriormente será focalizada con la lente fina diseñada en la subsección anterior, hacia el interior de la bocina. Para su diseño, hay que seguir el mismo procedimiento que se ha realizado para las lentes anteriores. Es importante destacar que esta lente se colocará justo en la apertura de la bocina, pero del lado exterior y con el perfil hiperbólico hacia fuera (opuesto a la primera lente ya que hace la función inversa). Esto es debido a que se busca un montaje que sea lo más compacto posible.

En primer lugar, hay que definir la distancia focal, que será el punto donde se concentrará la energía, y donde teóricamente se colocará la muestra. Así pues, se impondrá como primer parámetro de diseño, que el punto focal se encuentre a una distancia teórica de  $F = D = 115.43$  *mm*, que si se sustituye en la ecuación 5.3, se obtiene una anchura de lente *T* = 19*.*3 *mm*. Por otro lado, es conveniente tener un segundo diseño de lente con el cual se pueda comparar y una vez fabricados, utilizar la opción que más convenga, y es por ello que, se diseñará otro par de lentes que arbitrariamente se han escogido con una anchura *T* = 25 *mm*, que sustituyendo y despejando en 5.3, se obtiene una distancia focal teórica de *F* = 76*.*12 *mm*. Aplicando la expresión del perfil hiperbólico e introduciéndolo en el *software* de simulación, se obtienen las lentes que se aprecian en las figuras 5.14a y 5.14b, que corresponden con las de 19.3 y 25 mm respectivamente.

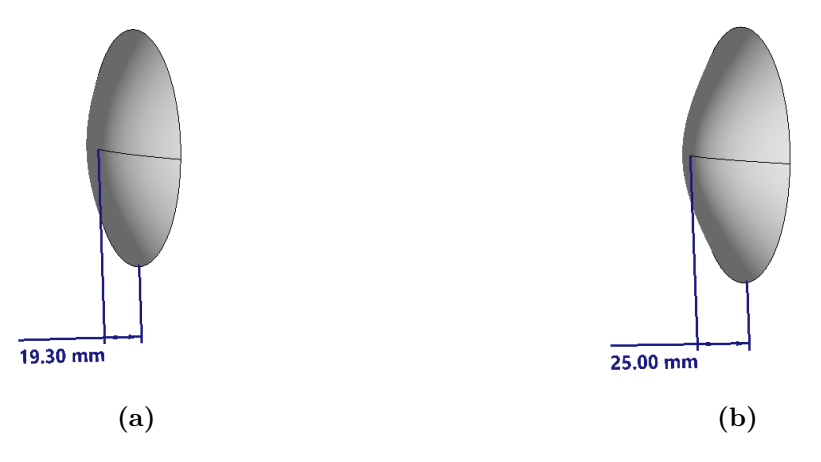

**Figura 5.14: (a) Lentes diseñadas de 19.3 mm y (b) 25 mm.**

# **5.3. Simulación de las lentes**

Con todas las lentes diseñadas, hace falta realizar una serie de simulaciones para comprobar el funcionamiento de estas junto a la bocina, y que al momento de comprobar en la realidad el funcionamiento de estas, saber de forma aproximada lo que se espera. A continuación, se enseñarán los resultados, producto de haber realizado cuatro simulaciones, cada una correspondiente a un "caso"diferente, pues con las lentes que se han diseñado, se pueden hacer cuatro configuraciones: Lente interna con lente de 19.3 mm, solo lente de 19.3 mm, lente interna con lente de 25 mm y solo lente de 25 mm. Cabe mencionar que para cada caso, en la bocina receptora se tendrá la misma configuración. Así pues, la intención es estudiar los resultados obtenidos en cada caso y si se obtienen resultados favorables, proceder a la fabricación de los mismos y en última instancia, seleccionar la configuración que se adapte mejor a los requerimientos del montaje de medida.

La explicación de los resultados (curvas, gráficas, etc) que se tienen que extraer de las simulaciones, solo se va a hacer en la siguiente subsección, ya que para los demás casos, los resultados que hay que extraer, son los mismos (aunque tendrán valores distintos), por tanto, solo se adjuntarán las gráficas y figuras necesarias, y al final de esta sección, se hará una tabla resumen con todos los valores importantes obtenidos para cada configuración.

# **5.3.1. Lente interna + lente externa de 19.3 mm**

El primer caso que se ha simulado, es la configuración de la lente interna con la lente externa de 19.3 mm (figura 5.15. En la figura 5.16a se puede ver la distribución del campo eléctrico (plano E) para 12 GHz, que si se compara con la figura 5.16b, que es la bocina sin ninguna lente, se aprecia la diferencia de cómo se concentra la energía, siendo mayor para el caso de la lente tal como se esperaba. Así pues, es de interés conocer la distancia focal, y para ello, se ha obtenido una gráfica que muestra la curva de potencia a lo largo del eje Z a partir de la apertura de la bocina con el fin de ubicar el punto donde haya mayor concentración de energía. Esta gráfica se pude observar en la figura 5.17, donde está

marcado con una línea negra el final de la lente externa, y el marcado indica el punto de máxima energía para 12 GHz, encontrándose a 60.34 mm de la apertura aproximadamente que no corresponde con la distancia focal calculada en la sección anterior teóricamente, esto puede ser porque el simulador utiliza una simulación de onda completa, y los valores obtenidos en la teoría, son aproximaciones de teoría de rayos, sin embargo, no es un problema, ya que antes de montar el nuevo *setup*, será necesario encontrar el punto focal de las lentes fabricadas en la realidad para tener la certeza del lugar donde hay que colocar la muestra, ya que muchas veces lo que se simula, no es lo que ocurre en la realidad. Cabe mencionar que el origen son 205 mm ya que es la distancia desde la transición guía-bocina hasta la apertura de la bocina, por tanto, es trivial conocer la distancia focal restando a la distancia del marcador (265.34 mm en este caso) 205 mm.

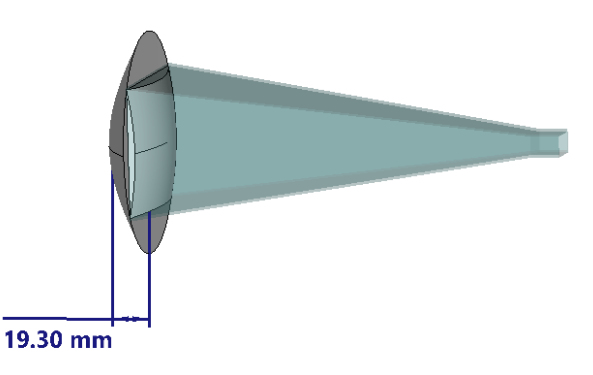

**Figura 5.15: Captura de la bocina con la configuración de lente de 10 mm interna y 19.3 mm externa.**

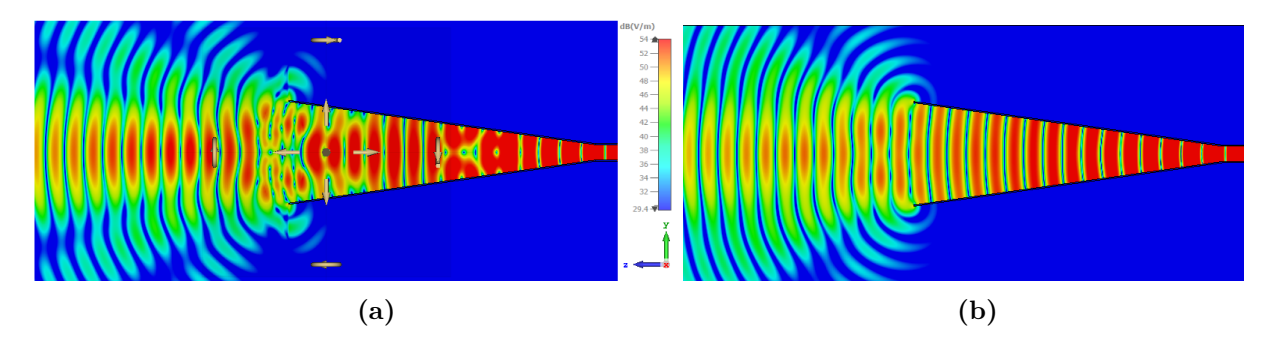

**Figura 5.16: (a) Distribución del campo eléctrico (plano E) para la configuración lente interna con lente 19.3 mm y (b) de la bocina sin ninguna lente para 12 GHz.**

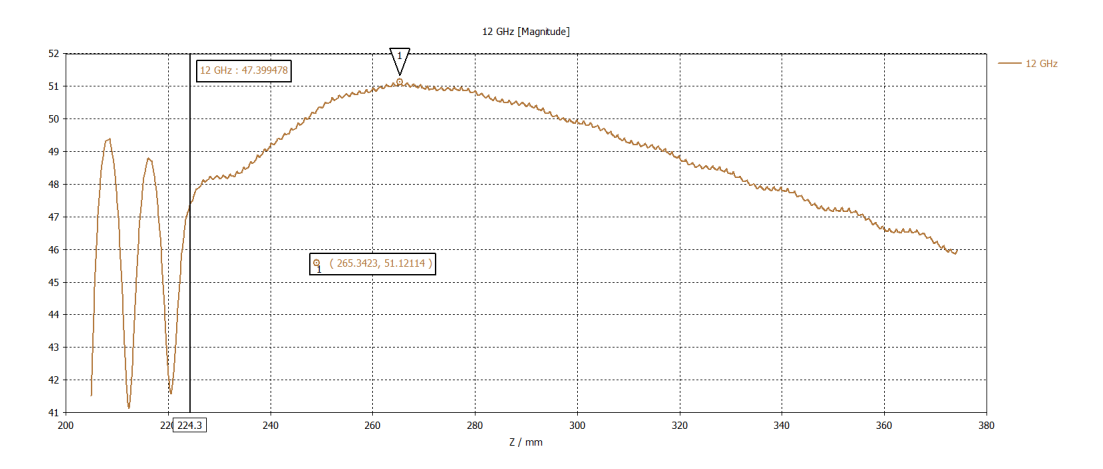

**Figura 5.17: Gráfica de la media de la magnitud del campo eléctrico a lo largo del eje Z (propagación) con la configuración lente interna con lente externa de 19.3 mm para 12 GHz.**

Por último, lo siguiente que interesa medir, es el diámetro de iluminación a la distancia focal, para comprobar que es posible iluminar el área deseada que se ha comentado en secciones anteriores (del orden de 60 mm). Para ello, hay que observar la potencia (vector de Poynting) a la distancia focal que se ha obtenido de la simulación anterior y posteriormente hacer un corte en dicho plano para observar la potencia a -3 dB y -10 dB del centro del plano (máximo). En la figura 5.18 se puede observar un plano normal al eje Z donde se aprecia el vector de Poynting para 12 GHz. Si al plano anterior se le hace un corte horizontal por el centro  $(Y = 0)$ , y se representan los valores en una gráfica, se obtiene la que se aprecia en la figura 5.19, donde el marcador 1 y 2 están ubicados a -3 dB y -10 dB respectivamente del máximo, indicado pues, la distancia a la que están del centro, es decir, el radio de iluminación a -3 y - 10 dB. Cabe mencionar que, si se presta atención a los dB de esta última gráfica, la diferencia entre el máximo y el primer marcador, son 6 dB, esto es por un error del simulador ya que los valores que representa, al pasarlos a dB, hace el  $20 \log_{10}(x)$ , lo que no es correcto ya que se está representando potencia, por tanto, se tendría que hacer  $10 \log_{10}(x)$ . Así pues, para obtener correctamente los valores en la gráfica, se ha de ubicar -6 dB para referirse a -3 dB y -20 dB para referirse a -10 dB.

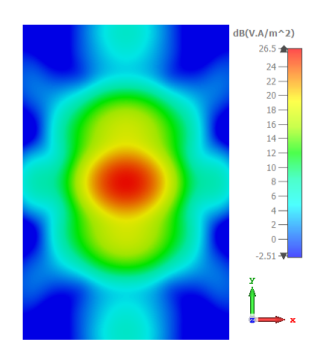

**Figura 5.18: Vector de Poynting a 60.34 mm de la apertura (punto focal) en plano normal al eje Z para 12 GHz.**

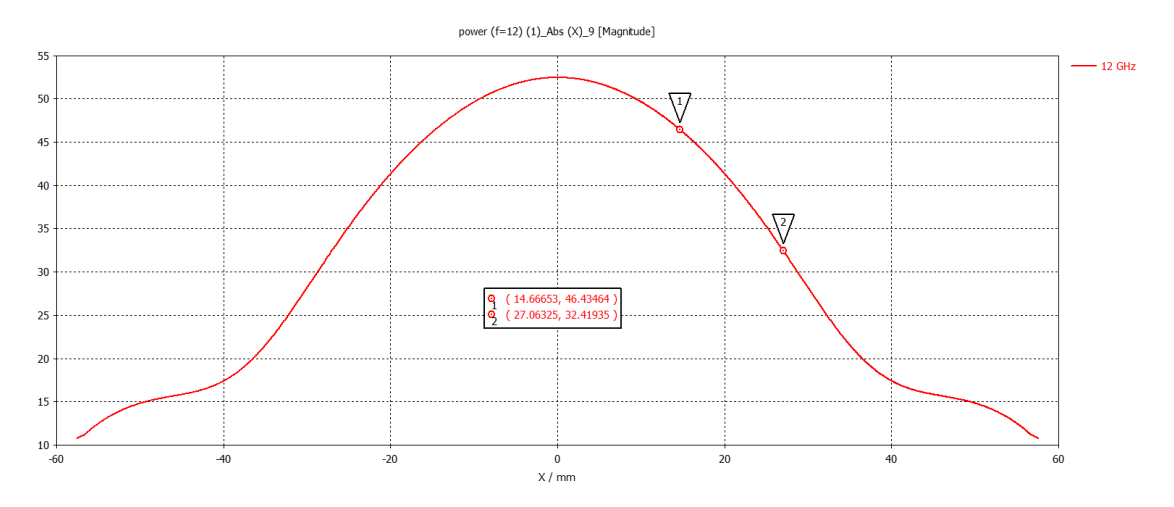

**Figura 5.19: Corte en Y = 0 en el plano del punto focal (a 60.34 mm de la apertura) para 12 GHz.**

## **5.3.2. Lente externa de 19.3 mm**

La configuración a simular se puede observar en la figura 5.20. En la figura 5.21 se aprecia la distribución del campo eléctrico en el plano E de la bocina y en la figura 5.22 se muestra la media de la magnitud del campo eléctrico en el plano anterior  $(X = Y = 0)$ . Por último, el vector de Poynting a la altura del punto focal encontrado en la gráfica anterior se enseña en la figura 5.23 y al hacer un corte horizontal por el mismo  $(Y=0)$ , se obtiene la curva de la figura 5.24.

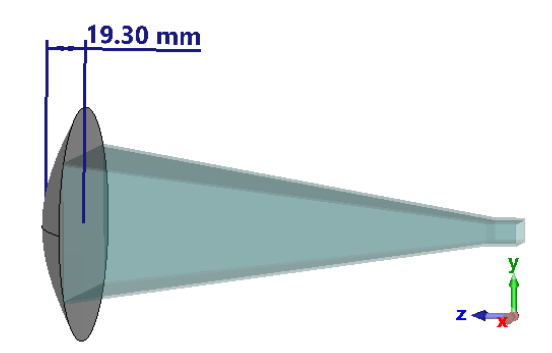

**Figura 5.20: Captura de la bocina con configuración de solo lente externa de 19.3 mm.**

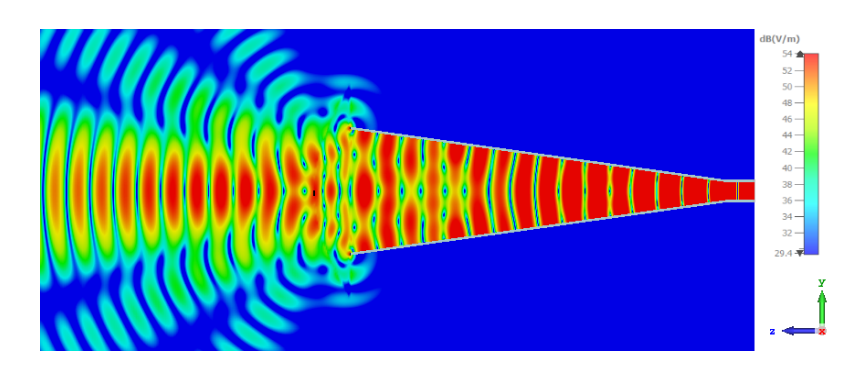

**Figura 5.21: Distribución del campo eléctrico (plano E) para la configuración de solo lente externa de 19.3 mm para 12 GHz.**

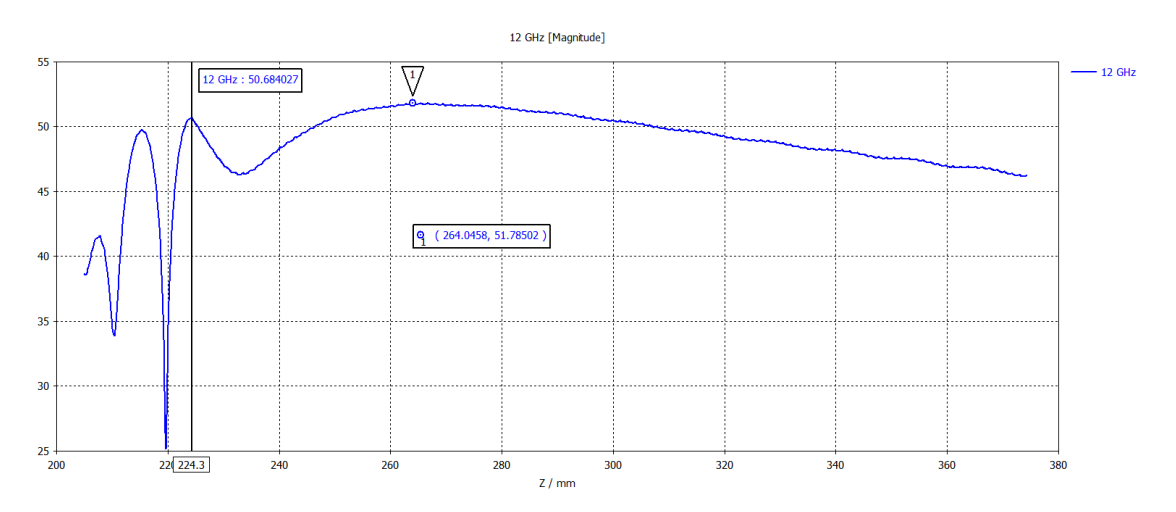

**Figura 5.22: Gráfica de la media de la magnitud del campo eléctrico a lo largo del eje Z (propagación) con la configuración de lente externa de 19.3 mm para 12 GHz.**

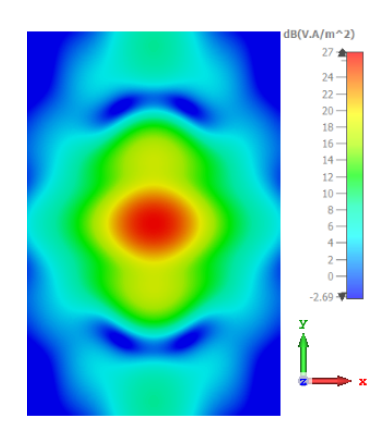

**Figura 5.23: Vector de Poynting a 59.045 mm de la apertura (punto focal) en plano normal al eje Z con configuración de solo lente externa de 19.3 mm para 12 GHz.**

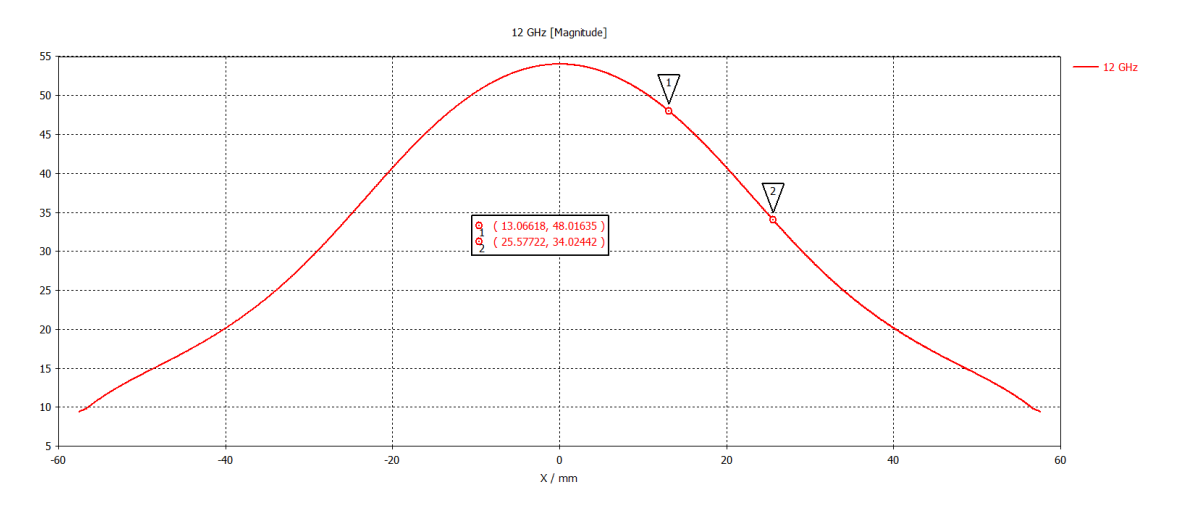

**Figura 5.24: Corte en Y = 0 en el plano del punto focal (a 60.34 mm de la apertura) con configuración de solo lente externa de 19.3 mm para 12 GHz.**

## **5.3.3. Lente interna + lente externa de 25 mm**

La configuración a simular se puede observar en la figura 5.20. En la figura 5.21 se aprecia la distribución del campo eléctrico en el plano E de la bocina y en la figura 5.22 se muestra la media de la magnitud del campo eléctrico en el plano anterior  $(X = Y = 0)$ . Por último, el vector de Poynting a la altura del punto focal encontrado en la gráfica anterior se enseña en la figura 5.28 y al hacer un corte horizontal por el mismo  $(Y=0)$ , se obtiene la curva de la figura 5.29.

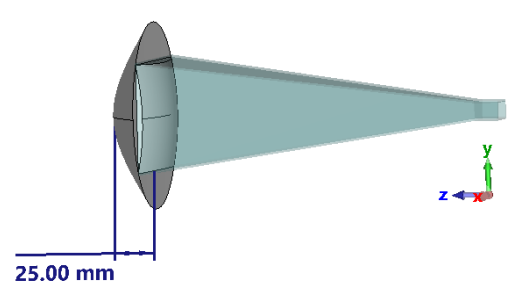

**Figura 5.25: Captura de la bocina con la configuración de lente de 10 mm interna y 25 mm externa.**

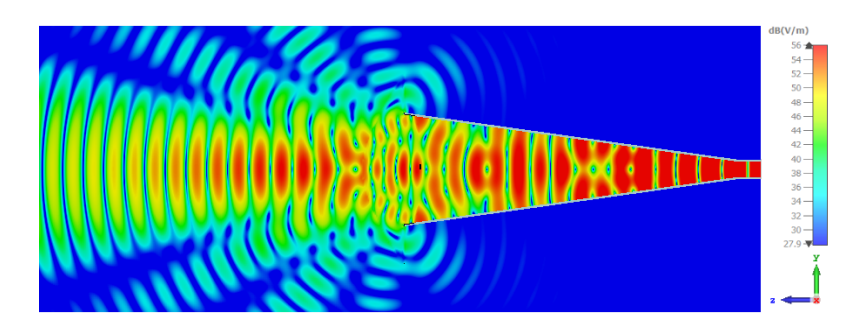

**Figura 5.26: Distribución del campo eléctrico (plano E) para la configuración de lente de 10 mm interna y 25 mm externa para 12 GHz.**

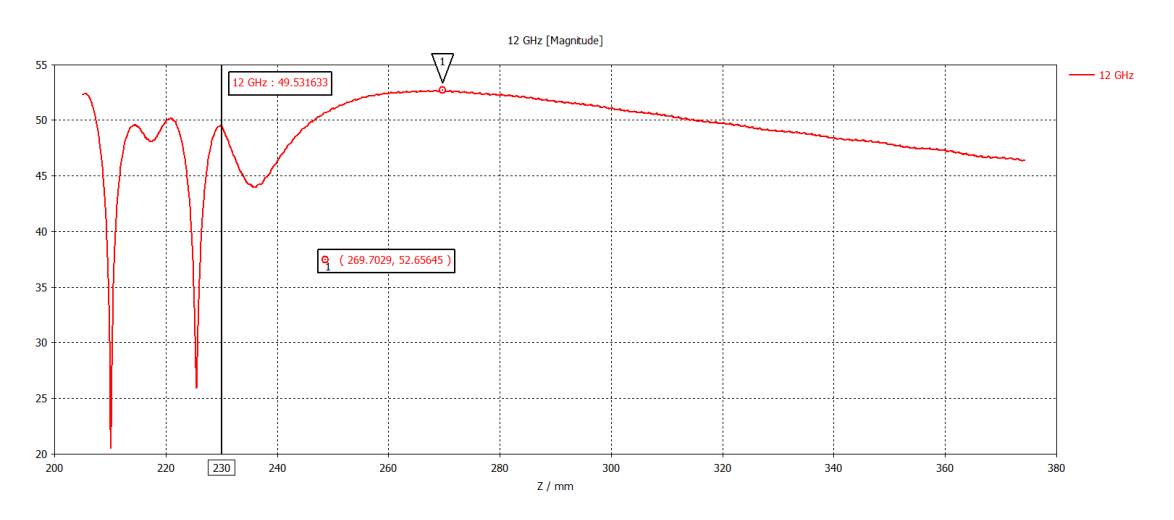

**Figura 5.27: Gráfica de la media de la magnitud del campo eléctrico a lo largo del eje Z (propagación) con la configuración de lente de 10 mm interna y 25 mm externa para 12 GHz.**

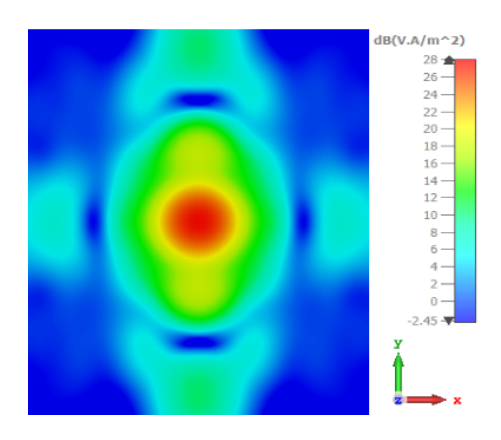

**Figura 5.28: Vector de Poynting a 64,7 mm de la apertura (punto focal) en plano normal al eje Z con configuración de lente de 10 mm interna y 25 mm externa para 12 GHz.**

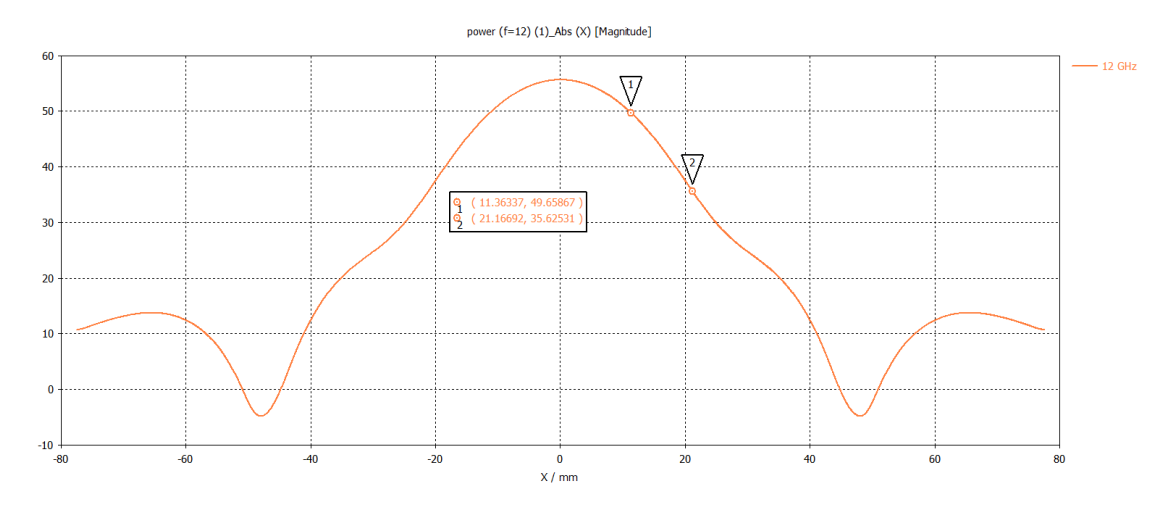

**Figura 5.29: Corte en Y = 0 en el plano del punto focal (a 64.7 mm de la apertura) con configuración de lente de 10 mm interna y 25 mm externa para 12 GHz.**

### **5.3.4. Lente externa de 25 mm**

La configuración a simular se puede observar en la figura 5.20. En la figura 5.21 se aprecia la distribución del campo eléctrico en el plano E de la bocina y en la figura 5.22 se muestra la media de la magnitud del campo eléctrico en el plano anterior  $(X = Y = 0)$ . Por último, el vector de Poynting a la altura del punto focal encontrado en la gráfica anterior se enseña en la figura 5.33 y al hacer un corte horizontal por el mismo  $(Y=0)$ , se obtiene la curva de la figura 5.34.

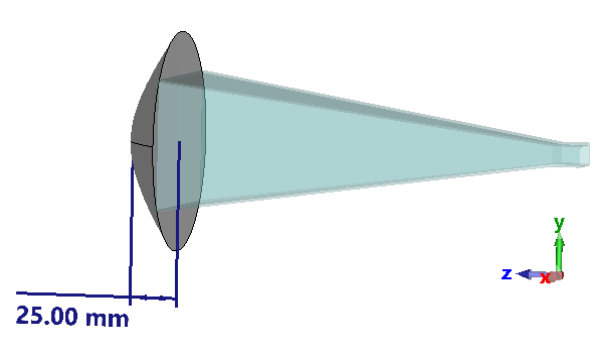

**Figura 5.30: Captura de la bocina con configuración de solo lente externa de 25 mm.**

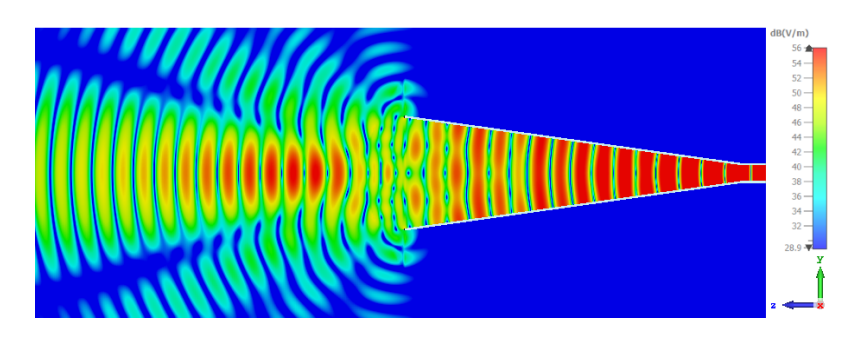

**Figura 5.31: Distribución del campo eléctrico (plano E) para la configuración de solo lente externa de 25 mm para 12 GHz.**

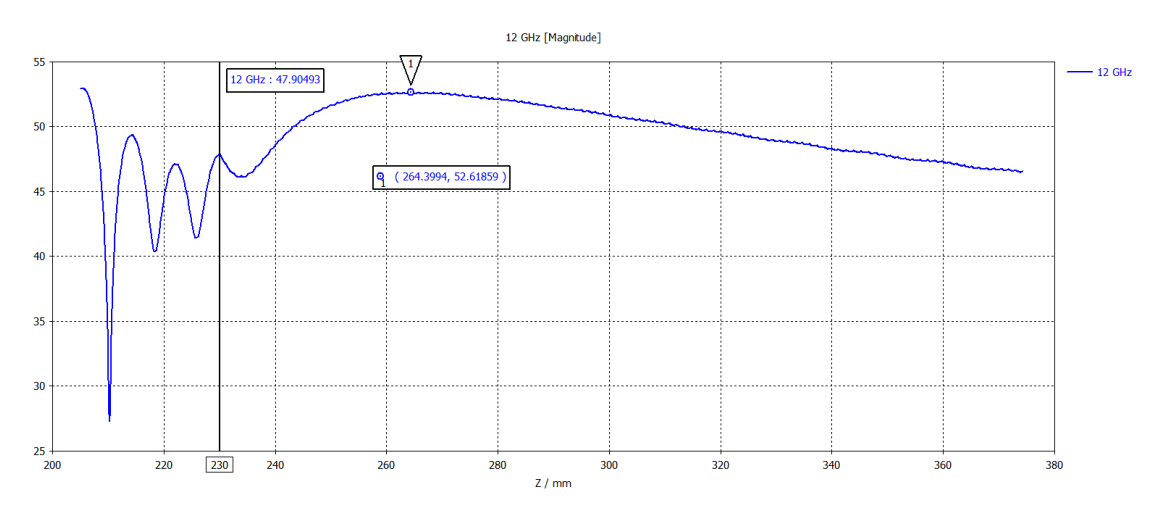

**Figura 5.32: Gráfica de la media de la magnitud del campo eléctrico a lo largo del eje Z (propagación) con la configuración de lente externa de 25 mm para 12 GHz.**

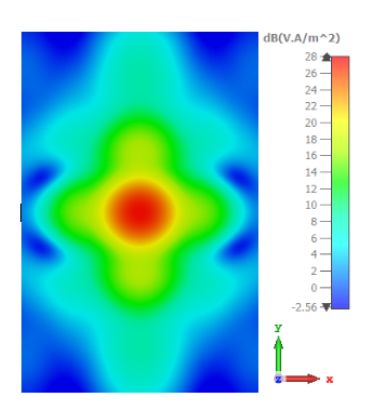

**Figura 5.33: Vector de Poynting a 59.4 mm de la apertura (punto focal) en plano normal al eje Z con configuración de solo lente externa de 25 mm para 12 GHz.**

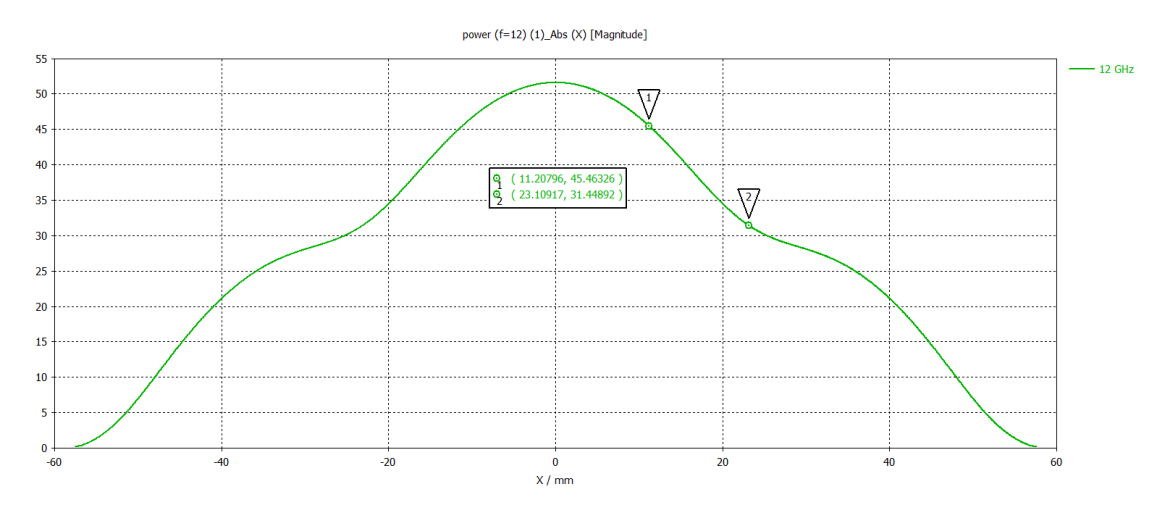

**Figura 5.34: Corte en Y = 0 en el plano del punto focal (a 59.4 mm de la apertura) con configuración de solo lente externa de 25 mm para 12 GHz.**

## **5.3.5. Extracción de datos de las simulaciones**

Como se ha mencionado anteriormente, en esta subsección se van a enseñar los resultados extraídos de las gráficas obtenidas de las simulaciones, de forma que se puedan apreciar de forma más compacta. Así pues, en la tabla 5.2 se muestran todos los valores extraídos de las gráficas anteriores, donde se puede ver la variación de los puntos focales entre configuraciones, que como se ha mencionado antes, no es un problema puesto que una vez fabricadas, se medirán, y en función de la configuración y los resultados de punto focal obtenido, se colocará la muestra. Por otro lado, se puede ver una ligera diferencia del radio a -3 dB y -10 dB para cada combinación, sin embargo, todas son aptas ya que todos los diametros a -10 dB (doble del radio), están dentro del tamaño de muestras que se espera medir (del orden de 60 mm de diámetro), por lo que se logra que 90 % de la potencia se logre focalizar sobre la muestra en todas las configuraciones.

| Configuración                                 | Distancia focal (des-<br>de la apertura de la<br>gúia) | Radio a -3 dB del   Radio a -10 dB del<br>centro | centro     |
|-----------------------------------------------|--------------------------------------------------------|--------------------------------------------------|------------|
| Lente interna $+$ lente<br>externa de 19.3 mm | $60.34$ mm                                             | $14.67$ mm                                       | $27.06$ mm |
| Lente externa de 19.3<br>mm                   | $59.05$ mm                                             | $13.07$ mm                                       | $25.58$ mm |
| Lente interna $+$ lente<br>externa de 25 mm   | $64.7$ mm                                              | $11.36$ mm                                       | $21.16$ mm |
| Lente externa de 25 mm                        | $59.4 \text{ mm}$                                      | $11.21$ mm                                       | 23.12 mm   |

**Tabla 5.2: Datos extraídos de las simulaciones para cada configuración.**

# **5.4. Fabricación y medición de las lentes**

Habiendo visto que las configuraciones diseñadas según las simulaciones, tienen un comportamiento correcto, y que las diferencias entre ellas no son muy grandes, se ha decidido diseñar todas, medirlas, analizar los resultados, y escoger la configuración que mejor se adapte a esta aplicación. La primera cuestión para fabricar, era pensar una forma de lograr colocar las lentes internas y externas en la bocina, que se mantuviese compacto y que se pueda intercambiar fácilmente de configuración. Así pues, los técnicos del laboratorio que iban a realizar la fabricación de las lentes, llegaron a la conclusión de fabricar cuatro sujeciones, donde todas ellas tendrán una parte plana a la que se le podrá atornillar la lente externa y en la parte contraria, tendrán un pequeño sistema para poder atornillar esta sujeción a la apertura. Sin embargo, dos de las cuatro sujeciones, en la parte donde tiene el sistema de acople, se fabricará la lente interna que es igual para las configuraciones que la tengan. En cuanto a las lentes externas, se pretende fabricarlas de forma que se puedan atornillar a las sujeciones, y de esta forma, será posible conseguir las cuatro configuraciones con la menor cantidad de material posible y de la forma más sencilla. Con el diseño definido, y siguiendo el criterio de los técnicos, se ha decidido fabricar las lentes y las sujeciones mediante impresión 3D y utilizando ácido poliláctico (PLA), un polímero de base biológica y biodegradable que se utiliza actualmente en una amplia gama de envases, aplicaciones médicas e industriales [29]. Se ha decidido imprimir con este material, ya que es mucho más sencillo de manejar al momento de la impresión comparado con el ABS, pues este último se suele encoger al enfriarse, complicando pues el proceso. Afortunadamente, según distintos estudios, la permitividad del PLA es bastante similar a la que se ha utilizado en un principio (2.6) [29], [30], por lo que no es necesario rediseñar las lentes.

Con todo lo anterior, los técnicos de laboratorio ya podían empezar con la fabricación, y después de unas semanas, las sujeciones y las lentes han sido impresas correctamente. Se puede observar parte del proceso de impresión de las lentes en las figuras 5.35a y 5.35b. En las figuras 5.36a 5.36b se puede observar las sujeciones para las configuraciones donde no hay lente interna por la parte donde se sujeta la bocina y por la parte donde se atornillará la lente respectivamente. Así mismo, en las figuras 5.37a y 5.37b se puede ver como son las sujeciones para las configuraciones que sí que tienen la lente interna. En cuanto a las lentes externas, en las figuras 5.38a y 5.38b se pueden apreciar las lentes de 19.5 mm y en las figuras 5.39a y 5.39b las lentes de 25 mm, que una vez atornilladas a las sujeciones, quedaría como se ve en la figura 5.40.

# 5.4. FABRICACIÓN Y MEDICIÓN DE LAS LENTES

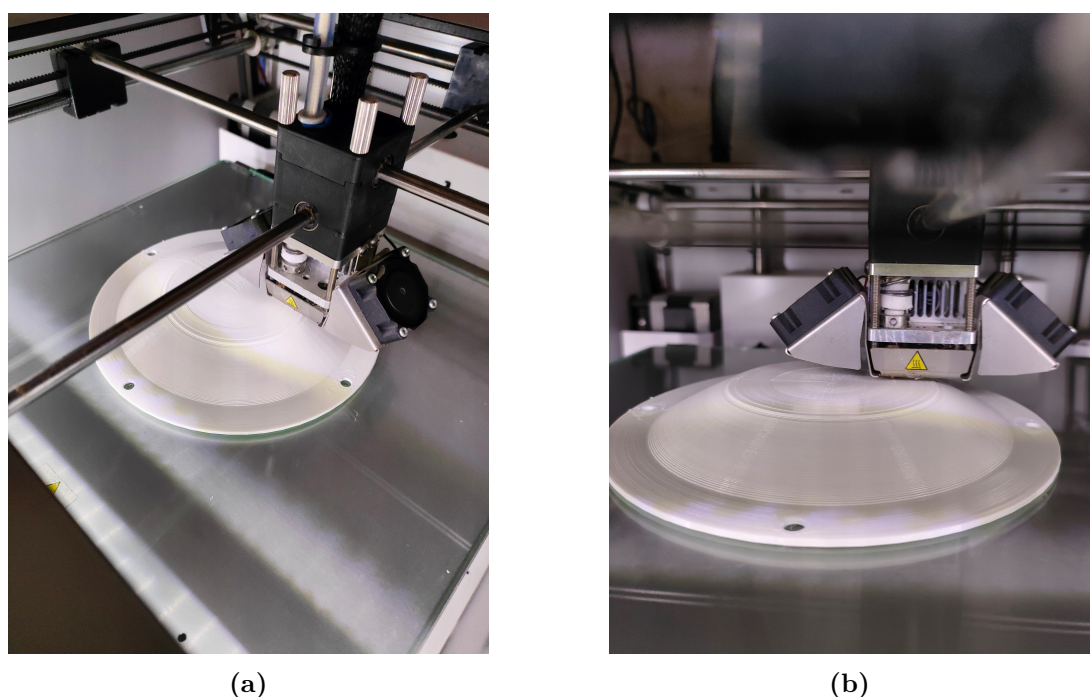

**Figura 5.35: Proceso de impresión 3D de las lentes externas.**

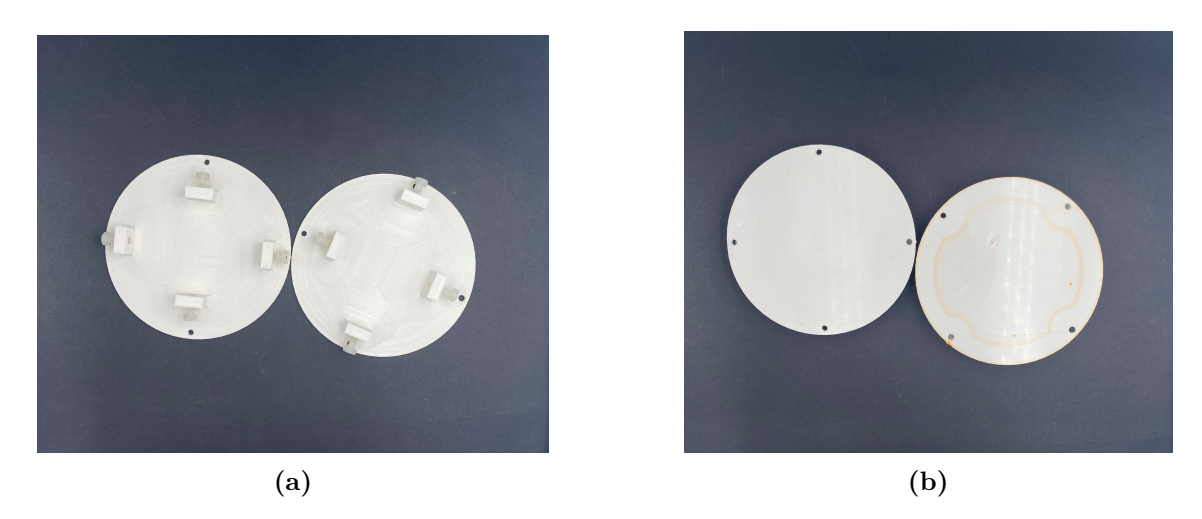

**Figura 5.36: Sujeción de lentes por ambas caras para configuraciones sin lente interna.**

CAPÍTULO 5. MEJORA DEL *SETUP* DE MEDIDA

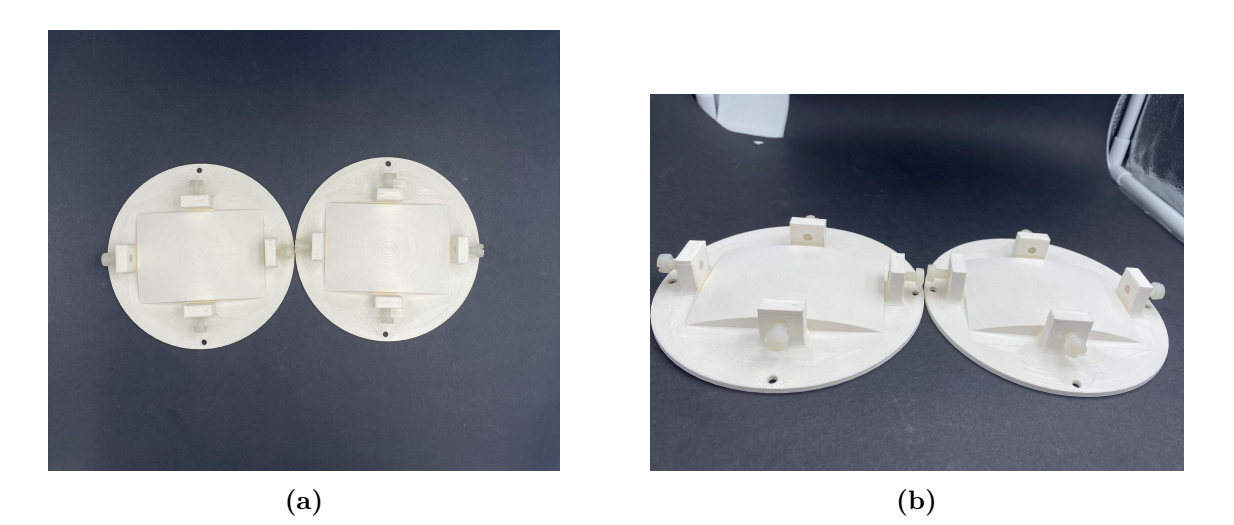

**Figura 5.37: Sujeción de lentes para configuraciones con lente interna.**

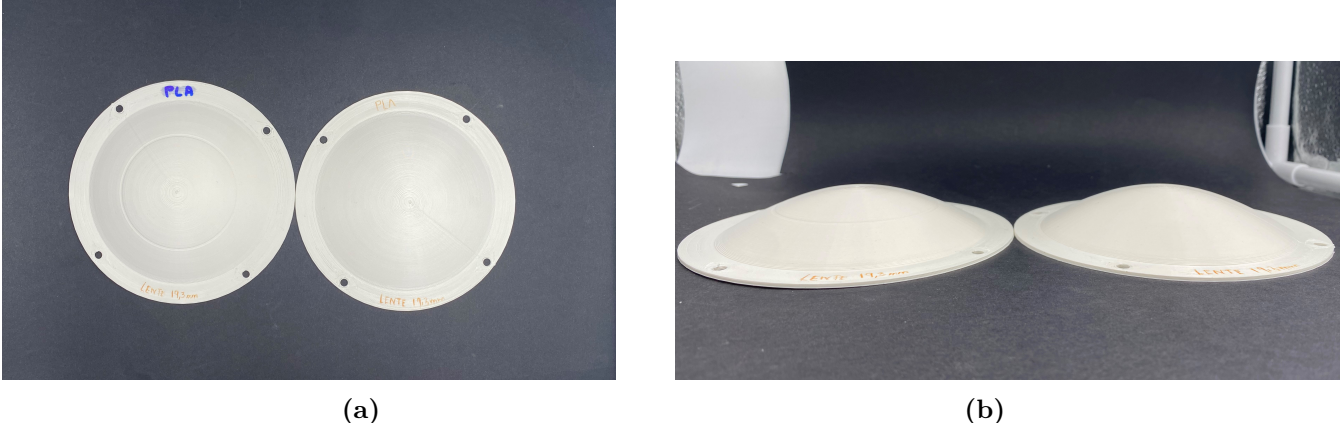

**Figura 5.38: Lentes externas de 19.3 mm.**

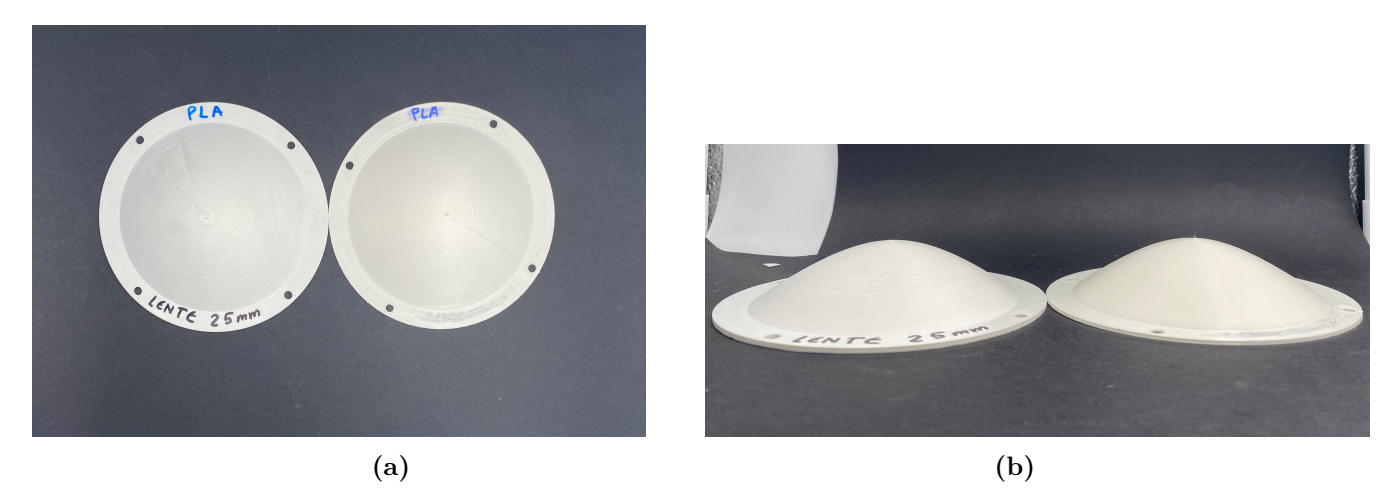

**Figura 5.39: Lentes externas de 25 mm.**
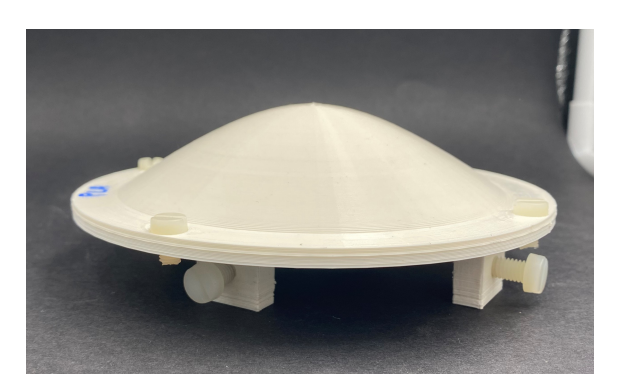

**Figura 5.40: Lente externa atornillada a sujeción.**

## **5.5. Medición de las lentes con sus distintas configuraciones**

Teniendo las lentes fabricadas, es necesario comprobar su funcionamiento en la realidad, y encontrar el punto focal de las mismas para una vez escogida la configuración, saber en que posición se ha de colocar la muestra. Para ello, los técnicos del laboratorio, se han llevado la bocina a utilizar junto a cada configuración a la cámara anecoica, donde la idea era colocar una bocina receptora enfrentada con la configuración bocina y lente, y colocarla a diferentes distancias de la apertura con el fin de encontrar el punto focal, partiendo de las distancias obtenidas en la tabla 5.2. Así pues, para cada distancia, la antena receptora medía la potencia recibida haciendo un barrido en Theta (de forma horizontal), desde -35º hasta 35º, permitiendo así obtener el radio/diámetro de iluminación mediante trigonometría y comprobar pues el tamaño de las muestras que se pueden utilizar. En las figuras 5.41a y 5.41b se puede observar el montaje realizado para medir las lentes, el cual se ha repetido para cada configuración para las mismas distancias.

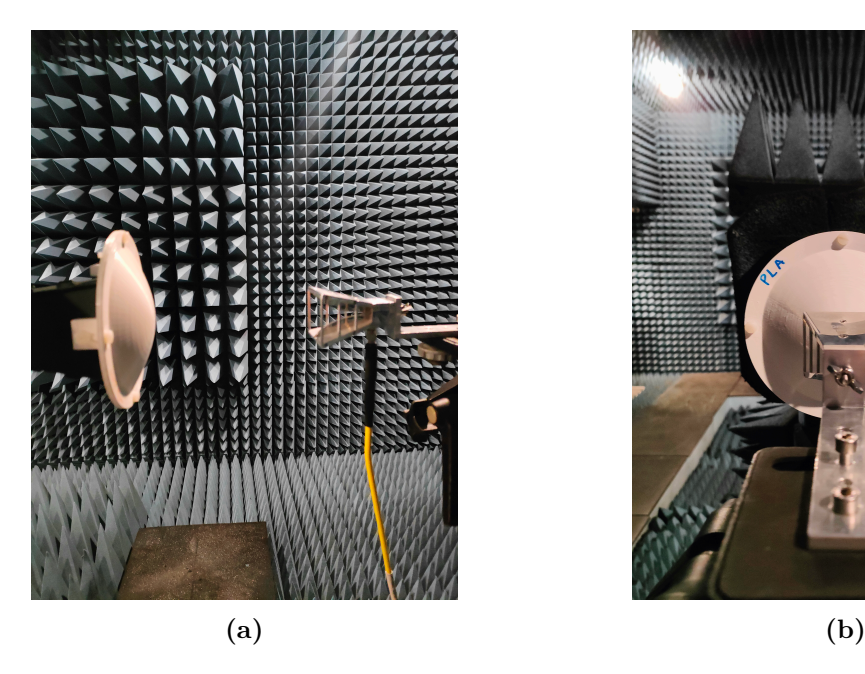

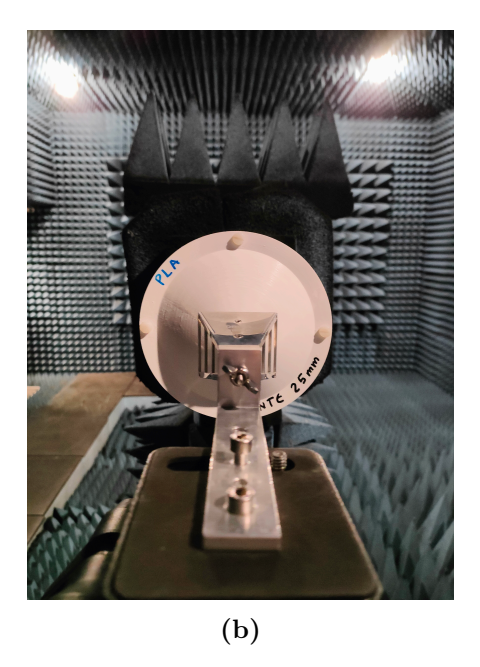

**Figura 5.41: Montaje de medición de las lentes en la cámara anecoica.**

Una vez medidas las 4 configuraciones para distintas distancias, se han procesado los datos en *Matlab*, obteniendo así las gráficas que se pueden ver en las figuras 5.42, 5.43, 5.44 y 5.45, donde cada una corresponde a una configuración, y se representa la potencia recibida en Theta desde -35º hasta 35º a la distancia indicada para 12 GHz.

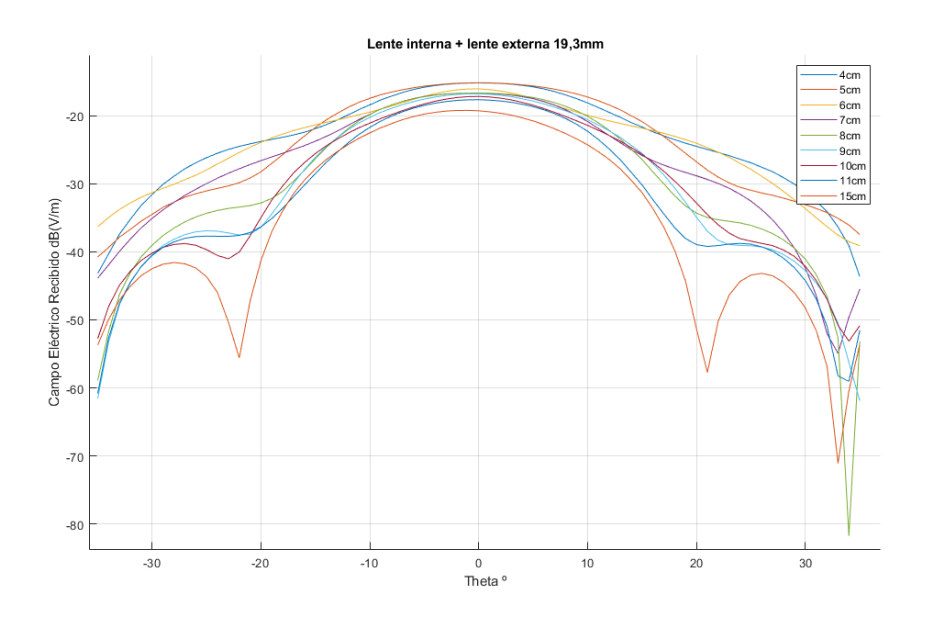

**Figura 5.42: Campo eléctrico recibido para cada distancia y cada valor de Theta para 12 GHz con la configuración de interna y lente externa de 19.3 mm.**

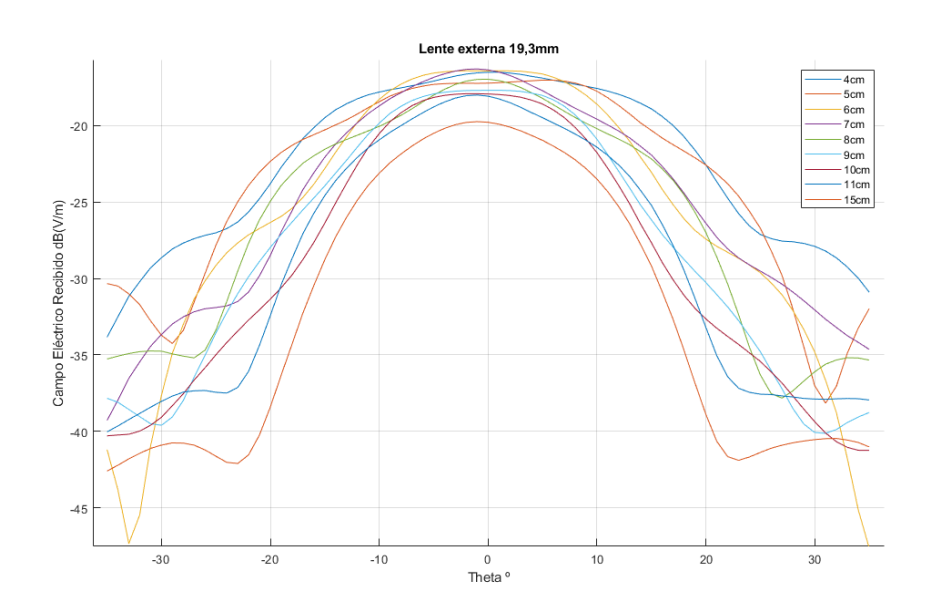

**Figura 5.43: Campo eléctrico recibido para cada distancia y cada valor de Theta para 12 GHz con la configuración de lente externa de 19.3 mm.**

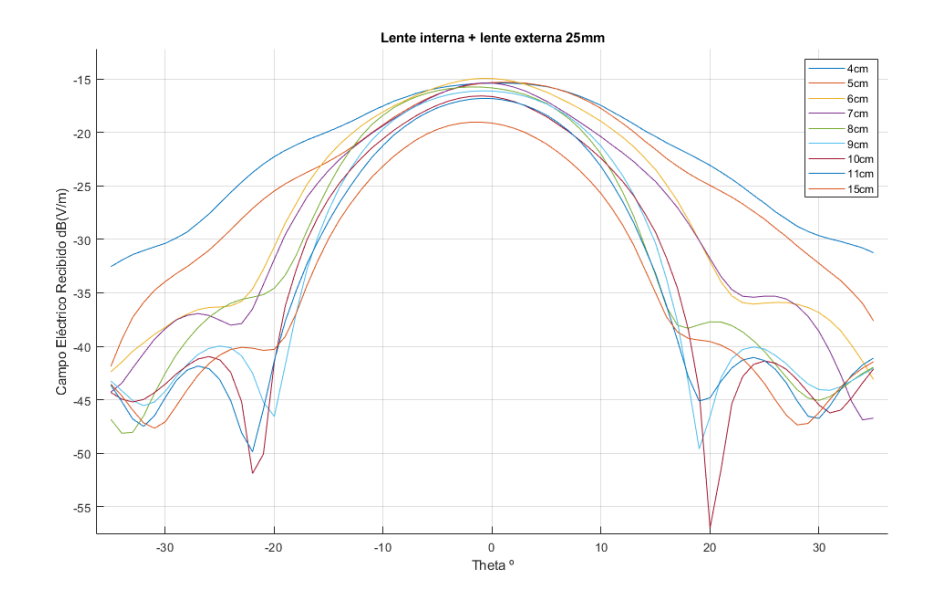

**Figura 5.44: Campo eléctrico recibido para cada distancia y cada valor de Theta para 12 GHz con la configuración de lente interna y lente externa de 25 mm.**

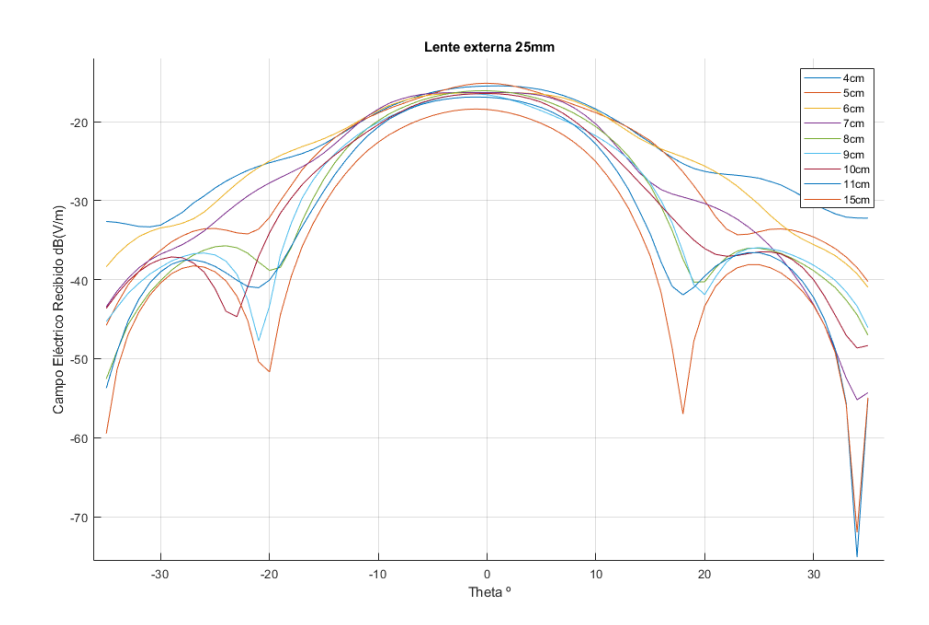

**Figura 5.45: Campo eléctrico recibido para cada distancia y cada valor de Theta para 12 GHz con la configuración de lente externa de 25 mm.**

Así pues, de la gráficas se puede obtener la zona de iluminación (radio/diámetro) para cierto ángulo Theta, en este caso, interesan los ángulos donde el campo haya decaído -3 dB y -10 dB, pues son los valores donde el campo decae a la mitad y una décima parte respectivamente y son las referencias utilizadas anteriormente en las simulaciones.

#### CAPÍTULO 5. MEJORA DEL *SETUP* DE MEDIDA

Para ello, a partir del esquema que se puede observar en la figura 5.46, se puede aplicar trigonometría (ecuación 5.9) y entonces saber cuanto mide la zona de iluminación. En las tablas 5.3, 5.4, 5.5 y 5.6 se pueden ver los valores del diámetro extraídos de las gráficas a partir de la expresión mencionada y el esquema de la figura 5.46 para cada configuración.

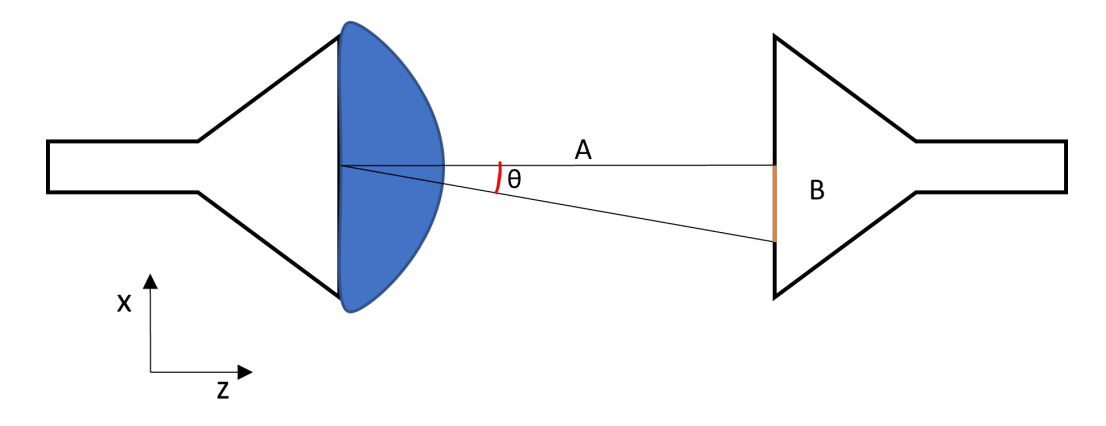

**Figura 5.46: Esquema de vista desde arriba (planta) del montaje de medición.**

$$
\tan(\theta) = \frac{B}{A} \tag{5.8}
$$

$$
B = \tan(\theta) \cdot A \tag{5.9}
$$

| Distancia de la aper- | máximo<br>Campo | Diámetro a -3 dB del | Diámetro a -10 dB |
|-----------------------|-----------------|----------------------|-------------------|
| tura de la bocina     | (dB(V/m))       | centro               | del centro        |
| $15 \text{ cm}$       | $-19.22$        | $4.22 \text{ cm}$    | $8.04 \text{ cm}$ |
| $11 \text{ cm}$       | $-17.66$        | 3.31 cm              | $5.5 \text{ cm}$  |
| $10 \text{ cm}$       | $-17.18$        | $2.9 \text{ cm}$     | 5.81 cm           |
| $9 \text{ cm}$        | $-16.78$        | $2.85$ cm            | $5 \text{ cm}$    |
| $8 \text{ cm}$        | $-16.67$        | $2.71$ cm            | $4.35 \text{ cm}$ |
| $7 \text{ cm}$        | $-16.7$         | $2.31 \text{ cm}$    | $4.55$ cm         |
| $6 \text{ cm}$        | $-16.06$        | $1.8 \text{ cm}$     | $5.08 \text{ cm}$ |
| $5 \text{ cm}$        | $-15.16$        | $2 \text{ cm}$       | $3.25 \text{ cm}$ |
| 4 cm                  | $-15.2$         | $1.4 \text{ cm}$     | $3.24 \text{ cm}$ |

**Tabla 5.3: Datos extraídos de la gráfica de la configuración de lente interna y lente externa de 19.3 mm.**

#### 5.5. MEDICIÓN DE LAS LENTES CON SUS DISTINTAS CONFIGURACIONES

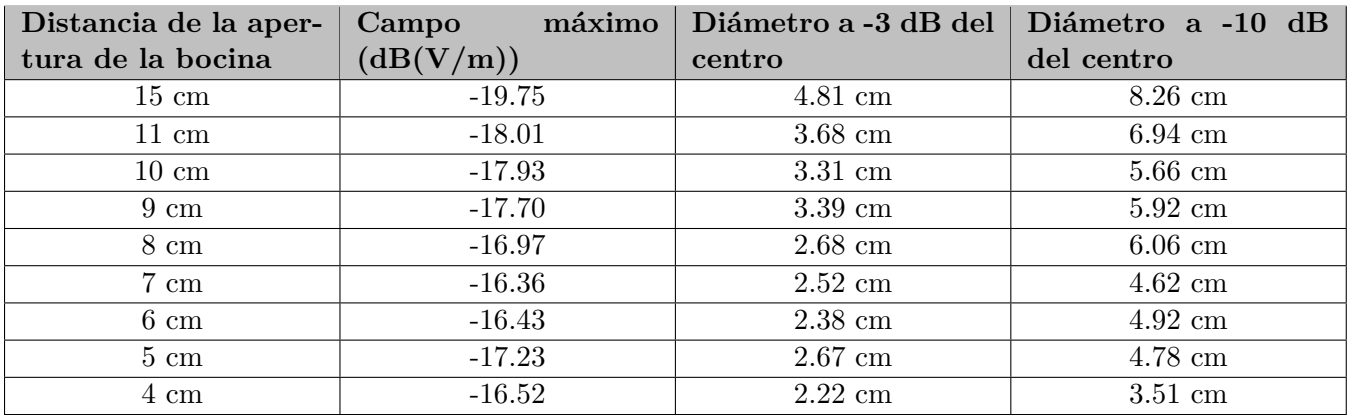

**Tabla 5.4: Datos extraídos de la gráfica de la configuración de lente externa de 19.3 mm.**

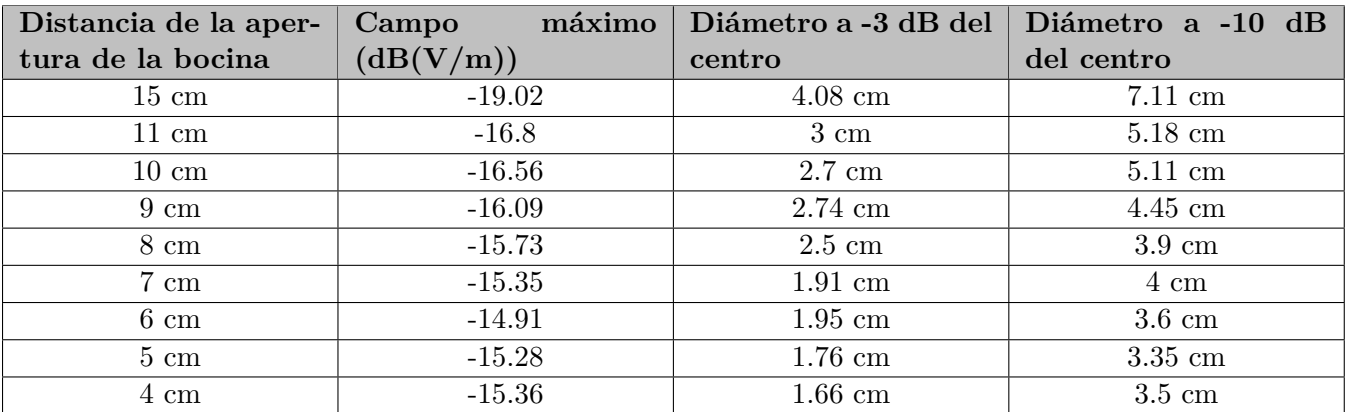

**Tabla 5.5: Datos extraídos de la gráfica de la configuración de lente interna y lente externa de 25 mm.**

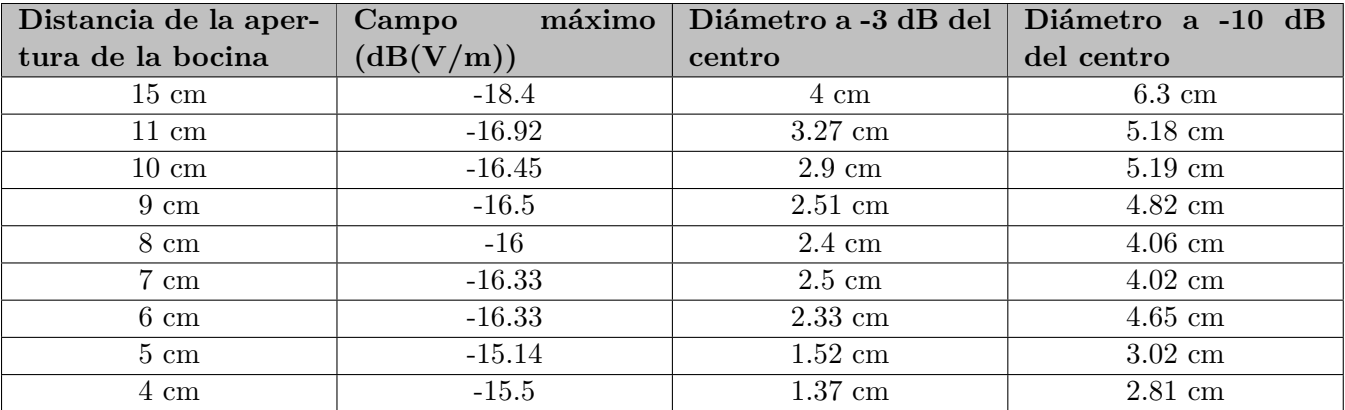

**Tabla 5.6: Datos extraídos de la gráfica de la configuración de lente externa de 25 mm.**

A vista de los resultados, el nivel del campo máximo, a medida que se va acercando la antena receptora, va aumentando su valor de forma constante, sin embargo, entorno a los 5-7 cm de distancia, hay un punto donde el nivel de campo máximo, comparado con las otras distancias, es el mayor, correspondiente con el punto donde se concentra la mayor cantidad de energía (punto focal), que como se ha visto en las simulaciones, estaba entorno a los 60 mm (6 cm) para todas las configuraciones, coincidiendo pues. Por otro lado, comparando las combinaciones con la lente externa de 19.3 mm, la que mejores resultados proporciona es la que incluye a la lente interna, pues los diámetros tanto a -3 dB como a -10 dB, son ligeramente menores, permitiendo así, medir muestras más pequeñas. En cuanto a las combinaciones con la lente externa de 25 mm, los diámetros a -3 dB y a -10 dB, son significativamente menores que las configuraciones con la lente de 19.3 mm para la mayoría de distancias, así como el nivel de campo máximo concentrado, es mayor. En general, los resultados obtenidos para las combinaciones que incluyen las lentes de 25 mm son mejores que los resultados con las lentes de 19.3 mm, por lo que se seleccionará la opción óptima entre las dos disponibles que incluyen las lentes de 25 mm.

Para la configuración de lente de 25 mm con lente interna, los diámetros más pequeños, se consiguen entre 4 y 7 cm de distancia de la apertura como se puede observar en la tabla 5.5, consiguiendo la máxima potencia y menor nivel de lóbulo secundario a 6 cm. Por otro lado, para la configuración con lente de 25 mm sin lente interna, los diámetros más pequeños se consiguen a una distancia de la apertura de 4 y 5 cm, siendo a esta última distancia donde el campo es máximo. Ahora bien, comparando ambas configuraciones, aunque la combinación sin lente interna consigue diámetros más pequeños para 4 y 5 cm, si comparamos sus curvas (5.45) con la curva de 6 cm de la combinación con lente interna (5.44, los lóbulos secundarios están 3 dB por debajo que los lóbulos secundarios de la curva a 5 cm de la combinación sin lente interna como se puede ver en la figura 5.47. El hecho que se tenga menor nivel de lóbulo secundario, hace que la energía transmitida en esas direcciones, tengan menor contribución a las medidas. Es por ello que, por lo último comentado, el diámetro de iluminación a -3 y -10 dB conseguido, y el nivel del campo eléctrico, la configuración seleccionada es la de la lente interna con lente externa de 25 mm, con la muestra colocada a 6 cm de la apertura de las bocinas.

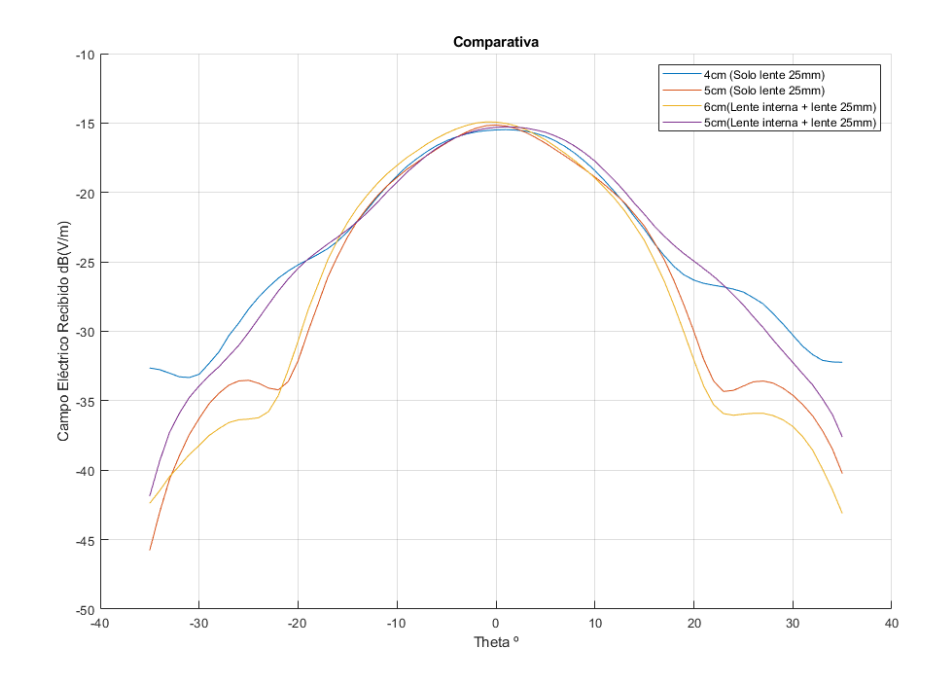

**Figura 5.47: Comparación de las curvas a 4 y 5 cm de la apertura de la bocina para la configuración solo lente de 25 mm y las curvas a 5 y 6 cm de la apertura para la combinación de lente interna con lente externa de 25 mm.**

CAPÍTULO 5. MEJORA DEL *SETUP* DE MEDIDA

# **Capítulo 6**

# **Resultados de medidas de materiales con las lentes**

Tras haber seleccionado las lentes óptimas, el paso siguiente es medir materiales bajo las condiciones que se han mencionado (materiales de pequeñas dimensiones, un montaje de mejores prestaciones), sin embargo, por cuestiones de tiempo y de disponibilidad, no se podrá medir en este contexto, así pues, se utilizarán los soportes para las antenas y las muestras que se han utilizado en el capítulo 4, con la diferencia de que se utilizarán las lentes diseñadas, y la muestra se colocará a la distancia focal definida en el capítulo anterior (6 cm). Se medirán tres materiales de grandes dimensiones con anchuras de 10 mm aproximadamente, el primero será Teflón, el cual servirá para comparar con los resultados obtenidos anteriormente y ver si existe alguna mejoría en ellos, luego se medirá Delrin y Polietileno. En las figuras 6.1a y 6.1b se puede observar el montaje con las lentes instaladas.

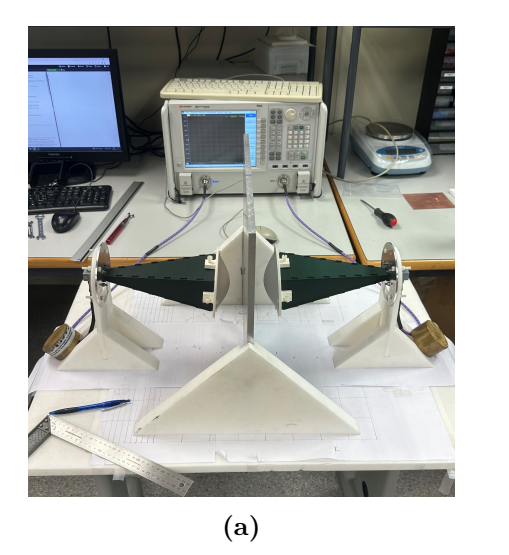

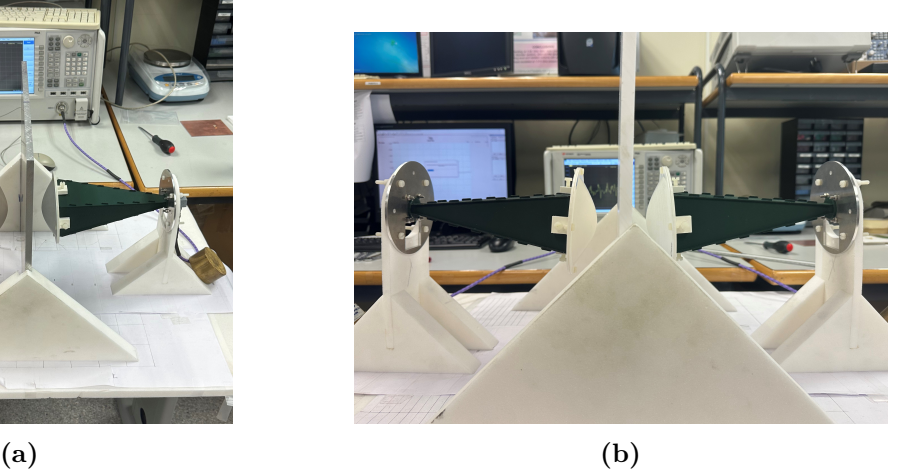

**Figura 6.1: Montaje de medición de materiales con las lentes acopladas a las bocinas.**

### **6.1. Teflón**

Ahora bien, siguiendo el mismo procedimiento de medida que en el capítulo 4, se ha obtenido la gráfica que se puede observar en la figura 6.2 para el cálculo de la permitividad (cada curva corresponde a un modelo matemático diferente como se explica en el capítulo 4), donde para el método NRW (Medición 1), existe una discontinuidad en torno a los 10 GHz (cuya explicación se ha hecho anteriormente), por lo que se se ha omitido dichos valores altos, y se ha hecho un acercamiento a las zonas de interés para observar correctamente todas las curvas. Al igual que en los resultados de prueba, se tiene un comportamiento de la permitividad descendente, sin embargo, en este caso los valores para las frecuencias laterales, se acercan ligeramente al valor teórico de la permitividad, tal como se puede ver en la tabla 6.1, donde los errores disminuyen para 12.5 y 15 GHz pero aumentan ligeramente para 10 GHz. Por otro lado, en las figuras 6.3a y 6.3b se pueden observar las gráficas para la tangente de pérdidas y la permeabilidad respectivamente, donde a diferencia de los resultados anteriores, para el caso de la tangente de pérdidas, (donde se han excluido las mediciones 1 y 5 por no ser coherentes), es positiva a lo largo de la frecuencia en su mayoría y son cercanos al valor teórico. Para el caso de la gráfica de la permeabilidad, solo se muestran los métodos 1 y 4 porque son los únicos capaces de obtener dicho parámetro.

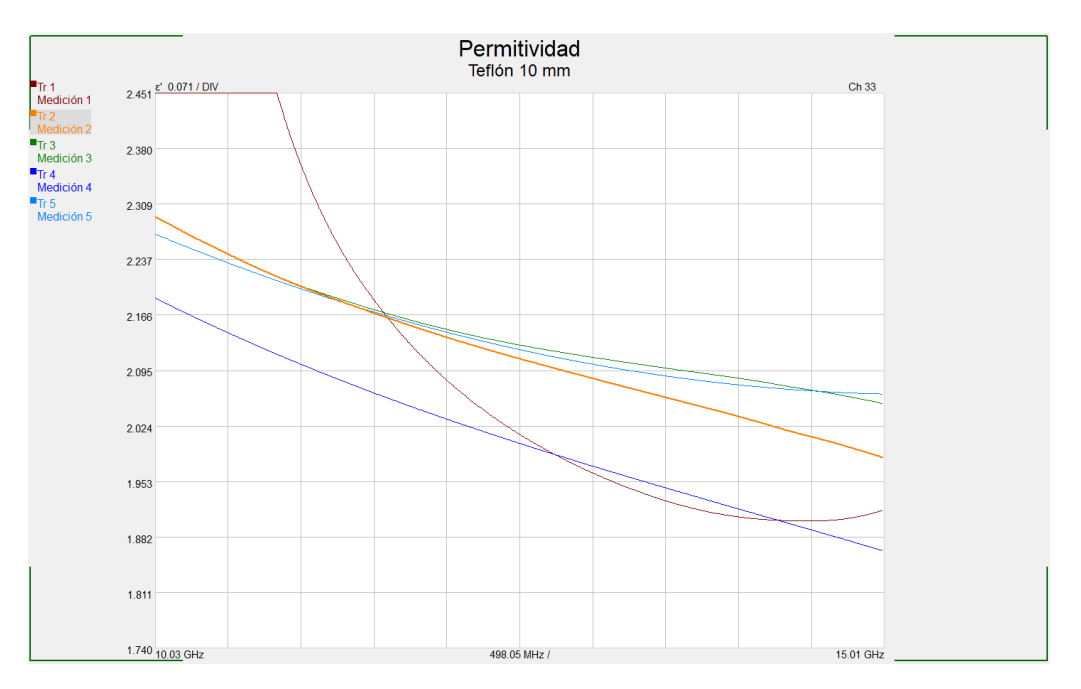

**Figura 6.2: Gráfica de la permitividad de la muestra de Teflón 10 mm para los distintos modelos matemáticos.**

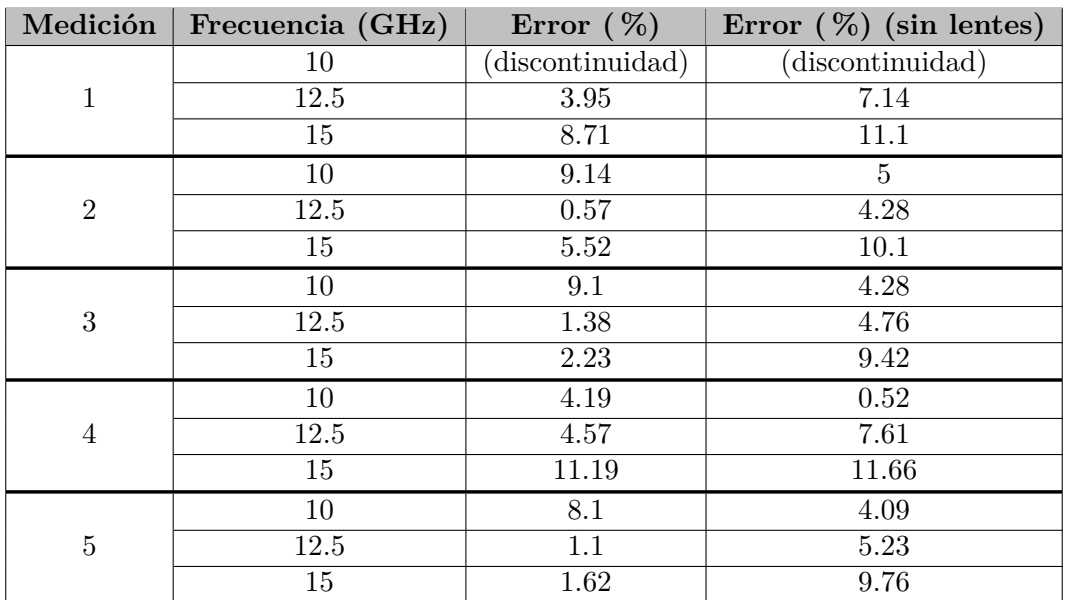

**Tabla 6.1: Errores de las medidas de la permitividad (con y sin lentes) para cada medición y para 3 frecuencias (Máxima, mínima y central) para la muestra de Teflón de 10 mm.**

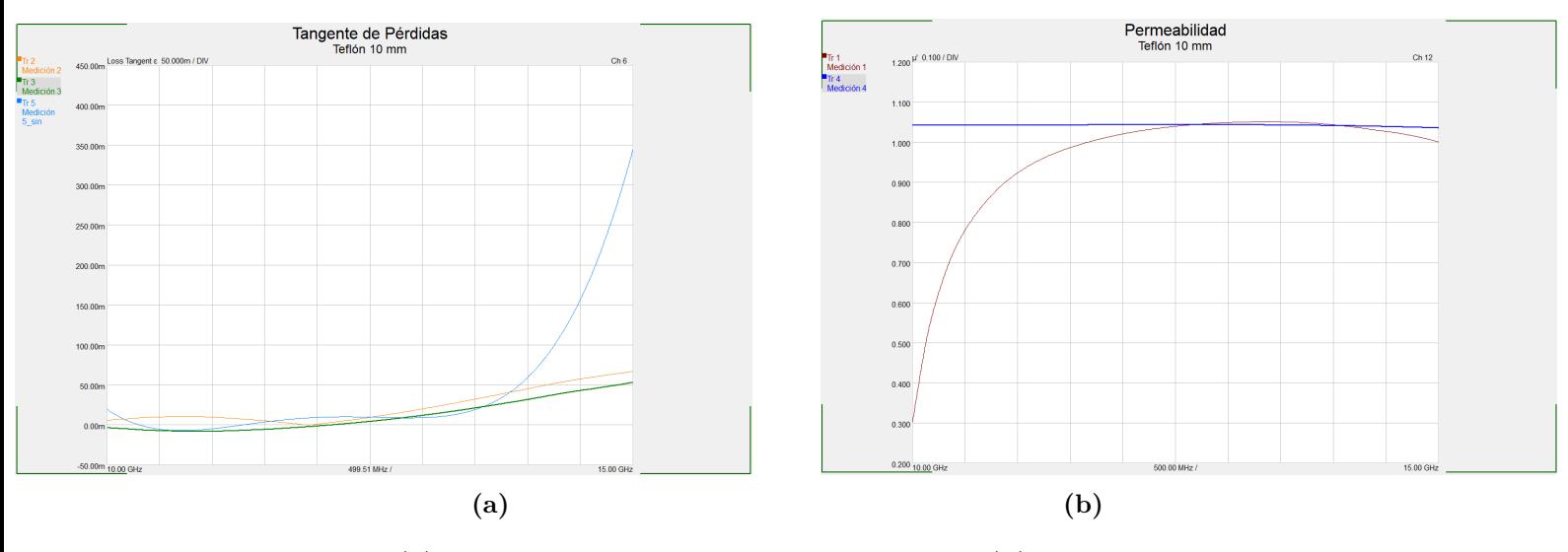

**Figura 6.3: (a) Gráfica de la tangente de pérdidas y (b) gráfica de la permeabilidad para la muestra de Teflón de 10 mm.**

### **6.2. Polietileno**

Para el polietileno, según el fabricante, tiene una permitividad de 2.25 para todo el rango de frecuencias. En este caso, las gráficas de la permitividad, la tangente de pérdidas y la permeabilidad, se muestran en las figuras 6.4, 6.5a y 6.5b respectivamente. En este caso, para la permitividad, como se puede ver en la tabla 6.2, el error respecto al dato del

#### CAPÍTULO 6. RESULTADOS DE MEDIDAS DE MATERIALES CON LAS LENTES

fabricante es superior que el del Teflón, sin embargo, no son valores desproporcionados, tomando en cuenta la simpleza del montaje y, que las lentes están diseñadas para medir muestras pequeñas. En cuanto a la tangente de pérdidas, se deben descartar las mediciones 1 y 4 debido a que son negativas prácticamente en todo el rango de frecuencia. Sin embargo, para las demás curvas, los valores son positivos y cercanos a 0.0005, valor proporcionado por el fabricante.

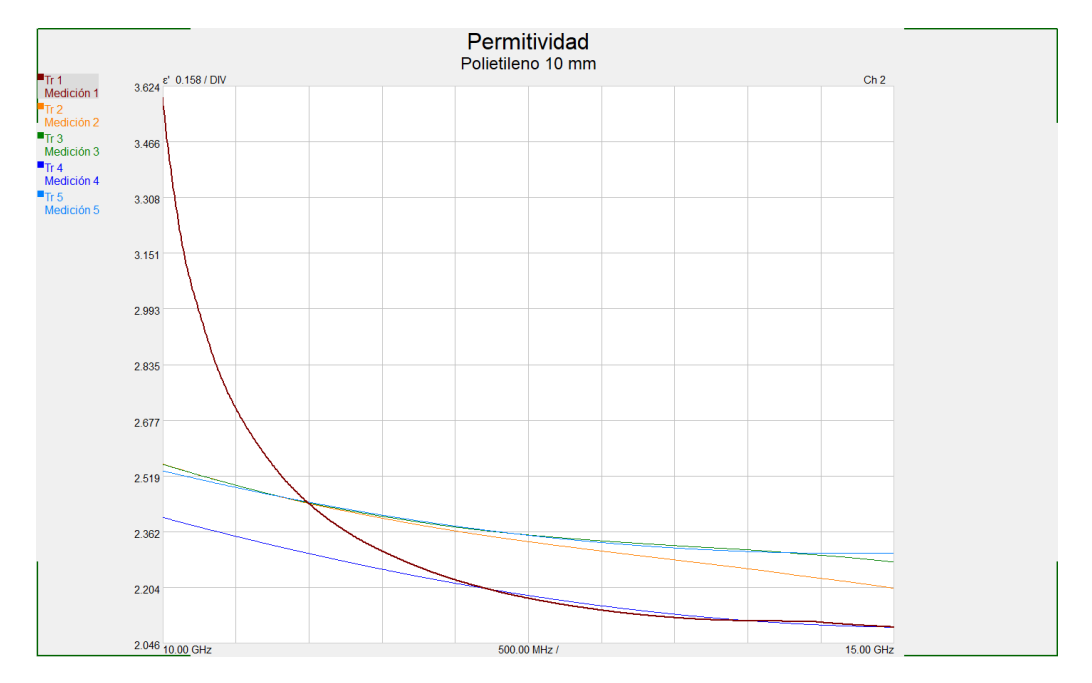

**Figura 6.4: Gráfica de la permitividad de la muestra de Polietileno 10 mm para los distintos modelos matemáticos.**

#### 6.3. DELRIN

| Medición       | Frecuencia (GHz) | Error $(\%)$     |
|----------------|------------------|------------------|
|                | 10               | (discontinuidad) |
| 1              | 12.5             | 3.33             |
|                | 15               | 6.97             |
| $\overline{2}$ | 10               | 13.51            |
|                | 12.5             | 3.77             |
|                | 15               | 2.08             |
|                | 10               | 13.51            |
| 3              | 12.5             | 4.62             |
|                | 15               | 1.2              |
|                | 10               | 6.8              |
| 4              | 12.5             | 2.9              |
|                | 15               |                  |
|                | 10               | 12.67            |
| $\overline{5}$ | 12.5             | 4.58             |
|                | 15               | 2.35             |

**Tabla 6.2: Errores de las medidas de la permitividad para cada medición y para 3 frecuencias (Máxima, mínima y central) para la muestra de Polietileno de 10 mm.**

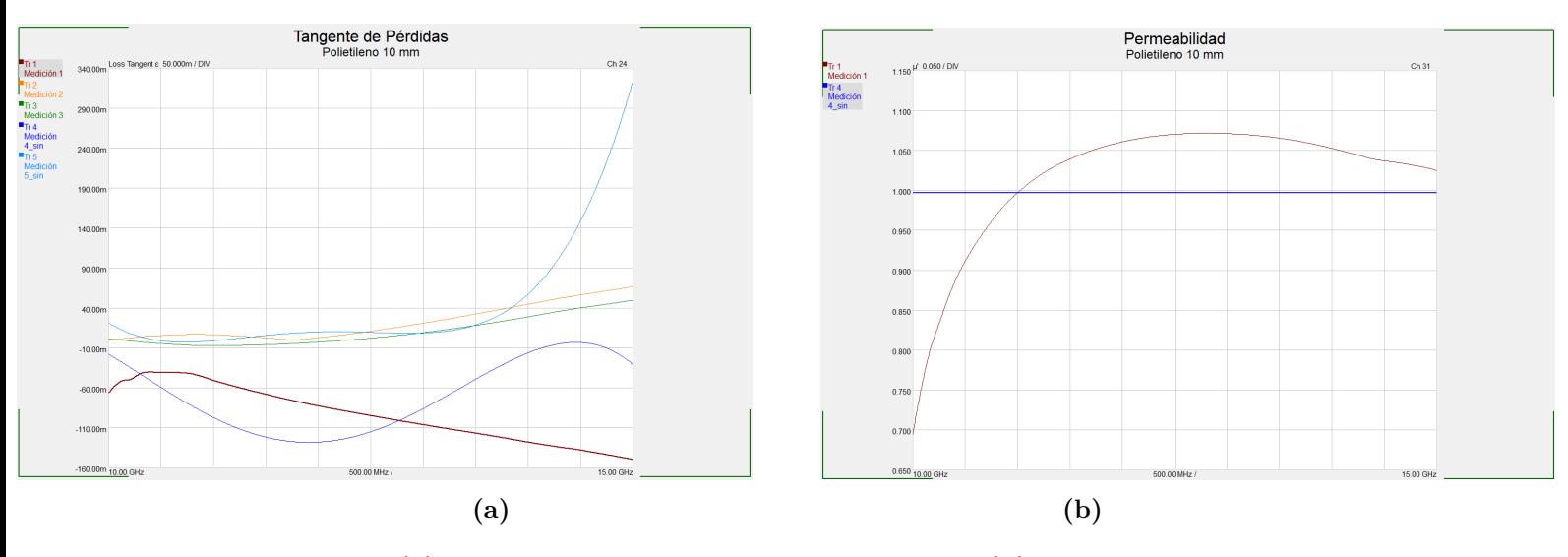

**Figura 6.5: (a) Gráfica de la tangente de pérdidas y (b) gráfica de la permeabilidad para la muestra de Polietileno de 10 mm.**

### **6.3. Delrin**

Para el Delrin, las gráficas de la permitividad, tangente de pérdidas y permeabilidad, se pueden observar en las figuras 6.6, 6.7a y 6.7b respectivamente. Según el fabricante, el Delrin tiene una permitividad de 3.7, valor que no se consigue con ninguno de los modelos matemáticos, lo que lleva a pensar que es debido a algún problema puntual, ya que para los

#### CAPÍTULO 6. RESULTADOS DE MEDIDAS DE MATERIALES CON LAS LENTES

otros dos materiales, se consigue aproximar relativamente bien la permitividad tomando en cuenta las limitaciones del montaje, lo grande de las muestras, entre otras. En cuanto a la tangente de pérdidas, los resultados no son fiables, puesto que si la permitividad no es correcta, esta tampoco lo será ya que son parámetros inversamente proporcionales (capítulo 3).

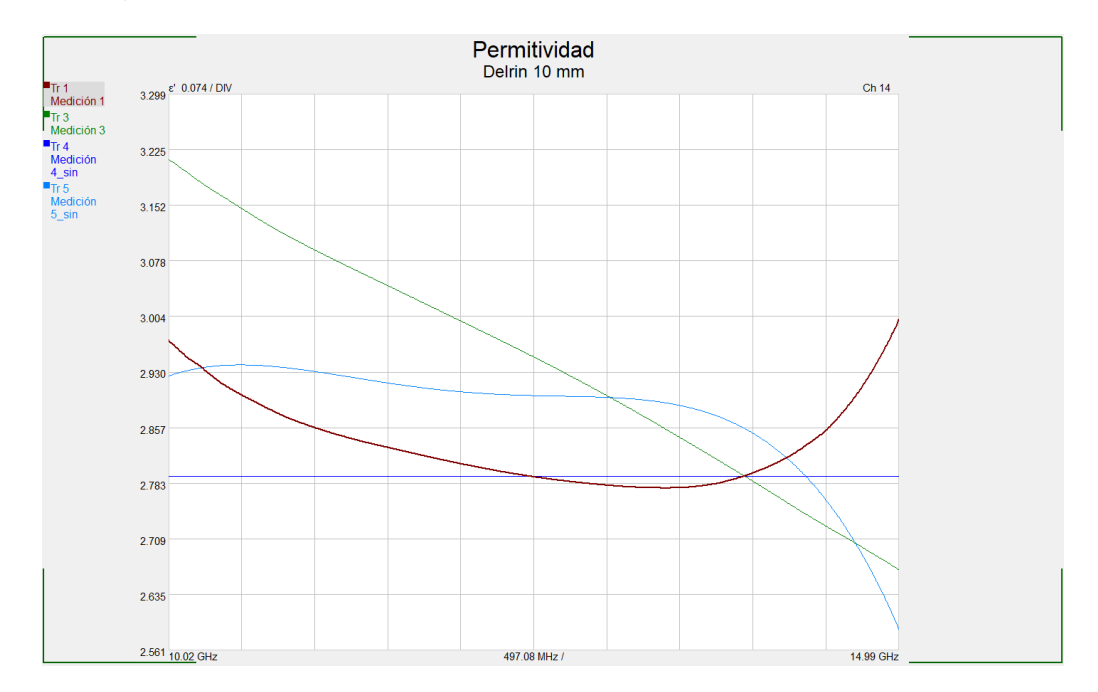

**Figura 6.6: Gráfica de la permitividad de la muestra de Delrin 10 mm para los distintos modelos matemáticos.**

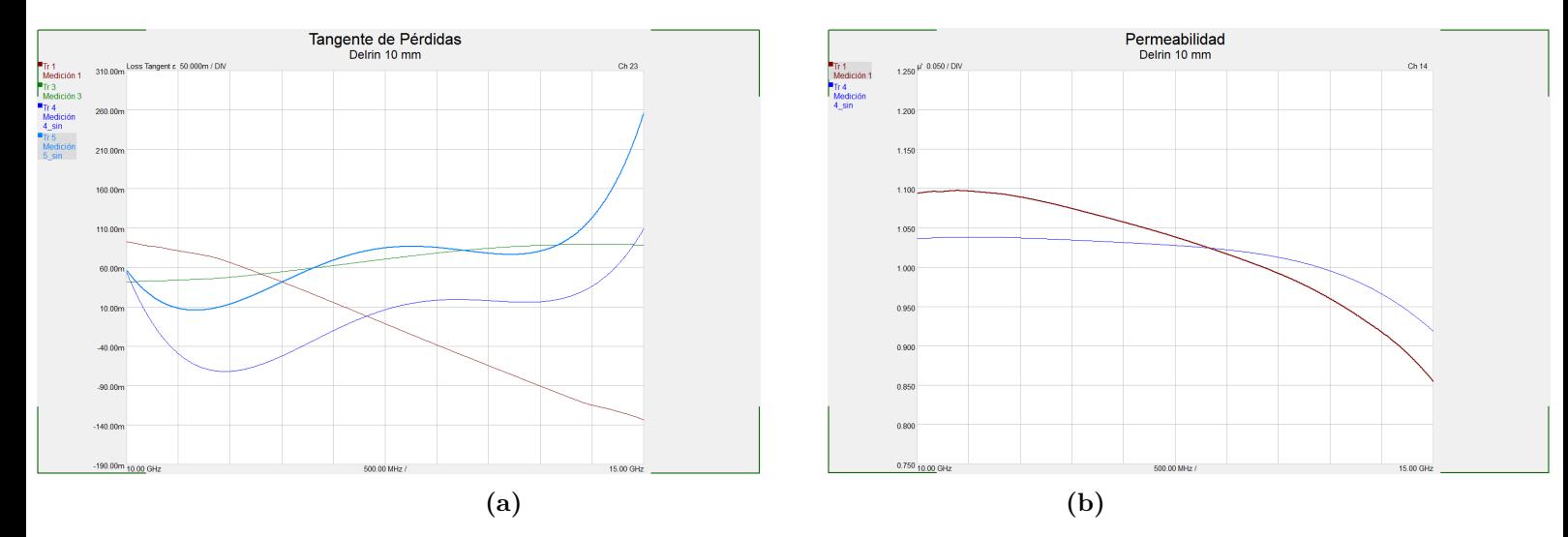

**Figura 6.7: (a) Gráfica de la tangente de pérdidas y (b) gráfica de la permeabilidad para la muestra de Delrin de 10 mm.**

## **Capítulo 7**

# **Conclusiones y líneas futuras**

A partir de los resultados obtenidos, se puede concluir, que **el estudio realizado para el diseño y fabricación de un sistema para caracterización de materiales ha sido completado satisfactoriamente**, a falta de mejorar el montaje (soportes, sujetador de muestra) para obtener medidas más precisas y a su vez, medir materiales de pequeñas dimensiones tal como se ha planteado en un principio.

En primer lugar, se ha visto que lo obtenido en **las simulaciones de las lentes, se asemeja muy bien con los resultados medidos en la cámara anecoica**, lo que quiere decir que el diseño y fabricación cada configuración de lentes, han sido realizadas correctamente. Por otro lado, la medición de materiales utilizando las lentes, muestran una mejoría notable para el caso del Teflón (el cual se había medido con el fin de tener medidas preliminares) donde la permitividad se asemeja mucho más a su valor y la tangente de pérdidas ha dejado de ser negativa en la mayoría del rango medido. Para el caso del Polietileno y el Delrin, no se han medido con el *setup* preliminar, por lo que la única referencia que se tiene, es el valor dado por el fabricante para ambos materiales. En cuanto al Polietileno, los resultados de la permitividad no son muy precisos, pues se tienen errores de hasta 13.5 % respecto al valor del fabricante, sin embargo, los valores más altos ocurren al rededor de los 10 GHz, y a partir de ahí el error disminuye considerablemente. Luego, para el Delrin, los resultados no son buenos, pues los valores son muy distintos a los que ha proporcionado el fabricante (3.7), y en ningún momento las curvas llegan a dicho valor en el rango al que se ha medido, incluso, al utilizar el modelo matemático 2, se genera una permitividad que supera el valor 100, o sea, totalmente errónea, lo que lleva a pensar que es un problema externo al *software* de medida e incluso al montaje, pues con los dos materiales anteriores, no se encontró este problema. Otro inconveniente que se ha visto para todas las medidas independente al material, es la discontinuidad que aparece al medir con el modelo matemático 1 (NRW), que como se ha descrito anteriormente, aparecen para grosores de muestras que sean múltiplos enteros de media longitud de onda, sin embargo, se ha visto en los resultados, que existen otros modelos matemáticos que corrigen este inconveniente e incluso proporcionan mayor precisión en ellos. En definitiva, a excepción del Delrin los resultados conseguidos son favorables tomando en cuenta las limitaciones de montaje, materiales, entre otros.

Así pues, lo que faltaría por comprobar en un futuro, es la medida de muestras pequeñas, utilizando un montaje de mayores prestaciones, donde las sujeciones tanto de las antenas,

como del material, sean capaces de mantenerse estables y que su posición sea ajustable con el fin de hacer distintas pruebas. En ese contexto, se esperan medidas más precisas y fiables para la permitividad, la tangente de pérdidas y la permeabilidad. A partir de dichos resultados, se puede haber dado por completado el estudio y, como se ha dicho en capítulos anteriores, la necesidad de caracterizar materiales es muy alta, por lo que este sistema de medida básico y fácil de utilizar, puede ser una gran herramienta para las distintas aplicaciones que así lo ameriten. Además, a partir de el sistema diseñado, se pueden modificar ciertos parámetros del diseño, con el fin de aumentar el rango de frecuencia de medición, ya que son cada vez más las aplicaciones que incluso llegan a frecuencias de trabajo del orden de terahercios, o incluso el tamaño de las muestras de medida según se requiera.

Cabe mencionar que **este trabajo ha sido enviado y aceptado en el Simposio Nacional de la Unión Científica Internacional de Radio**, que se celebra en Septiembre del año 2023 en Cáceres, España [1].

# **Bibliografía**

- [1] Luis Jiménez Pérez et al. "Diseño de un sistema de banda ancha para caracterización electromagnética de materiales". En: Simposio Nacional de la Unión Científica Internacional de Radio. Sep. de 2023. URL: [https://www.conftool.net/](https://www.conftool.net/ursicaceres2023/index.php?page=browseSessions&print=embed&form_session=185#paperID206) [ursicaceres2023/index.php?page=browseSessions&print=embed&form\\_session=](https://www.conftool.net/ursicaceres2023/index.php?page=browseSessions&print=embed&form_session=185#paperID206) [185#paperID206](https://www.conftool.net/ursicaceres2023/index.php?page=browseSessions&print=embed&form_session=185#paperID206).
- [2] Lin-Feng Chen et al. *Microwave electronics: measurement and materials characterization*. John Wiley & Sons, 2004, preface. ISBN: 0470020458.
- [3] Yosef T Aladadi y Majeed AS Alkanhal. "Classification and characterization of electromagnetic materials". En: *Scientific Reports* 10.1 (2020), págs. 1-2.
- [4] Tuan D. Ngo et al. "Additive manufacturing (3D printing): A review of materials, methods, applications and challenges". En: *Composites Part B: Engineering* 143 (2018), págs. 172-196. issn: 1359-8368. url: [https://www.sciencedirect.com/](https://www.sciencedirect.com/science/article/pii/S1359836817342944) [science/article/pii/S1359836817342944](https://www.sciencedirect.com/science/article/pii/S1359836817342944).
- [5] R. Lawrence Ives David Marsden et al. "Additive Manufacture of RF Sources". En: *2018 IEEE International Conference on Plasma Science (ICOPS)*. 2018, págs. 1-1. doi: [10.1109/ICOPS35962.2018.9575568](https://doi.org/10.1109/ICOPS35962.2018.9575568).
- [6] David Ramos et al. "Novel Electromagnetic Characterization Methods for New Materials and Structures in Aerospace Platforms". En: *Materials* 15.15 (2022), págs. 1-23. url: <https://www.mdpi.com/1996-1944/15/15/5128>.
- [7] G. McKerricher, J. Gonzalez y A. Shamim. "All inkjet printed 3D microwave capacitors and inductors with vias". En: *2013 IEEE MTT-S International Microwave Symposium Digest (MTT)*. 2013, págs. 1-3.
- [8] Zahangir Khan et al. "Dipole Antennas 3D-printed from Conductive Thermoplastic Filament". En: *2020 IEEE 8th Electronics System-Integration Technology Conference (ESTC)*. 2020, págs. 1-4.
- [9] Anastasios Paraskevopoulos et al. "High aperture efficiency 3D-printed radial GRIN lens". En: *2022 16th European Conference on Antennas and Propagation (EuCAP)*. 2022, págs. 1-5.
- [10] K. Alhassoon et al. "Broadband and Accurate Material Characterization of 3D Manufactured RF Structures". En: *2018 IEEE MTT-S International Microwave Workshop Series on Advanced Materials and Processes for RF and THz Applications (IMWS-AMP)*. 2018, págs. 1-3.
- [11] *Basics of Measuring the Dielectric Properties of Materials*. 5989-2589EN. Keysight Technologies. Ago. de 2020.
- [12] *N1500A Materials Measurement Suite*. 5992-0263EN. Keysight Technologies. Mayo de 2023.
- [13] Fábio Júlio F. Gonçalves et al. "Free-Space Materials Characterization by Reflection and Transmission Measurements using Frequency-by-Frequency and Multi-Frequency Algorithms". En: *Electronics* 7.10 (2018). issn: 2079-9292. url: [https://www.mdpi.](https://www.mdpi.com/2079-9292/7/10/260) [com/2079-9292/7/10/260](https://www.mdpi.com/2079-9292/7/10/260).
- [14] Darko Kajfez. "Q-Factor". En: *Encyclopedia of RF and Microwave Engineering* (2005).
- [15] Filippo Costa et al. "Electromagnetic Characterisation of Materials by Using Transmission/Reflection (T/R) Devices". En: *Electronics* 6.4 (2017). issn: 2079-9292. url: <https://www.mdpi.com/2079-9292/6/4/95>.
- [16] J. Baker-Jarvis, E.J. Vanzura y W.A. Kissick. "Improved technique for determining complex permittivity with the transmission/reflection method". En: *IEEE Transactions on Microwave Theory and Techniques* 38.8 (1990), págs. 1096-1103.
- [17] Philip G. Bartley y Shelley B. Begley. "A new technique for the determination of the complex permittivity and permeability of materials". En: *2010 IEEE Instrumentation & Measurement Technology Conference Proceedings.* 2010, págs. 54-57. DOI: [10.1109/IMTC.2010.5488184](https://doi.org/10.1109/IMTC.2010.5488184).
- [18] *STANDARD GAIN HORN*. Flann Microwave.
- [19] QM Li, RAW Mines y RS Birch. "The crush behaviour of Rohacell-51WF structural foam". En: *International Journal of Solids and Structures* 37.43 (2000), págs. 6321-6341.
- [20] Medjaouri Youcef Amine et al. "Experimental and Numerical Characterization of the PTFE Material in the X-Band Frequency". En: *2022 2nd International Conference on Advanced Electrical Engineering (ICAEE)*. 2022, págs. 1-6. DOI: [10.1109/](https://doi.org/10.1109/ICAEE53772.2022.9962137) [ICAEE53772.2022.9962137](https://doi.org/10.1109/ICAEE53772.2022.9962137).
- [21] Adriano Luiz de Paula, Mirabel Cerqueira Rezende y Joaquim José Barroso. "Experimental measurements and numerical simulation of permittivity and permeability of Teflon in X band". En: *Journal of Aerospace Technology and Management* 3.1 (ene. de 2011), págs. 59-64. issn: 2175-9146. doi: [10.5028/jatm.2011.03019410](https://doi.org/10.5028/jatm.2011.03019410). url: <https://doi.org/10.5028/jatm.2011.03019410>.
- [22] D.K. Ghodgaonkar, V.V. Varadan y V.K. Varadan. "Free-space measurement of complex permittivity and complex permeability of magnetic materials at microwave frequencies". En: *IEEE Transactions on Instrumentation and Measurement* 39.2 (1990), págs. 387-394. doi: [10.1109/19.52520](https://doi.org/10.1109/19.52520).
- [23] Ilona Rolfes y Schiek B. "Calibration methods for microwave free space measurements". En: *Advances in Radio Science - Kleinheubacher Berichte* 2 (ene. de 2004). DOI: [10.5194/ars-2-19-2004](https://doi.org/10.5194/ars-2-19-2004).
- [24] P.G. Bartley y S.B. Begley. "Improved Free-Space S-Parameter Calibration". En: *2005 IEEE Instrumentationand Measurement Technology Conference Proceedings*. Vol. 1. 2005, págs. 372-375. doi: [10.1109/IMTC.2005.1604138](https://doi.org/10.1109/IMTC.2005.1604138).
- [25] Ehsan Hajisaeid, Arcan F. Dericioglu y Alkim Akyurtlu. "All 3-D Printed Free-Space Setup for Microwave Dielectric Characterization of Materials". En: *IEEE Transactions on Instrumentation and Measurement* 67.8 (2018), págs. 1877-1886. doi: [10.1109/TIM.2018.2805962](https://doi.org/10.1109/TIM.2018.2805962).
- [26] Yuen T Lo y SW Lee. *Antenna Handbook: theory, applications, and design*. Vol. 1. Springer Science & Business Media, 2013.
- [27] Paul I. Deffenbaugh, Raymond C. Rumpf y Kenneth H. Church. "Broadband Microwave Frequency Characterization of 3-D Printed Materials". En: *IEEE Transactions on Components, Packaging and Manufacturing Technology* 3.12 (2013), págs. 2147-2155. doi: [10.1109/TCPMT.2013.2273306](https://doi.org/10.1109/TCPMT.2013.2273306).
- [28] A.Ermeey y A. Aziz. "Nondestructive and Noncontact Dielectric Measurement Methods for Transformer Oil Using Free-space Microwave Measurement System in 19 – 25 GHz Frequency Range". En: *International Journal on Computer Science and Engineering* 2 (jul. de 2010), págs. 1-6.
- [29] G. Boussatour et al. "Dielectric Characterization of Polylactic Acid Substrate in the Frequency Band 0.5–67 GHz". En: *IEEE Microwave and Wireless Components Letters* 28.5 (2018), págs. 374-376. doi: [10.1109/LMWC.2018.2812642](https://doi.org/10.1109/LMWC.2018.2812642).
- [30] Bahareh Behzadnezhad et al. "Dielectric properties of 3D-printed materials for anatomy specific 3D-printed MRI coils". En: *Journal of Magnetic Resonance* 289 (2018), págs. 113-121. ISSN: 1090-7807. DOI: [https://doi.org/10.1016/j.jmr.](https://doi.org/https://doi.org/10.1016/j.jmr.2018.02.013) [2018.02.013](https://doi.org/https://doi.org/10.1016/j.jmr.2018.02.013). url: [https://www.sciencedirect.com/science/article/pii/](https://www.sciencedirect.com/science/article/pii/S1090780718300582) [S1090780718300582](https://www.sciencedirect.com/science/article/pii/S1090780718300582).